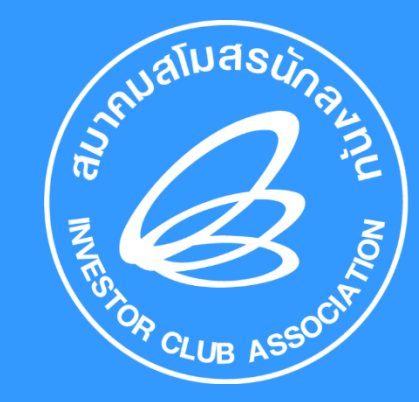

(ออนไลน์ผ่านโปรแกรม Zoom Webinar) ความรู้เบื้องต้น วิธีการจัดเตรียมข้อมูลการสั่งปล่อยเครื่องจักร ด้วยระบบอิเล็กทรอนิกส์ (eMT Online)

> วันพุธที่ 19 เมษายน 2566 เวลา 09.00 – 12.00 น.

บรรยายโดย

คุณวาสนา เดชวงค์ยา [วิทยากรจากสมาคมสโมสรนักลงทุน](http://www.free-powerpoint-templates-design.com/)

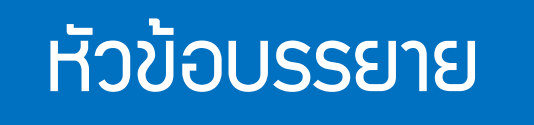

- 1. ภาพรวมการให้บริการระบบ eMT Online
- 2. การขออนุมัติบัญชีรายการเครื่องจักร
- 3. การขออนุญาตขยายเวลาค้้าประกันเครื่องจักร
- 4. การขออนุญาตส่งคืน/ส่งซ่อมเครื่องจักรไปต่างประเทศ
- 5. การขออนุมัติสั่งปล่อยปกติ/คืนอากร/ถอนค้้าประกันเครื่องจักร/ จากการส่งซ่อม
- 6. การบริหารจัดการระบบ Admin

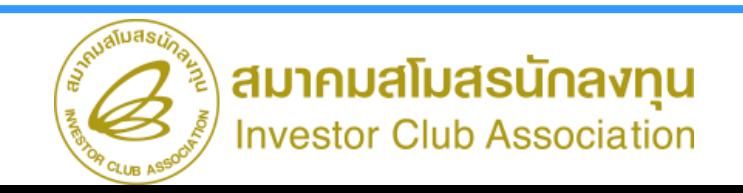

## สิทธิและประโยชน์เกี่ยวกับเครื่องจักร

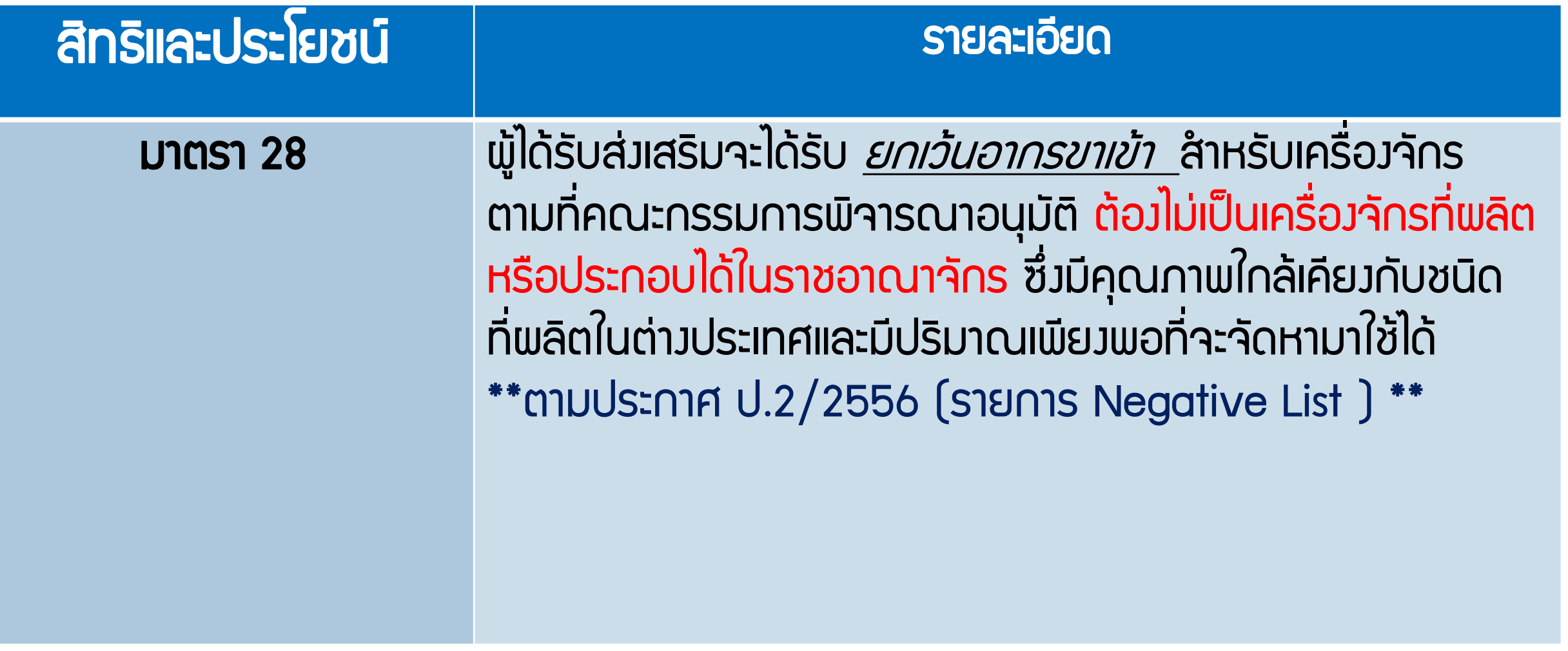

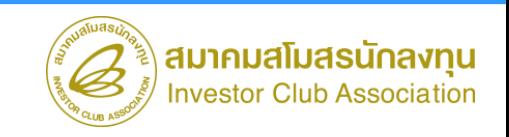

## สิทธิและประโยชน์เกี่ยวกับเครื่องจักร

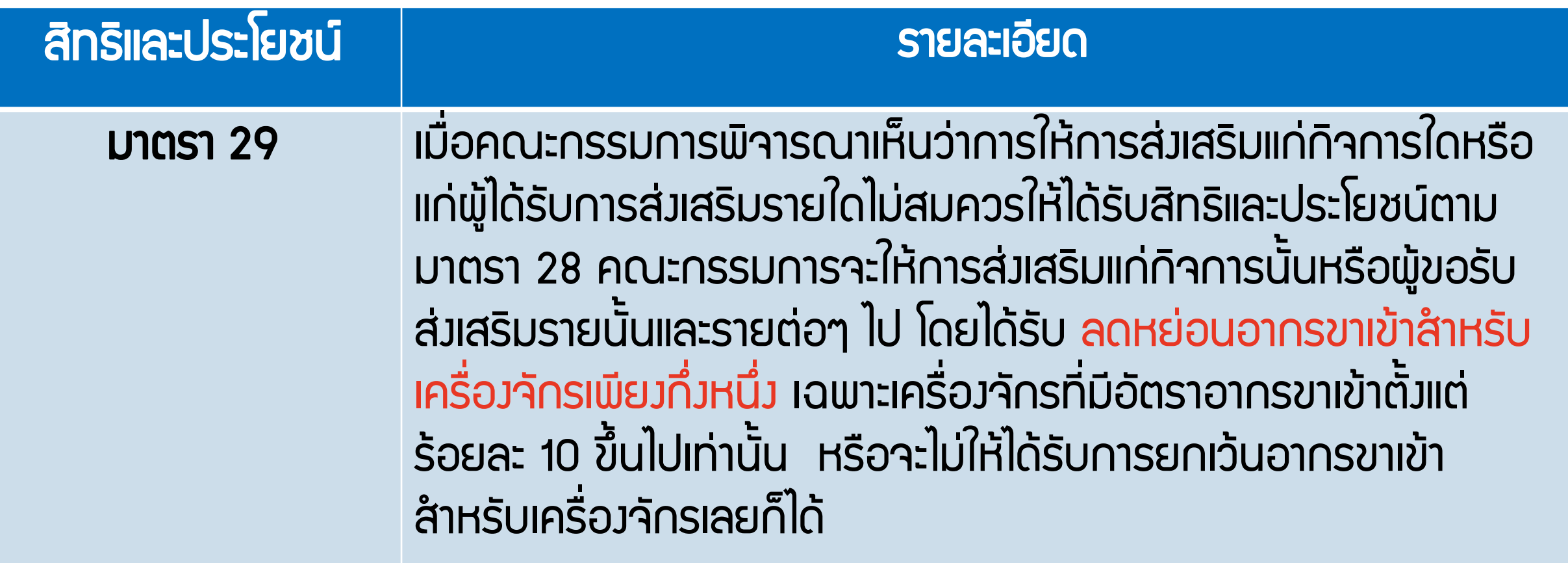

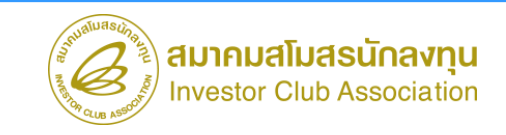

### การขออนุมัติบัญชีรายการเครื่องจักร

# บัญชีรายการเครื่องจักรคืออะไร ????

บัญชีรายการเครื่องจักร คือ รายการเครื่องจักรทั้งหมดที่ใช้ในโครงการ เป็นรายการเครื่องจักรที่ท้าให้ก้าลังการผลิตและกระบวนการผลิต เป็นไปตามโครงการที่ขอรับการส่งเสริมไว้ โดยรายการเครื่องจักรนี้รวมถึง

- อะไหล่ของเครื่องจักร
- อุปกรณ์ เครื่องมือ เครื่องใช้ และโครงสร้างโรงงานส้าเร็จรูปที่น้ามาติดตั้งเป็นโรงงาน
- แม่พิมพ์ อะไหล่แม่พิมพ์ ชิ้นส่วนแม่พิมพ์ ตัวจับยึด

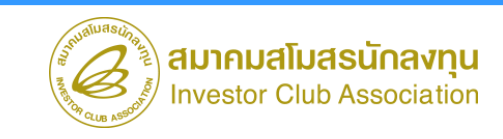

**ขั้นตอน งานขออนุมัติบัญชีรายการเครื่องจักร**

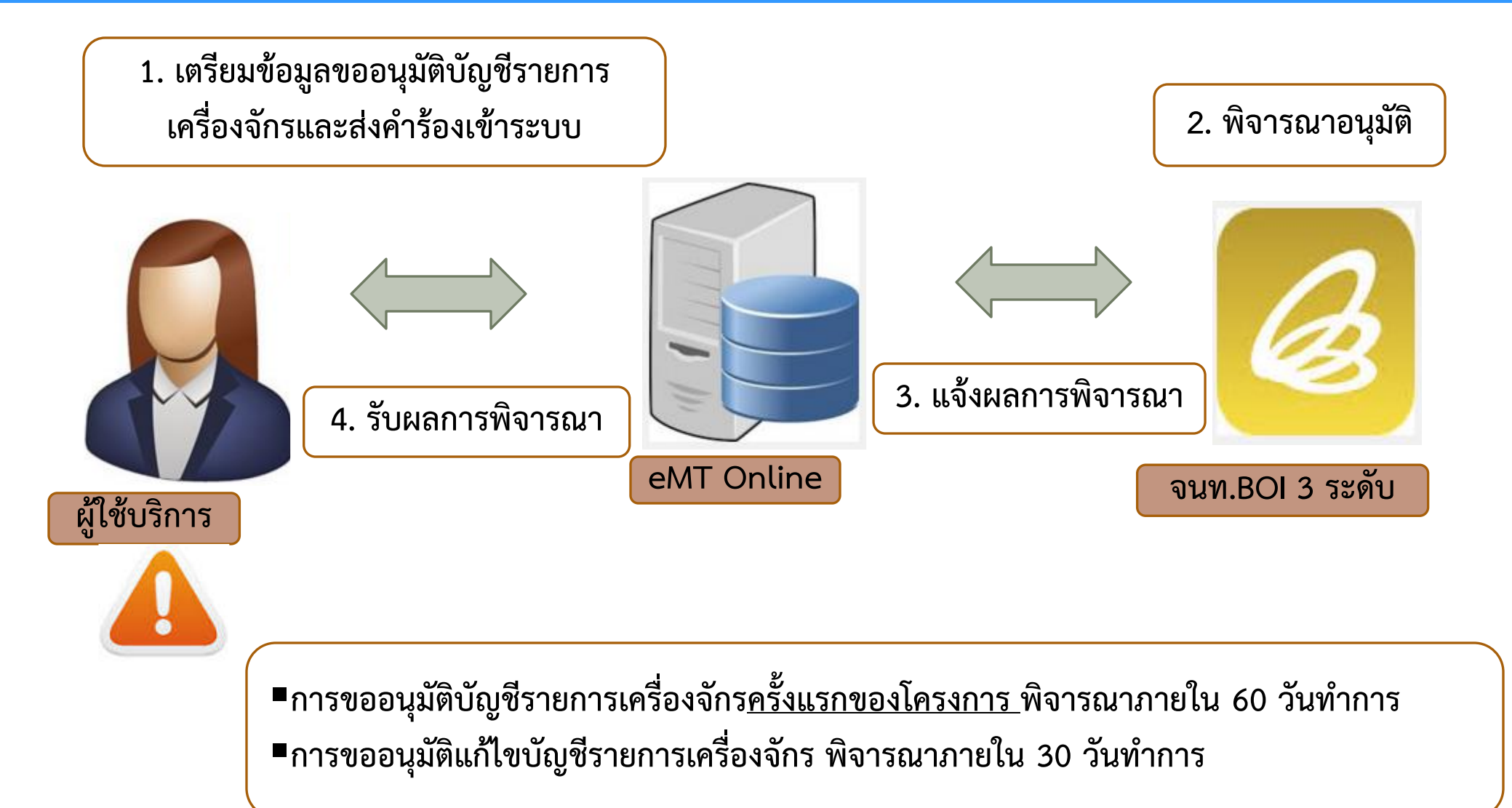

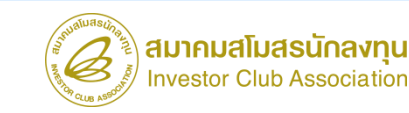

**1. ขั้นตอนการผลิต (อ้างอิงตามหนังสือแจ้งมติให้การส่งเสริม)**

**2. เตรียมใบรับรองประสิทธิภาพของเครื่องจักรเก่า หาข้อมูลได้จาก <http://www.ifia-federation.org/> (กรณีเป็นเครื่องจักรเก่า)**

**3. รายละเอียด Spec ของเครื่องจักรที่อยู่ในข่ายที่ผลิตได้ในประเทศ (Negative List : ป.2/2556)**

4. รายละเอียดเครื่องจักร และข้อมูลการใช้งานเครื่องจักร เช่น Spec จำนวน หน่วย กำลังการผลิต **(วิธีการค านวณก าลังการผลิตส าหรับเครื่องจักรหลัก)**

**5. ประสานงานกับผู้ขายว่าเป็นการน าเข้าแบบ Partial Shipment หรือไม่**

**6. การผูกความสัมพันธ์บัญชีรายการเครื่องจักร และบัญชีอะไหล่ บัญชีแม่พิมพ์** 

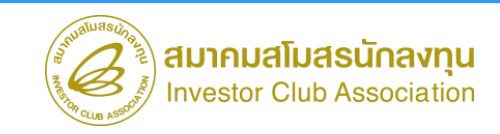

#### **การผูกความสัมพันธ์ของข้อมูลบัญชีเครื่องจักร/บัญชีอะไหล่**

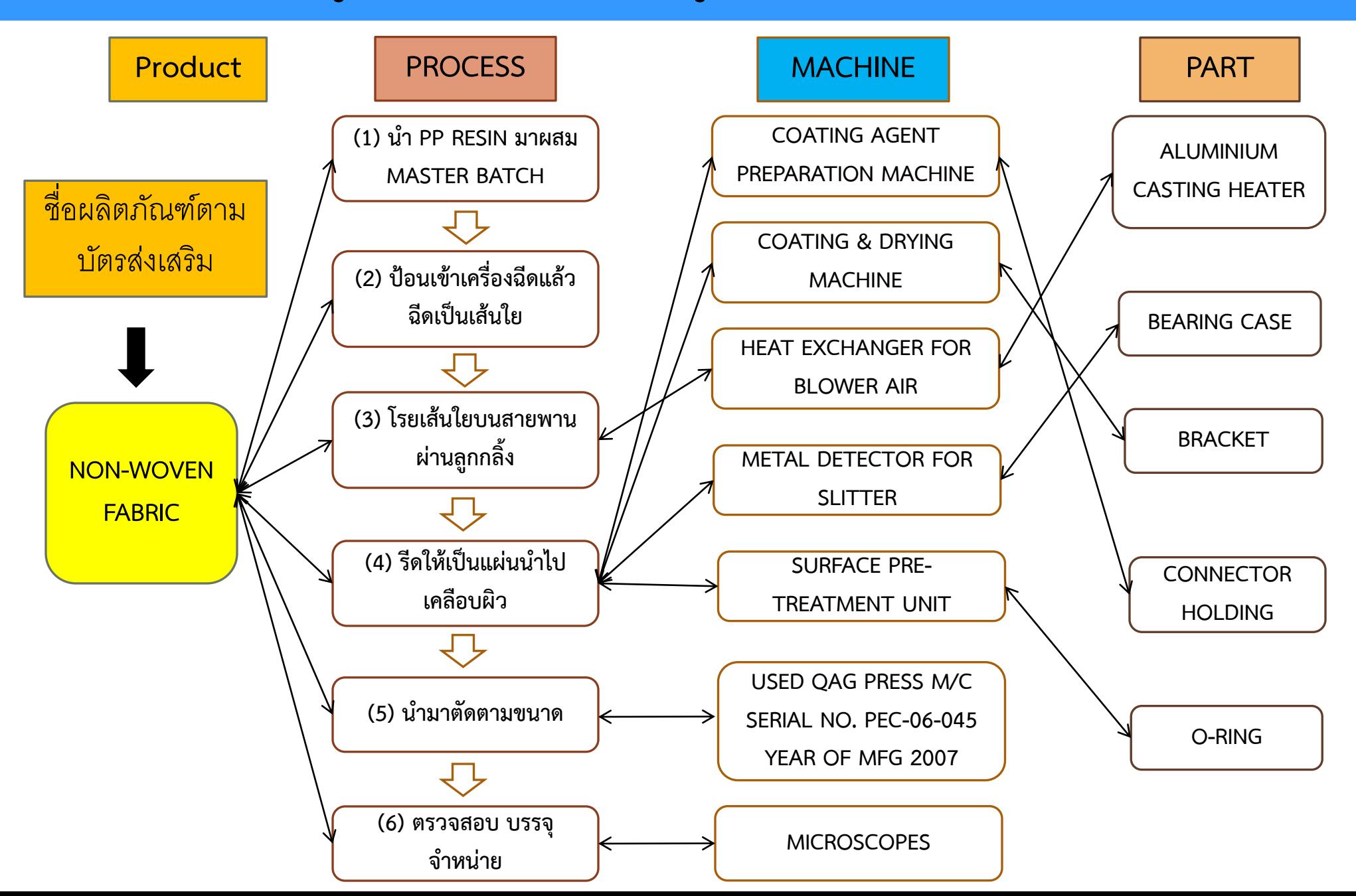

#### **การผูกความสัมพันธ์ของข้อมูลบัญชีแม่พิมพ์**

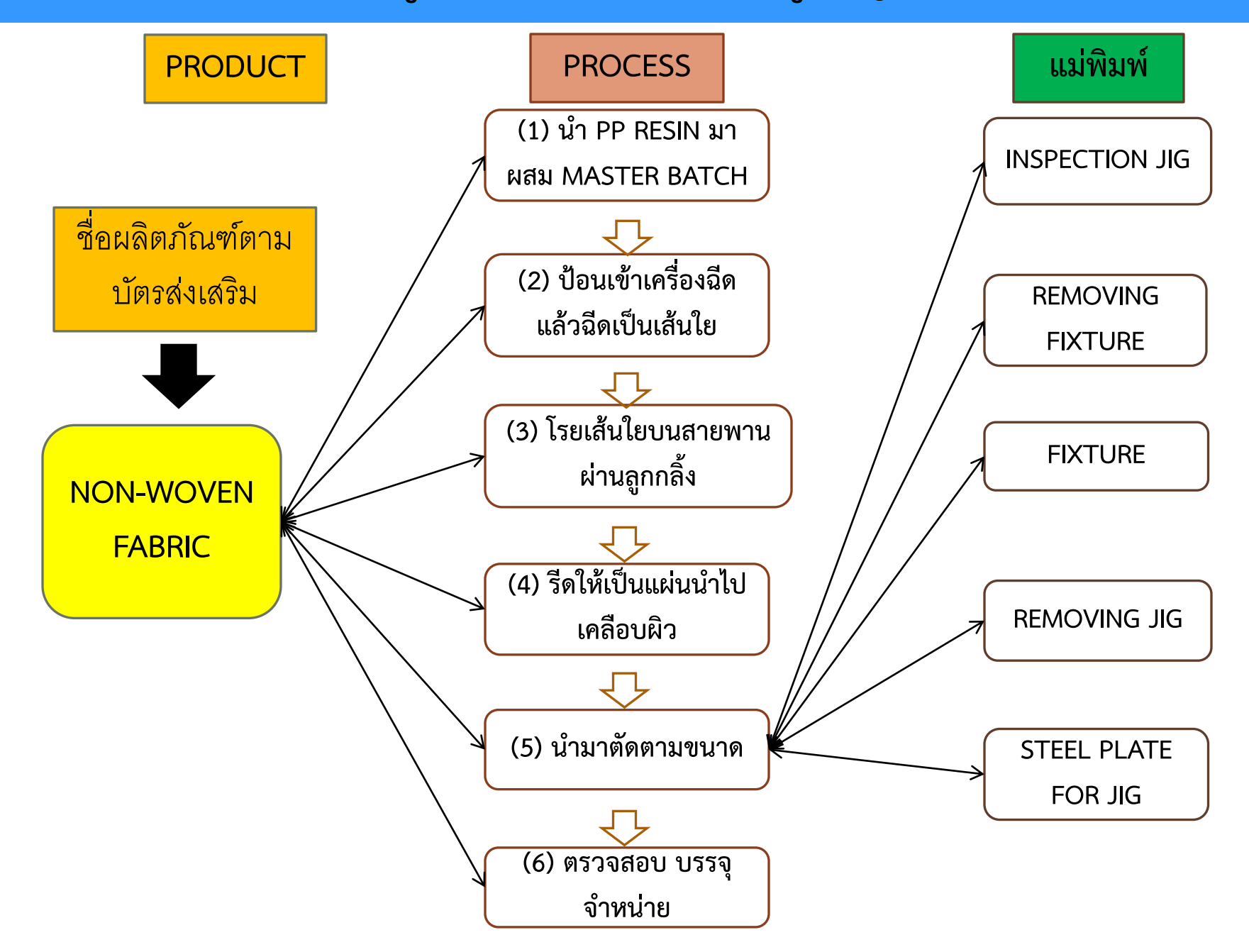

### การขออนุมัติบัญชีรายการเครื่องจักร

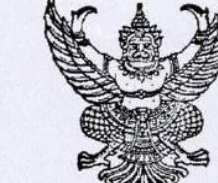

ที่ นร 1308/956

เรียน

การแจ้งมติให้การส่งเสริม

กรรมการผู้จัดการบริษัท

สำนักงานคณะกรรมการส่งเสริมการลงทุน 555 ถนนวิภาวดีรังสิต เขตจตุจักร กรุงเทพฯ 10900  $\begin{bmatrix} 1 & 6 & 0 & 0 & 2565 \end{bmatrix}$ จำกัด ์ คำขอรับการส่งเสริมเลขที่ E650351 ยื่นเมื่อวันที่ 11 เมษายน 2565 สิ่งที่ส่งมาด้วย (1) รายชื่อประกาศสำนักงานและระบบงานออนไลน์ที่เกี่ยวข้อง (2) กรรมวิธีการผลิตที่ได้รับอนุมัติ

### ตัวอย่างหนังสือแจ้งมติให้การส่งเสริม

#### <u>กรรมวิธีการผลิตที่ได้รับอนุมัติ</u>

จำกัด ของ บริษัท ยืนเมื่อวันที่ 22 มิถุนายน 2565 คำขอเลขที่

#### อุปกรณ์ระบบ VENTILATION AND FILTRATION EQUIPMENT และขึ้นส่วน

- นำวัตถุดิบ เช่น METAL SHEET เป็นต้น มาขึ้นรูปตามแบบ เช่น ตัด ปั๊ม พับ เป็นต้น (โดยขั้นตอน การตัด ใช้เครื่องจักร FIBER LASER CUTTING MACHINE ร่วมกับโครงการตามบัตรส่งเสริมเลขที่ 59-1138-0-00-1-0 ลงวันที่ 9 กันยายน 2559)
- บางกรณีนำวัตถุดิบ ได้แก่ PLASTIC RESIN มาขึ้นรูปและนำขึ้นงานมาทำสี หรือว่าจ้างผู้อื่นผลิตทำสี
- นำขึ้นงานโลหะชุบสังกะสี หรือว่าจ้างผู้อื่นชุบสังกะสี
- นำชิ้นงานบางส่วนมาประกอบกับชิ้นส่วนอื่นๆ ที่จัดหามา เข่น น็อตและสกรู เป็นต้น ได้เป็นชิ้นส่วน สำหรับ VENTILATION AND FILTRATION
- จากนั้นนำชิ้นส่วนย่อยที่ผลิตเองมาประกอบหรือเชื่อมประกอบกับชิ้นส่วนที่จัดหามา เช่น MOTOR, VALVE, SPRING และ PCB เป็นต้น
- ตรวจสอบคุณภาพ บรรจุ จำหน่าย

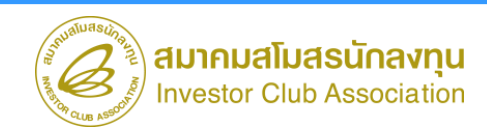

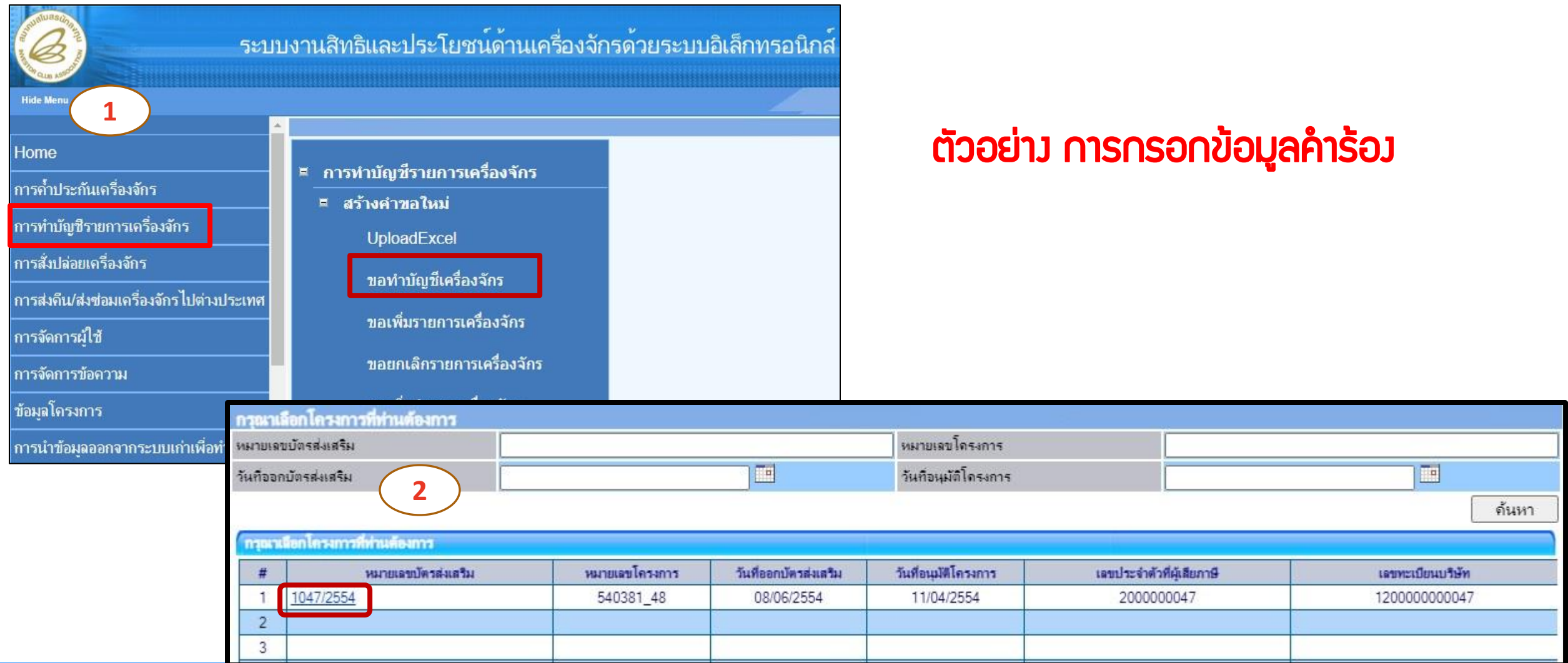

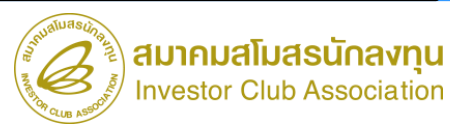

## การขออนุมัติบัญชีรายการเครื่องจักร

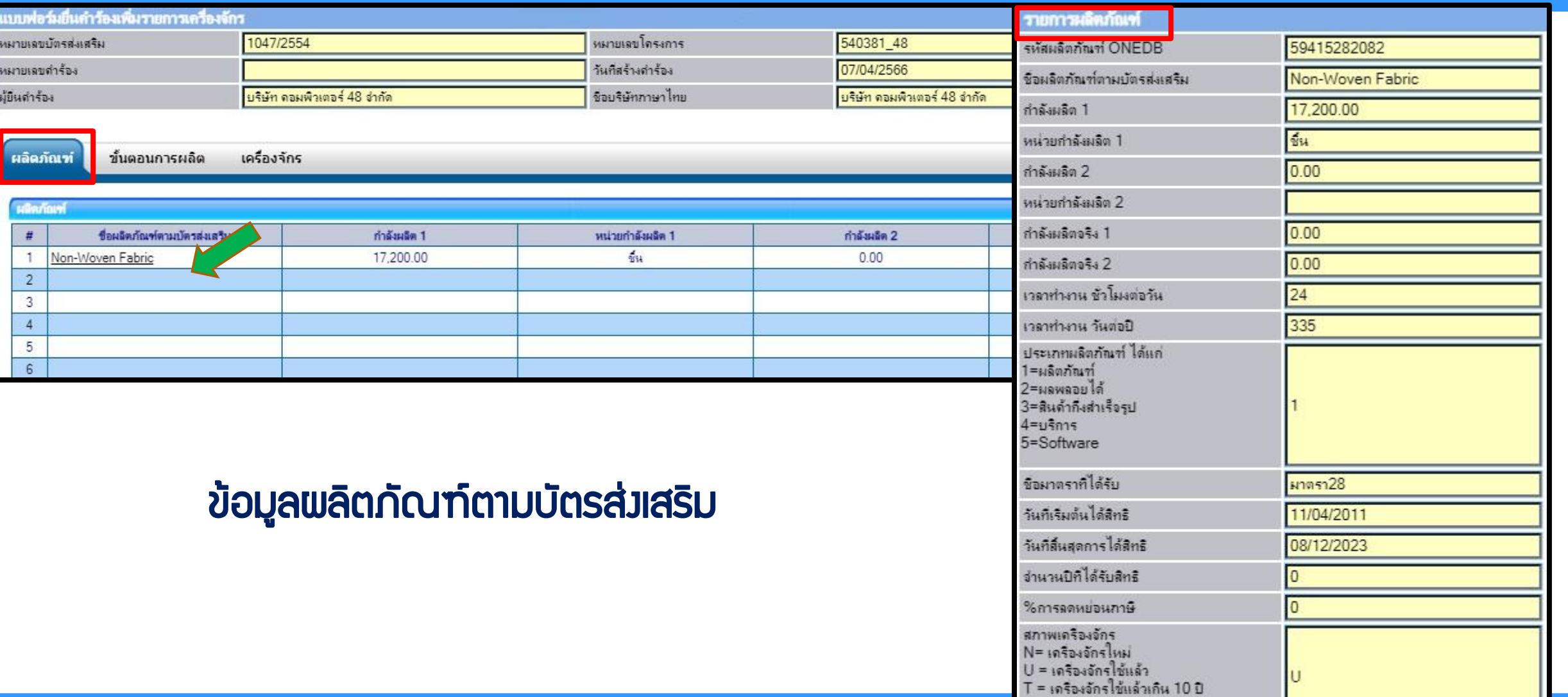

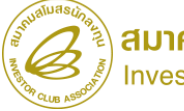

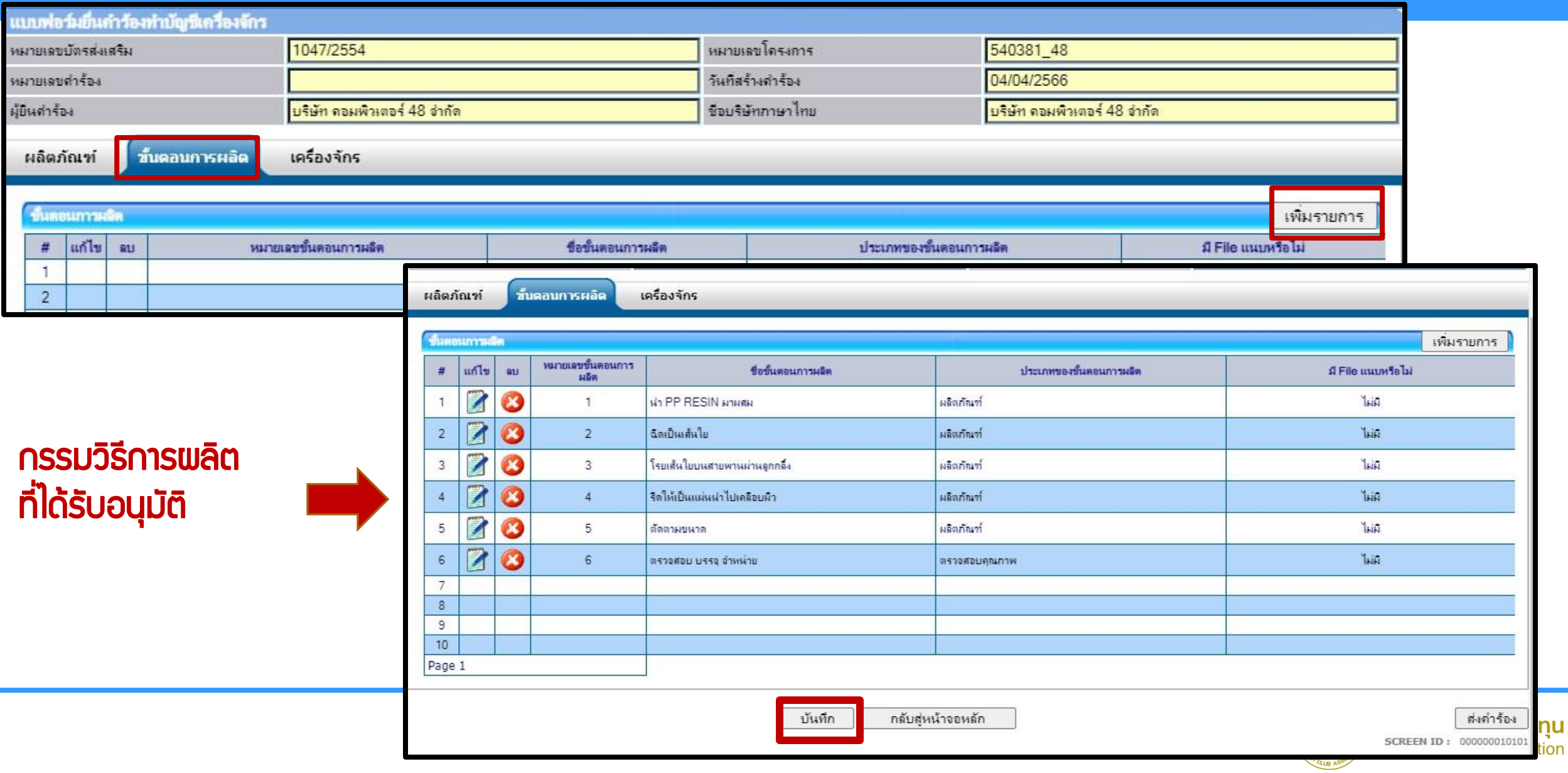

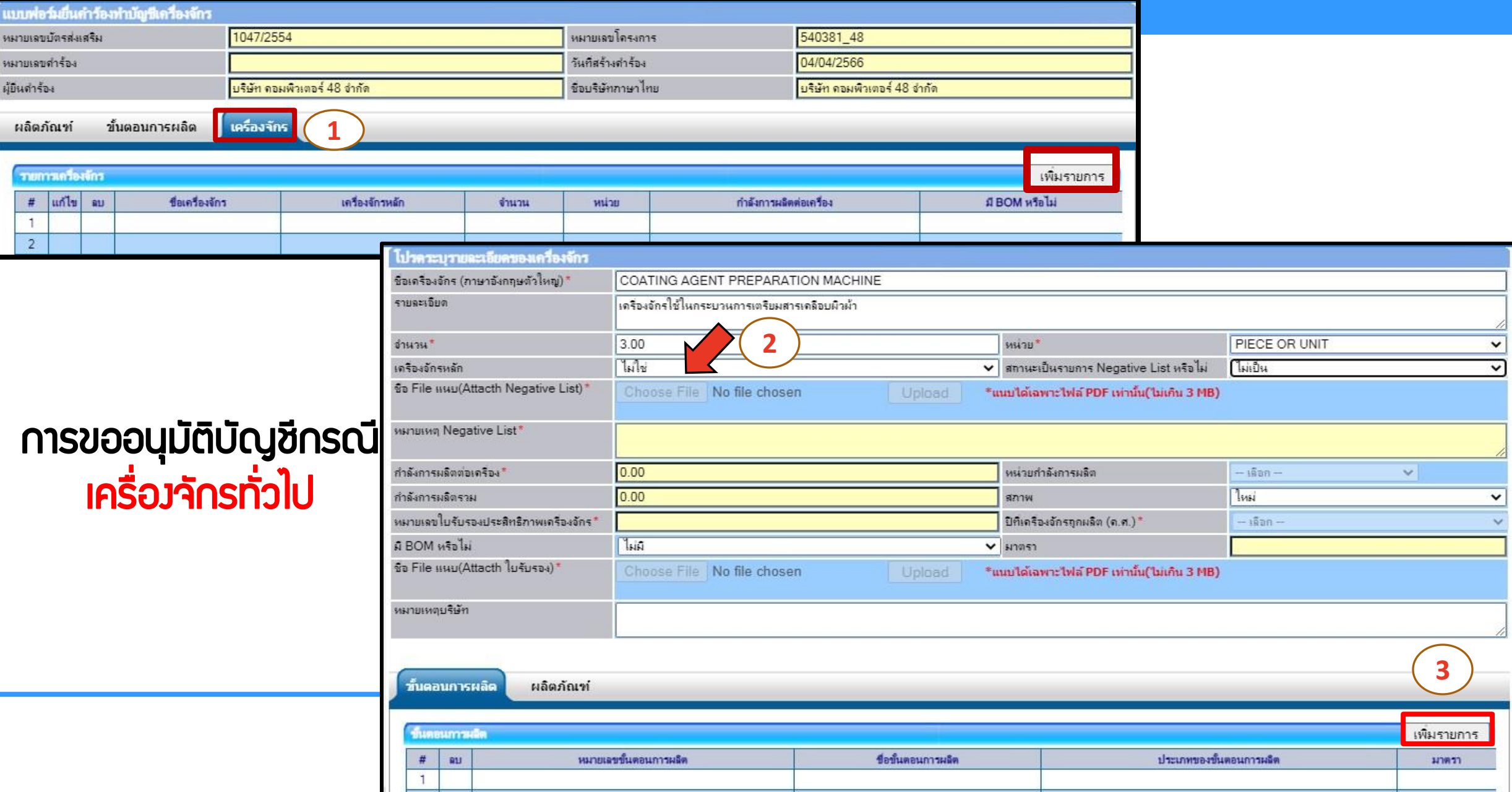

## การขออนุมัติบัญชีรายการเครื่องจักร

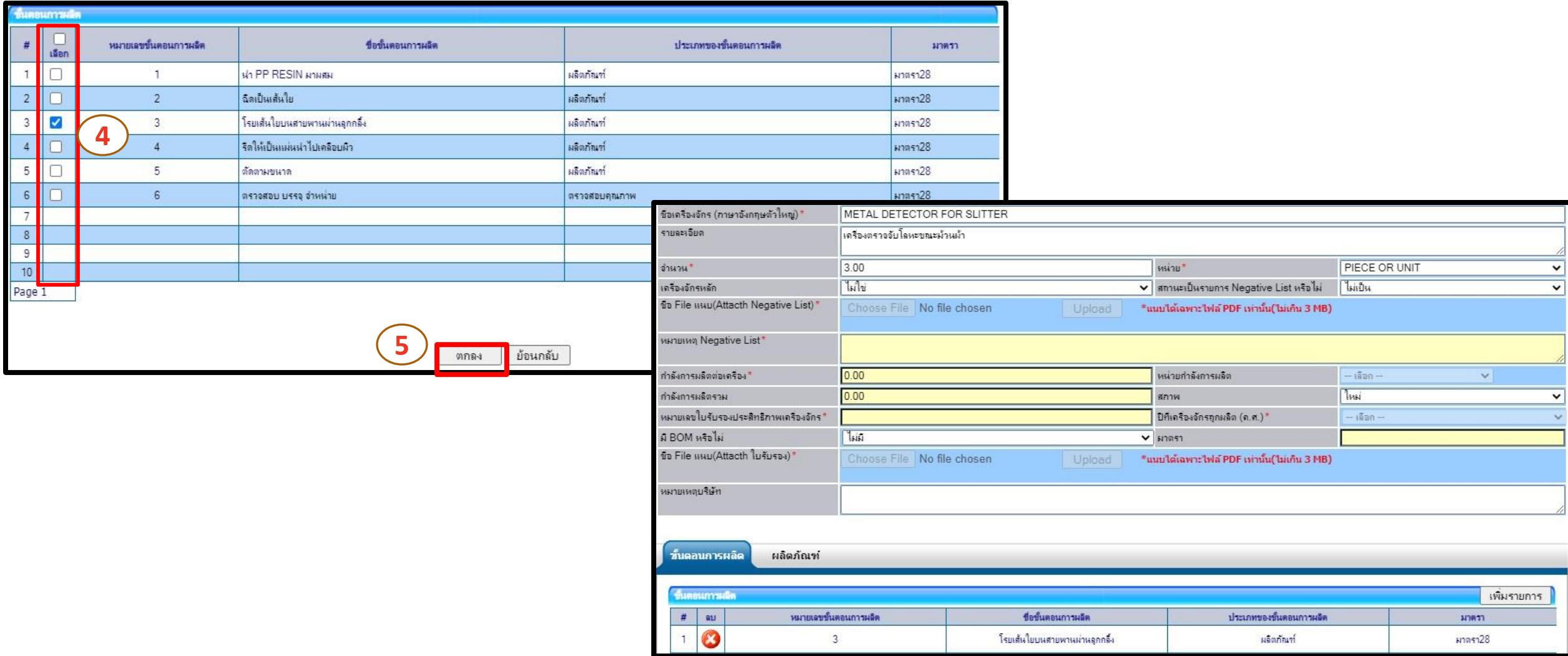

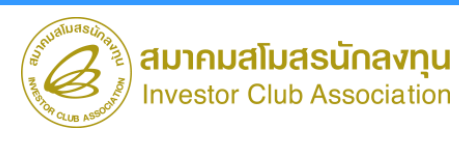

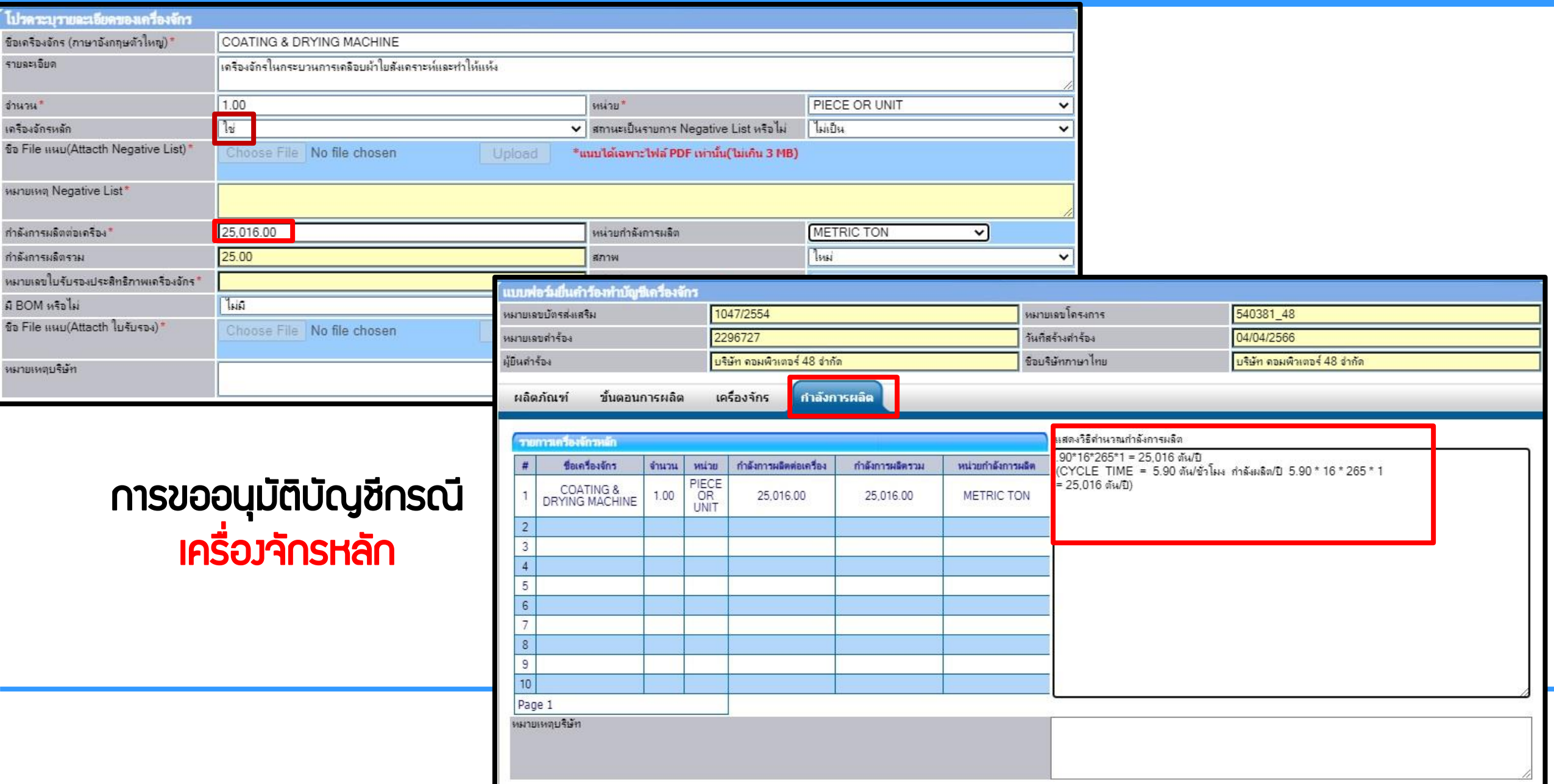

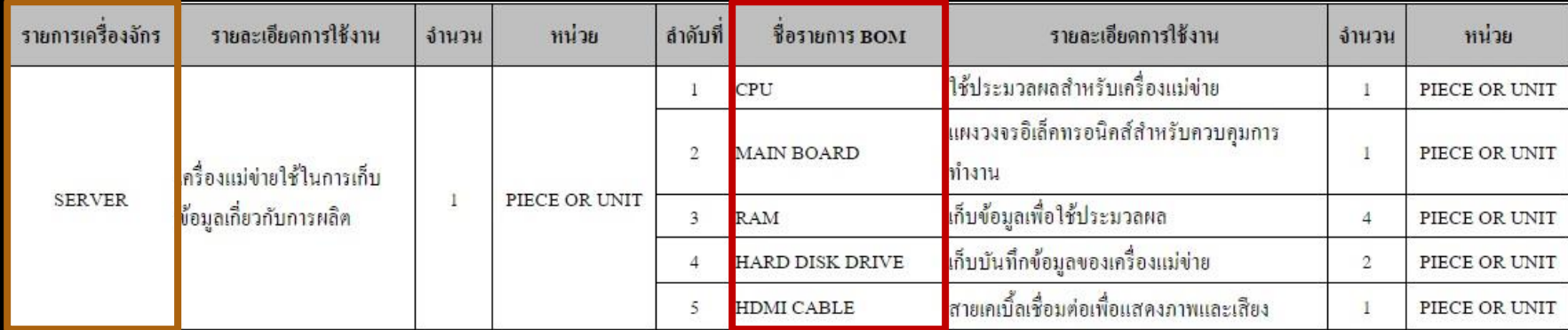

#### การขออนุมัติบัญชีกรณี น้าเข้าแบบมี BOM

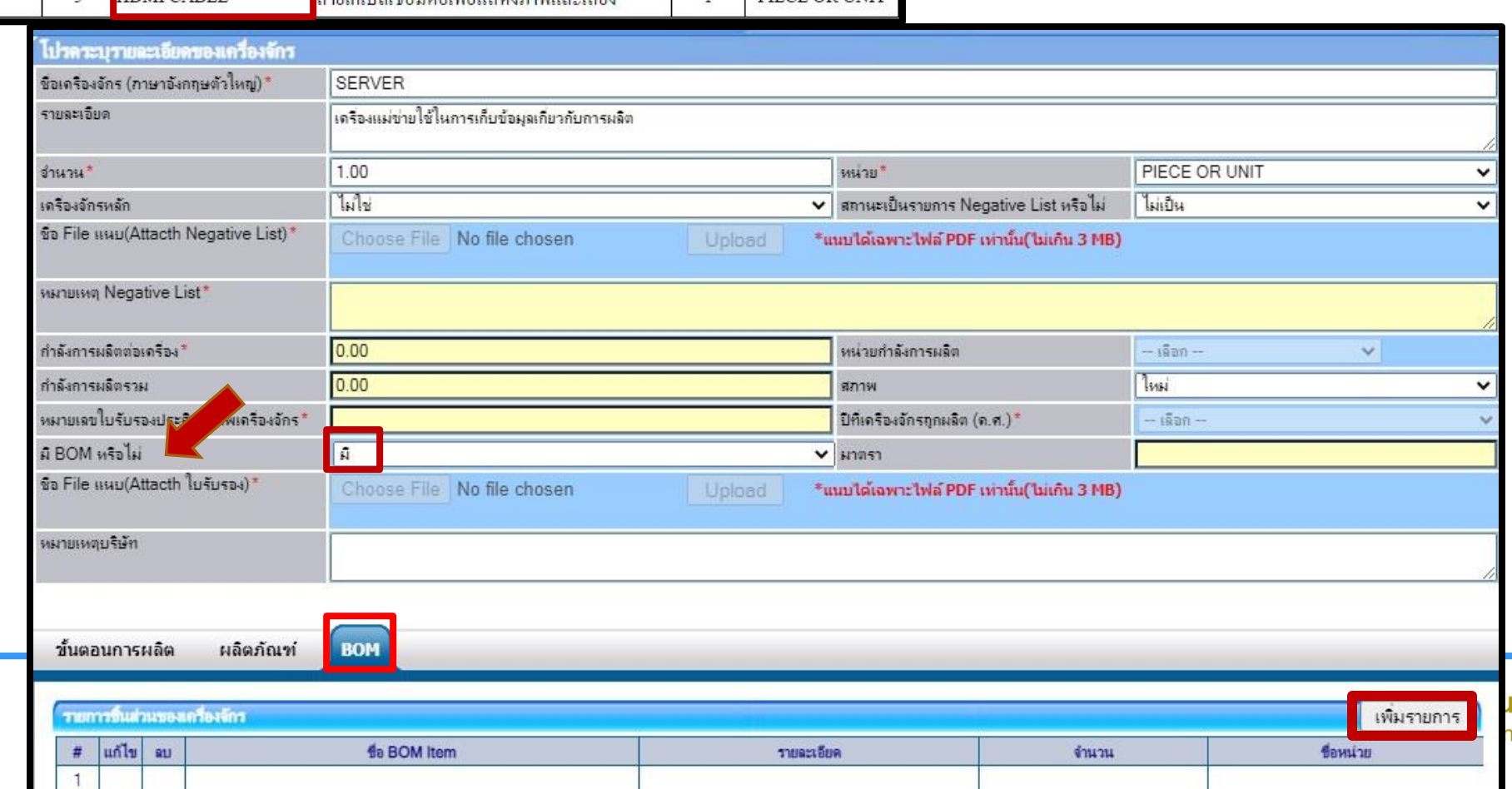

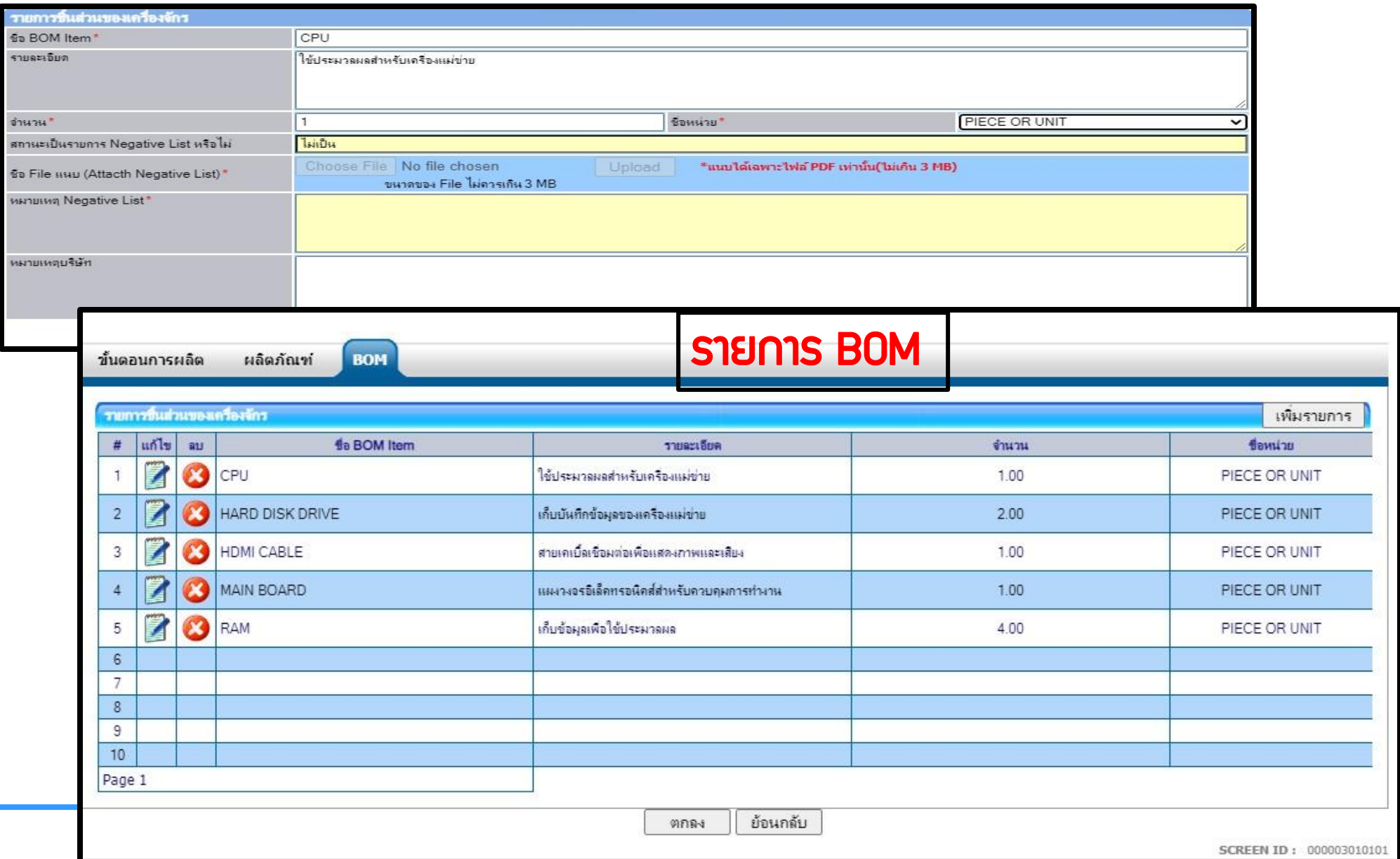

สมาคมสโมสรนักลงทุน  $\mathscr{\mathscr{Z}}$ 

## การขออนุมัติบัญชีรายการเครื่องจักร

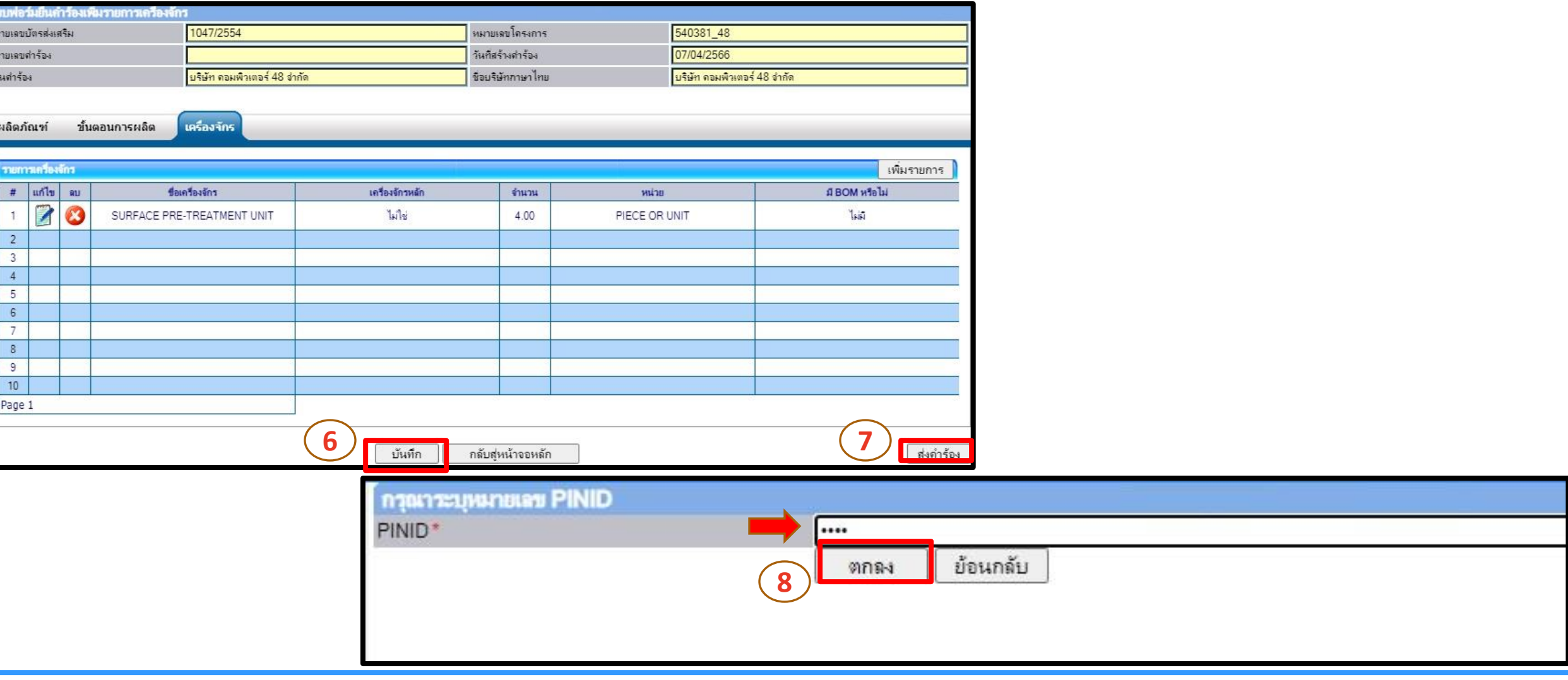

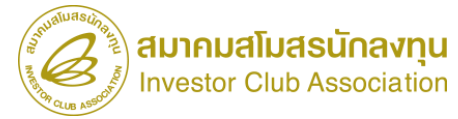

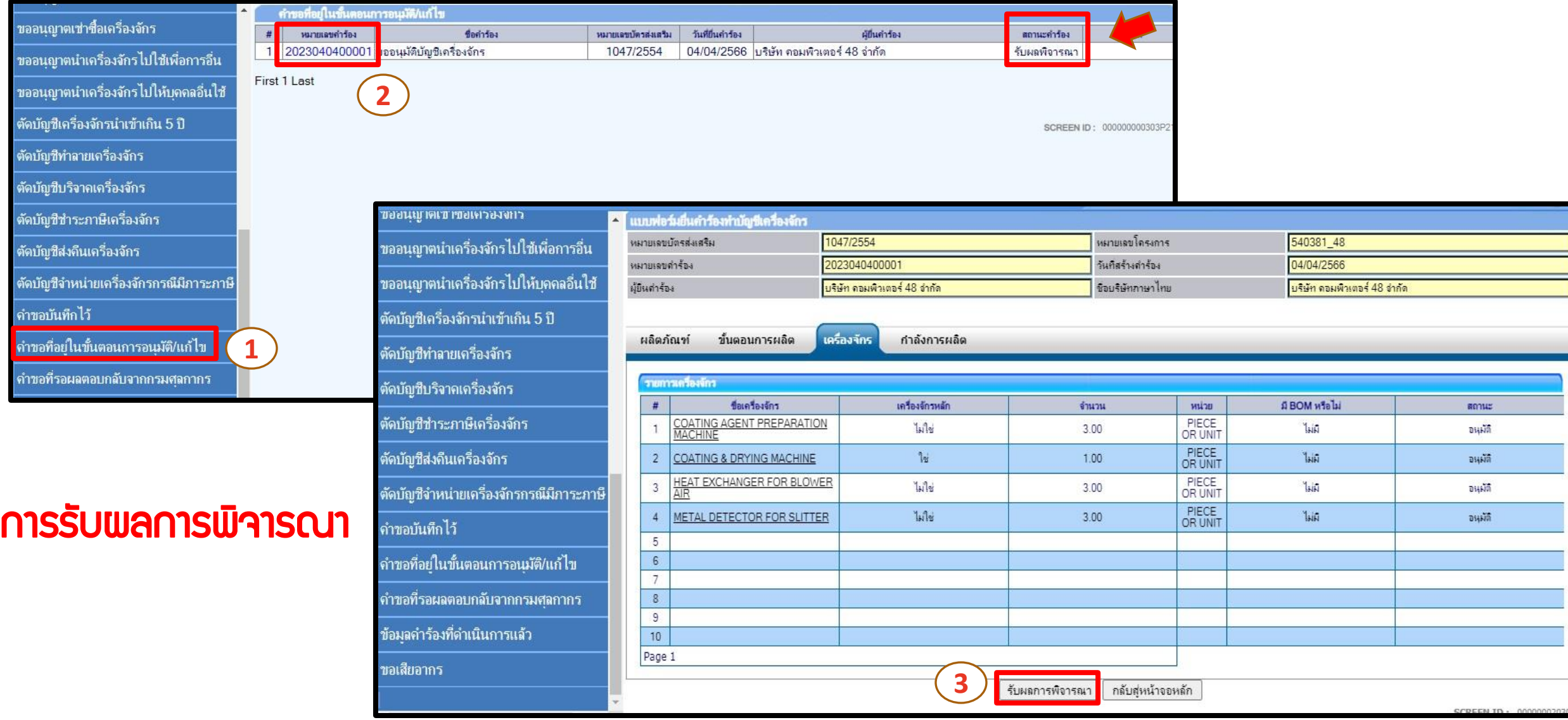

คำข  $\rho$ กำข

 $\frac{1}{1}$ คำขา

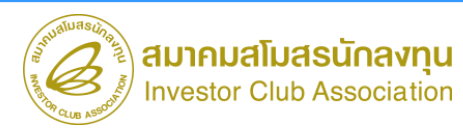

#### **ขั้นตอน งานขออนุมัติบัญชีชื่อรอง อะไหล่ แม่พิมพ์**

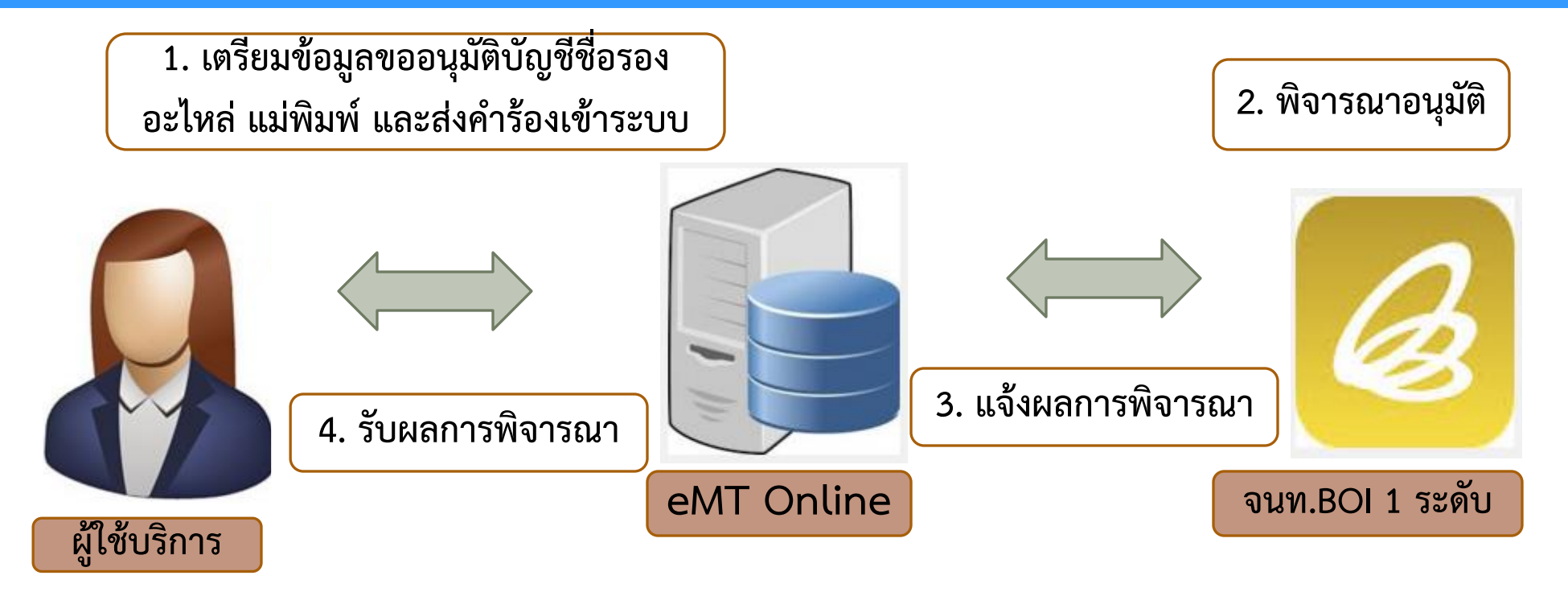

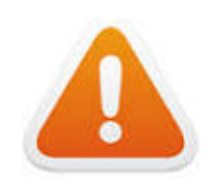

▪**การขออนุมัติบัญชีชื่อรอง อะไหล่ แม่พิมพ์ พิจารณาภายใน 1 วันท าการ ■การขออนุมัติบัญชีอุทธรณ์ ชื่อรอง อะไหล่ แม่พิมพ์ พิจารณาภายใน 30 วันทำการ** 

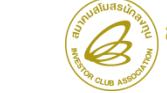

### การขออนุมัติบัญชีรายการอะไหล่

# เงื่อนไข :

- ต้องได้รับอนุมัติบัญชีรายการเครื่องจักรแล้ว
- เตรียมข้อมูลชื่ออะไหล่ รายละเอียด และ หน่วยให้ตรงพิกัดศุลกากร
- ผูกความสัมพันธ์รายการอะไหล่ กับ รายการเครื่องจักร
- บัญชีรายการอะไหล่ ไม่ต้องระบุปริมาณน้าเข้า
- ชื่ออะไหล่จะต้องไม่ซ้้ากัน
- ไม่เกิน 25 รายการ ต่อ 1 ค้าร้อง

**การขออนุมัติเพิ่มบัญชีรายการอะไหล่ ระยะเวลาพิจารณาภายใน 1 วันท าการ**

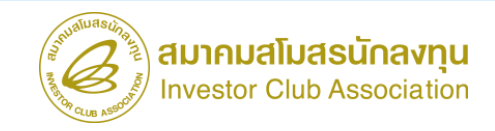

### การขอเพิ่มบัญชีรายการอะไหล่

้ระบบงานสิทธิและประโยชน์ด้านเครื่องจักรด้วยระบบอิเล็กทรอนิกส์

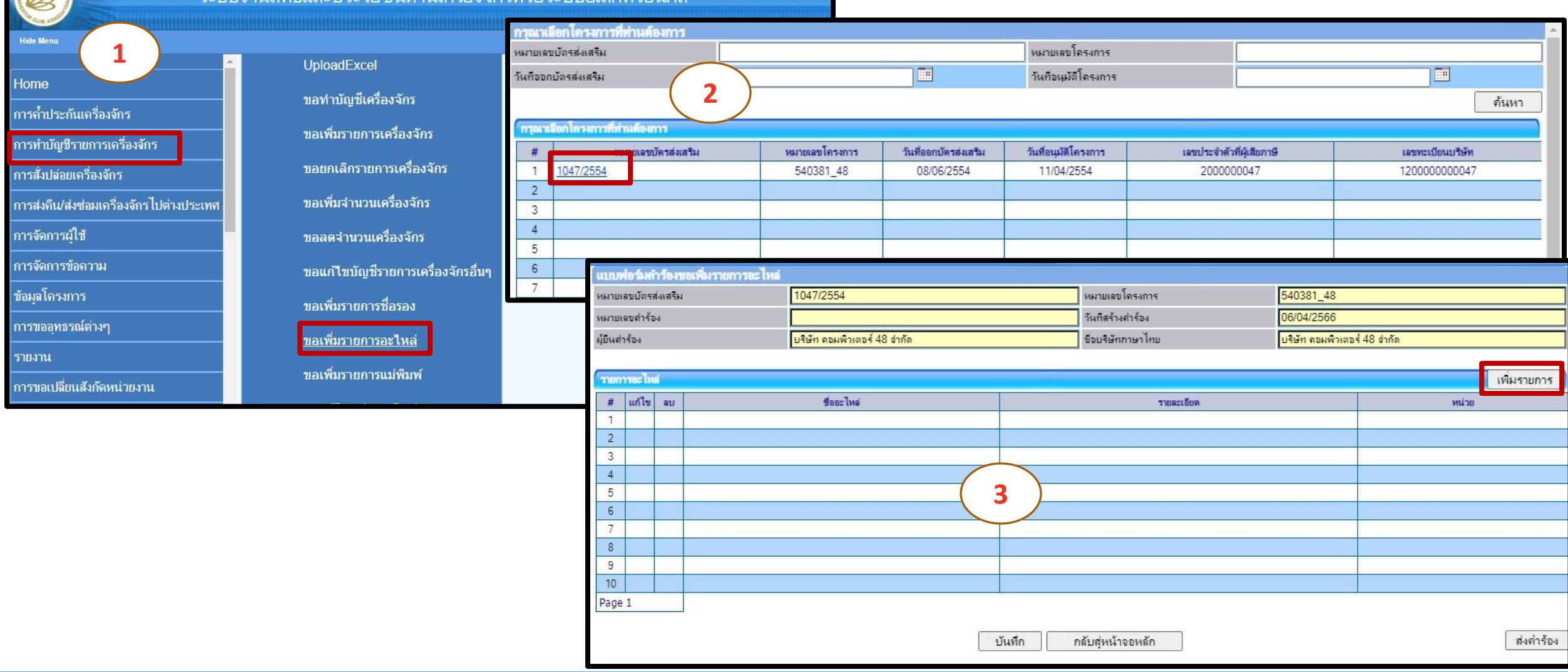

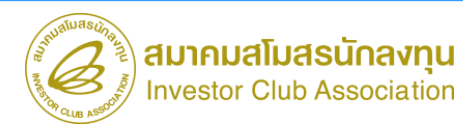

### การขอเพิ่มบัญชีรายการอะไหล่

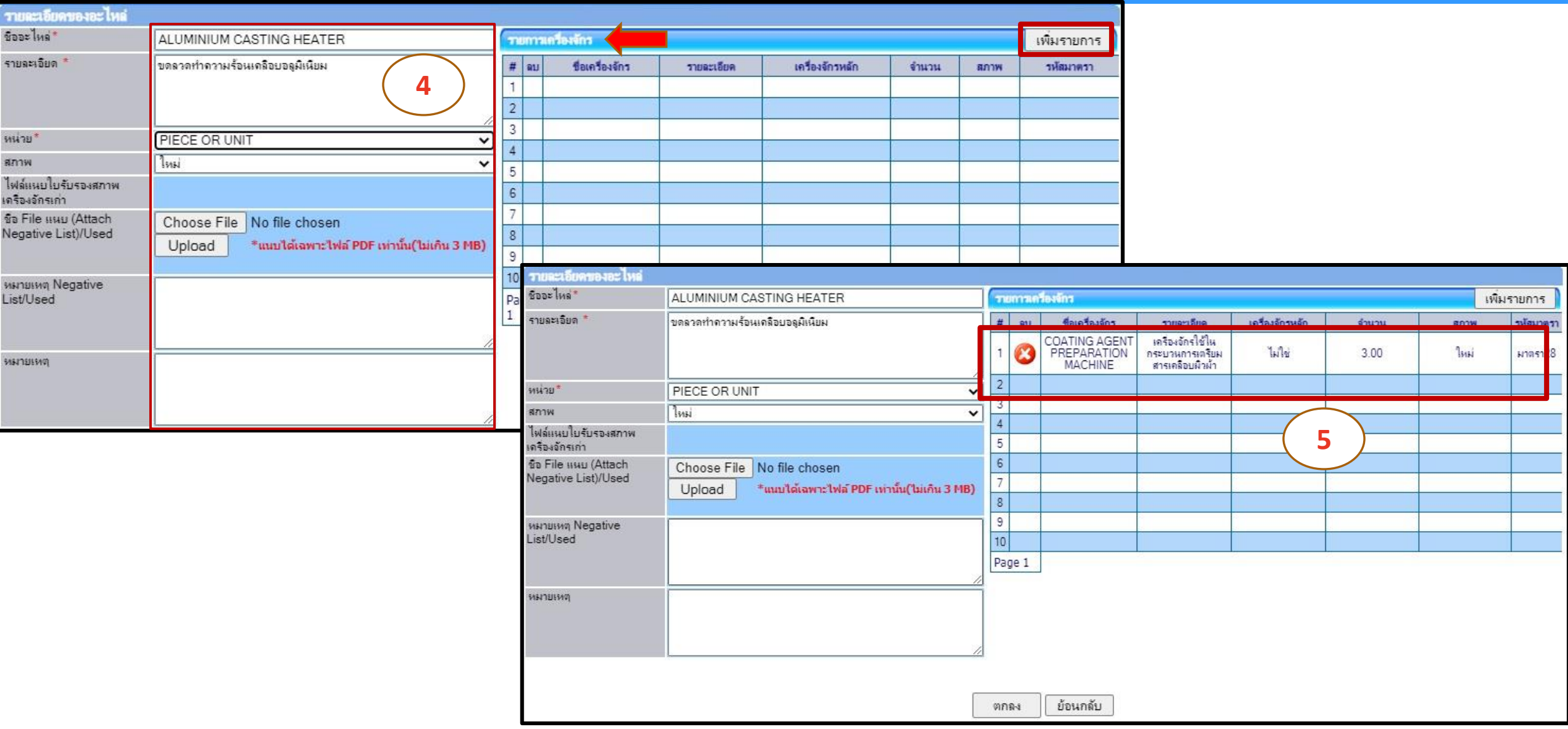

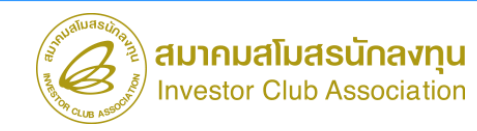

### การขอเพิ่มบัญชีรายการอะไหล่

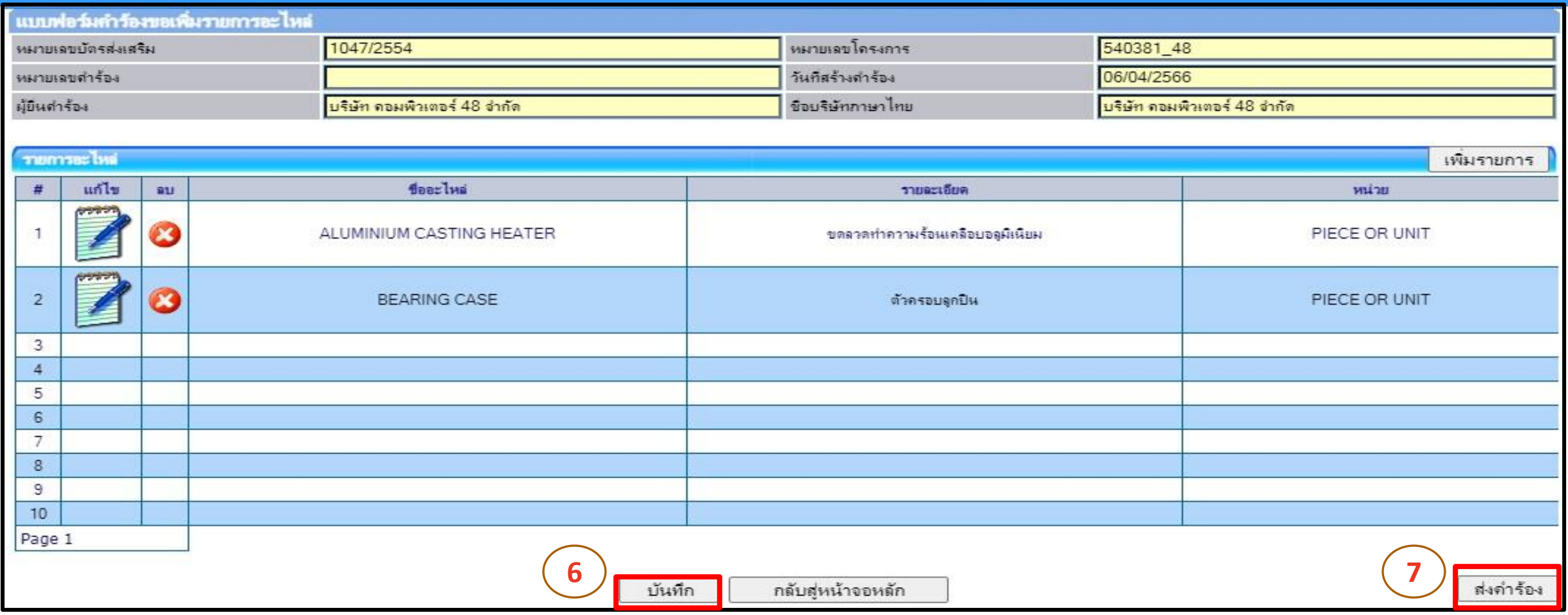

#### gเมส่งค้าร้องเข้าระบบแล้ว ตรวจสอบสถานะค้าร้องได้ที่เมนู "ค้าขอที่อยู่ในขั้นตอนการอนุมัติ/แก้ไข" เมื่อผ่านการพิจารณาแล้ว ให้รับผลการพิจารณาทุกครั้ง

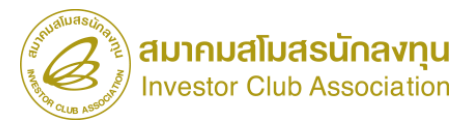

# เงื่อนไข :

- ต้องได้รับอนุมัติบัญชีรายการเครื่องจักรแล้ว
- เตรียมข้อมูลชื่อแม่พิมพ์ รายละเอียด และ หน่วยให้ตรงพิกัดศุลกากร
- ผูกความสัมพันธ์รายการแม่พิมพ์ กับขั้นตอนการผลิต
- ชื่อแม่พิมพ์จะต้องไม่ซ้้ากัน
- บัญชีรายการแม่พิมพ์ไม่ต้องระบุปริมาณน้าเข้า
- ไม่เกิน 25 รายการ ต่อ 1 ค้าร้อง

**การขออนุมัติเพิ่มบัญชีรายการแม่พิมพ์ ระยะเวลาพิจารณาภายใน 1 วันท าการ**

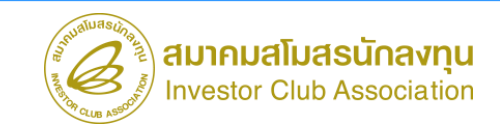

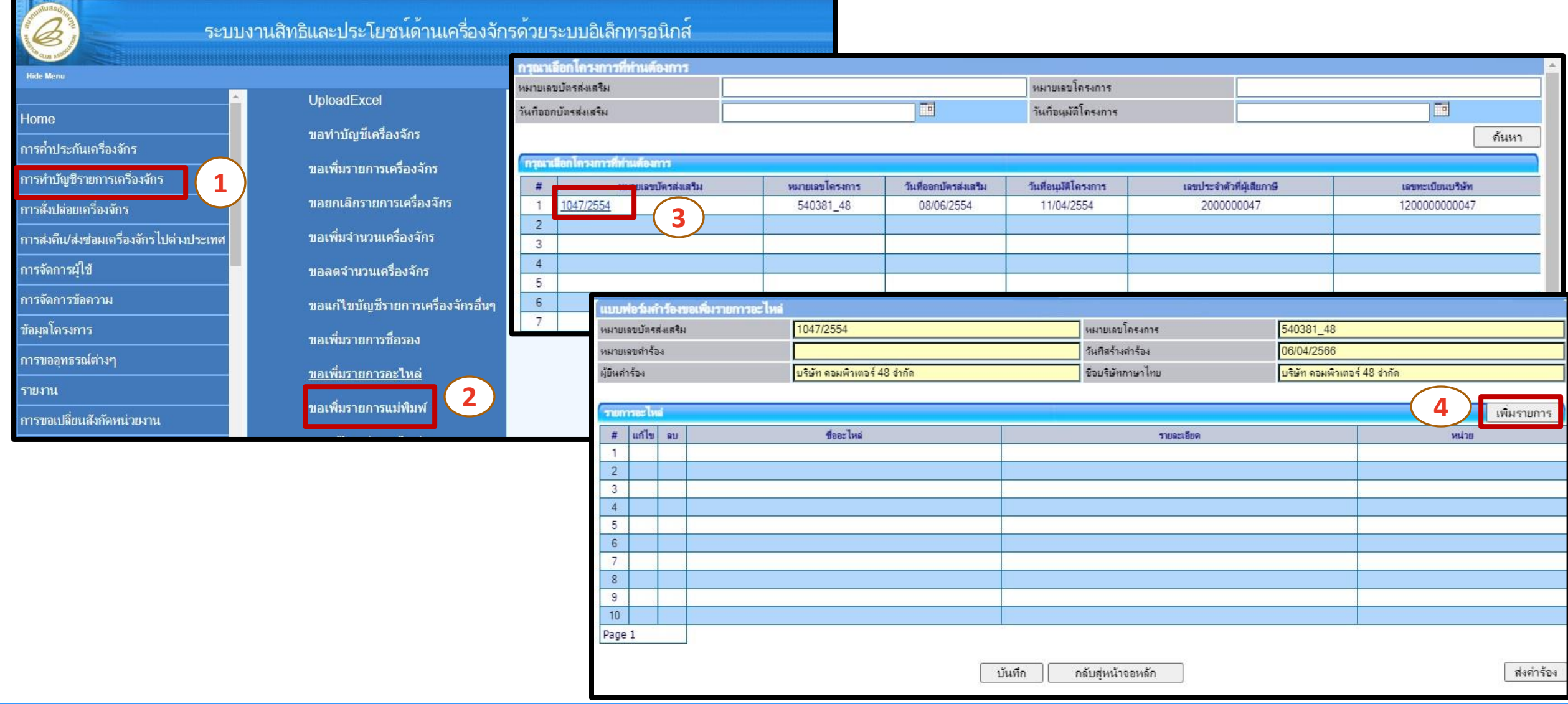

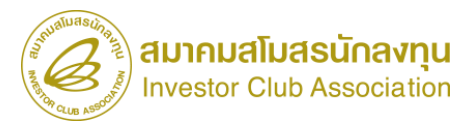

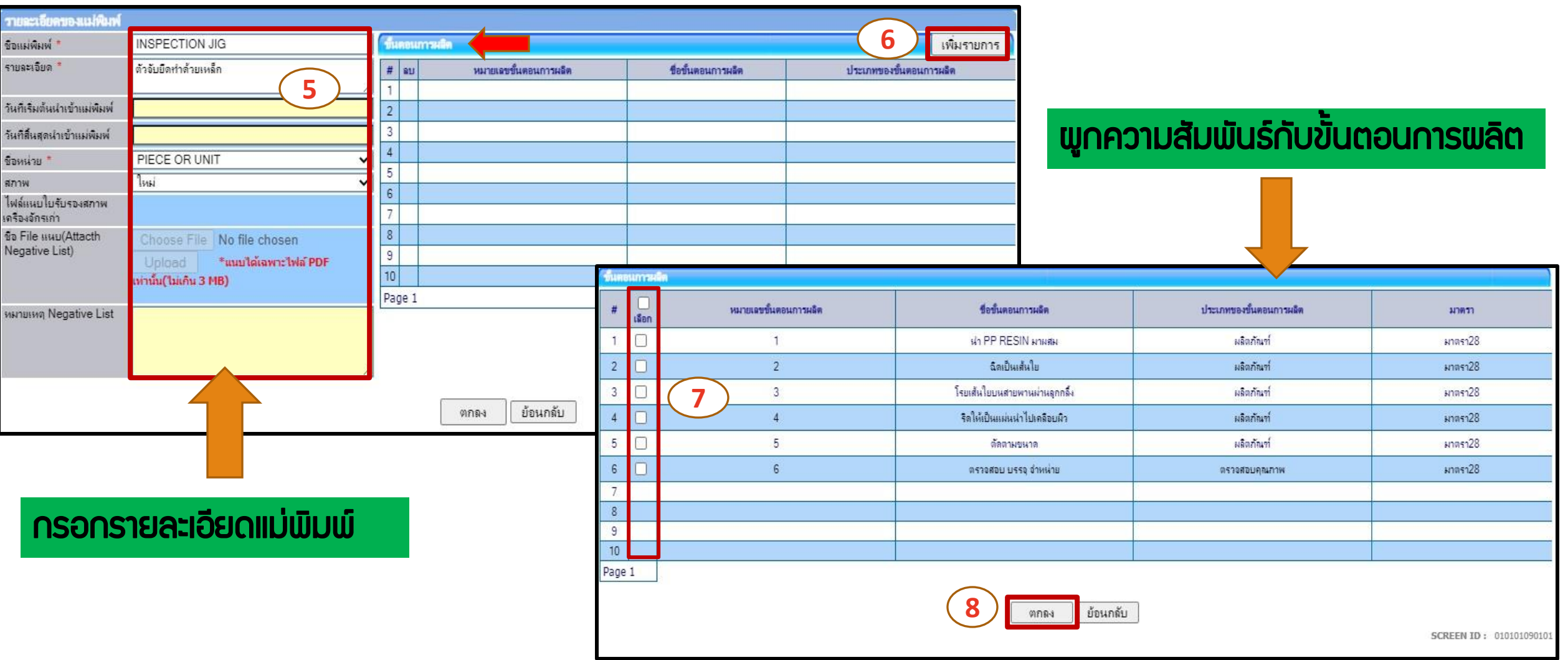

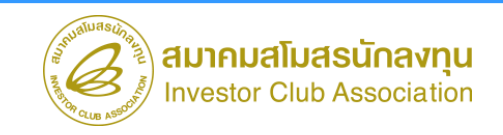

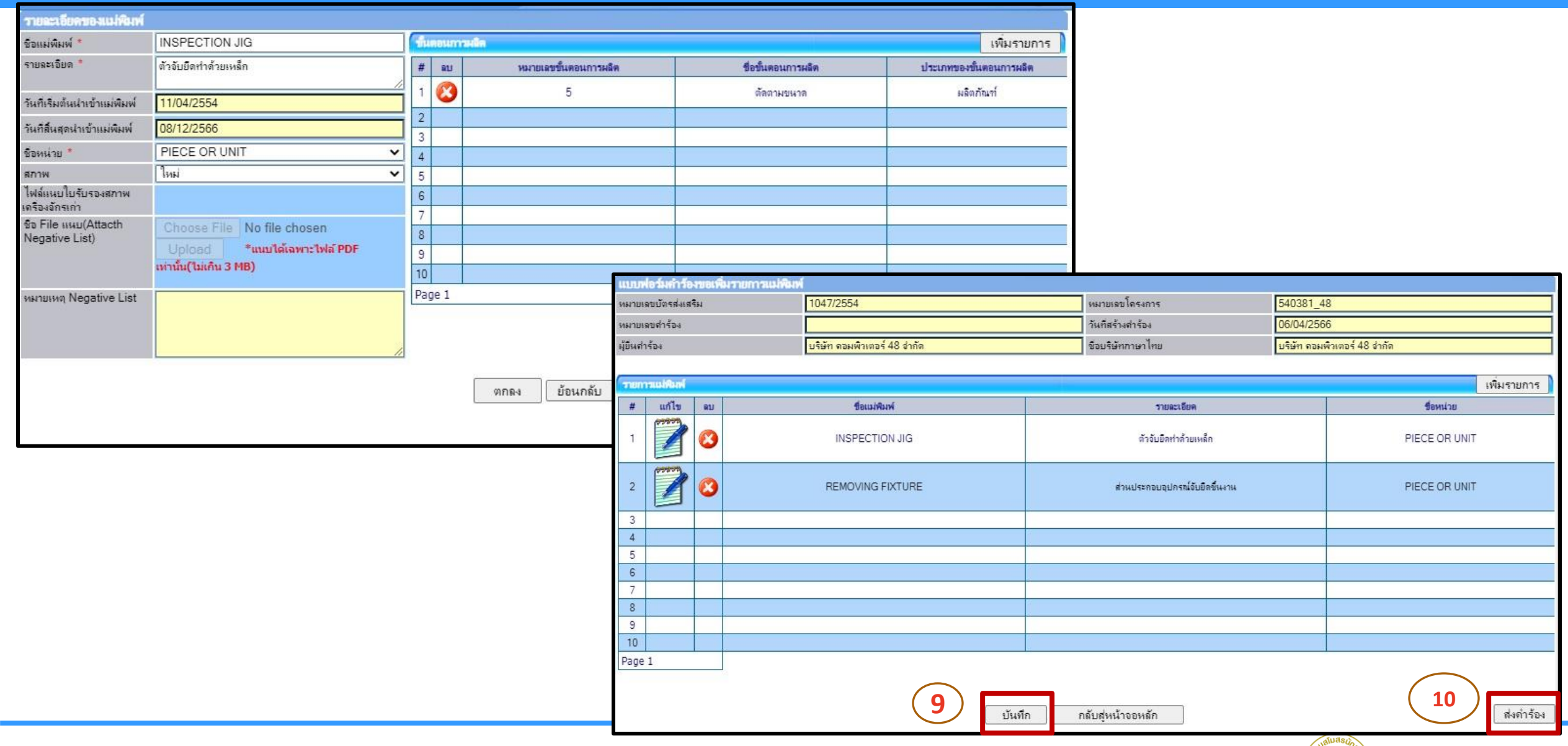

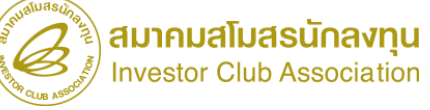

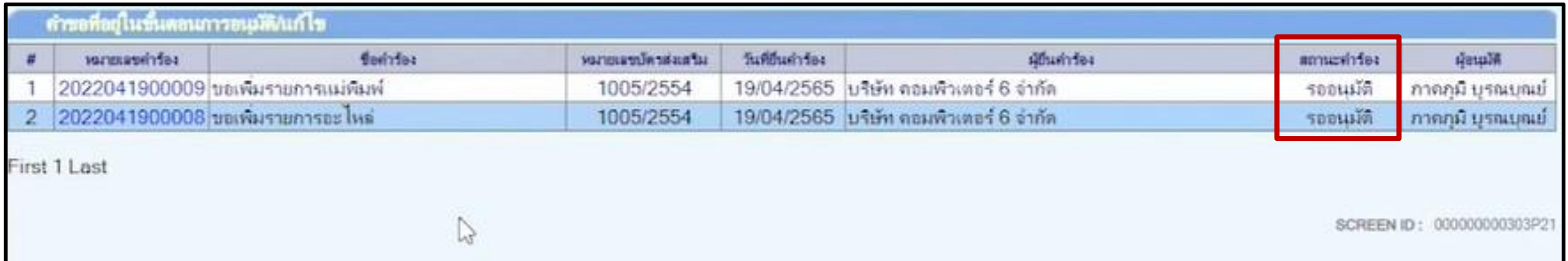

gเมส่งค้าร้องเข้าระบบแล้ว ตรวจสอบสถานะค้าร้องได้ที่เมนู "ค้าขอที่อยู่ในขั้นตอนการอนุมัติ/แก้ไข" เมื่อผ่านการพิจารณาแล้ว ให้รับผลการพิจารณาทุกครั้ง !!

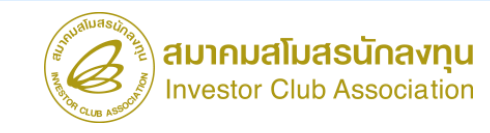

### การขออนุมัติบัญชีรายการชื่อรอง

- ต้องได้รับอนุมัติบัญชีรายการเครื่องจักรแล้ว
- ไม่เป็นรายการ Negative List และ เครื่องจักรเก่า
- ชื่อเครื่องจักรที่ได้รับอนุมัติ ไม่ตรงกับ ชื่อเครื่องจักรที่จะน้าเข้า ต้องการเพิ่มชื่อรอง ให้ตรงกับ Invoice หรือใบขนสินค้าขาเข้า
- เช่น ชื่อในบัญชีเครื่องจักร = HEAT EXCHANGER FOR BLOW เพิ่มชื่อรอง = HEATER EXCHANGER FOR BLOW
- ไม่เกิน 25 รายการ ต่อ 1 ค้าร้อง

**การขออนุมัติเพิ่มบัญชีรายการชื่อรอง ระยะเวลาพิจารณาภายใน 1 วันท าการ**

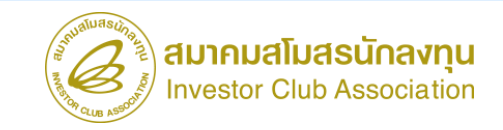

### การขออนุมัติบัญชีรายการชื่อรอง

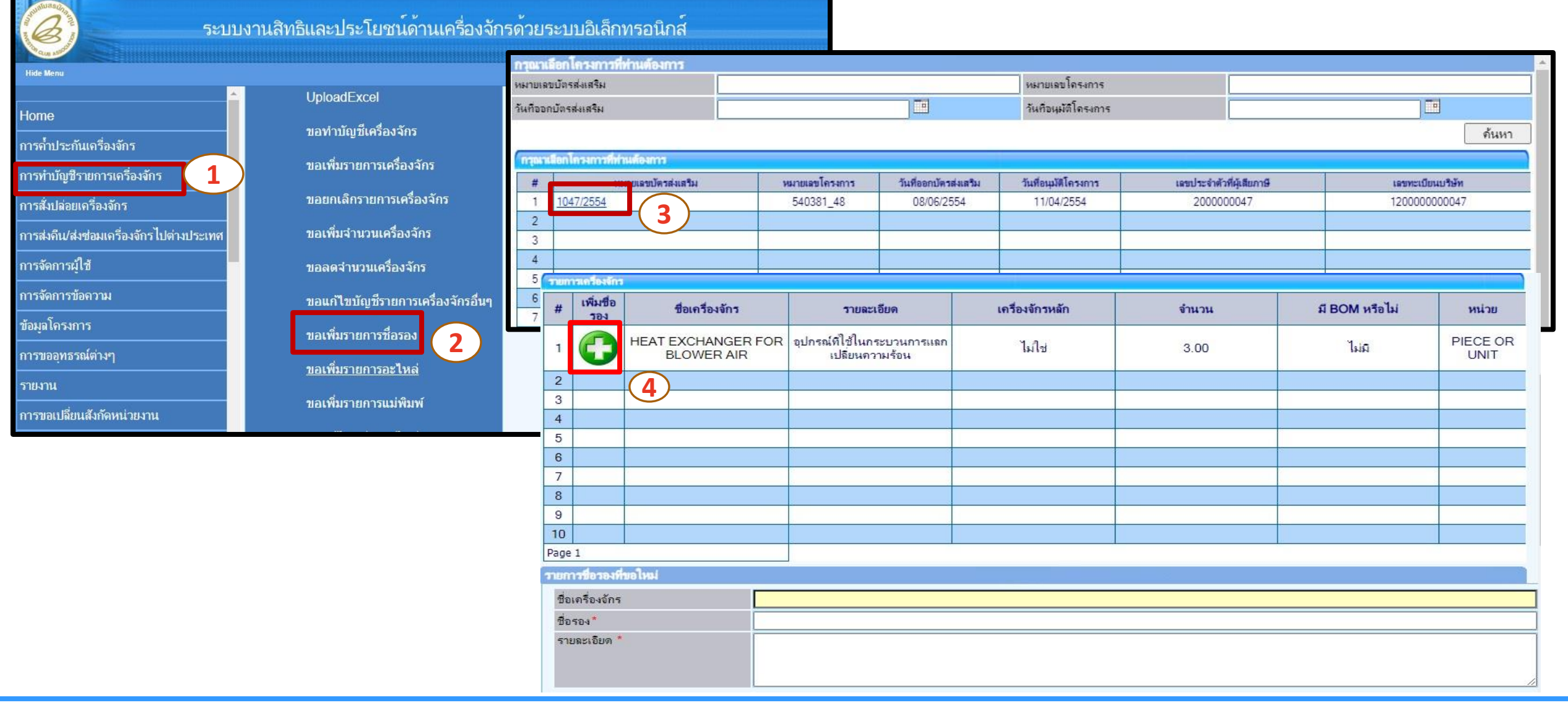

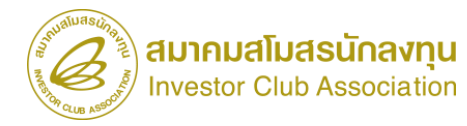

## การขออนุมัติบัญชีรายการชื่อรอง

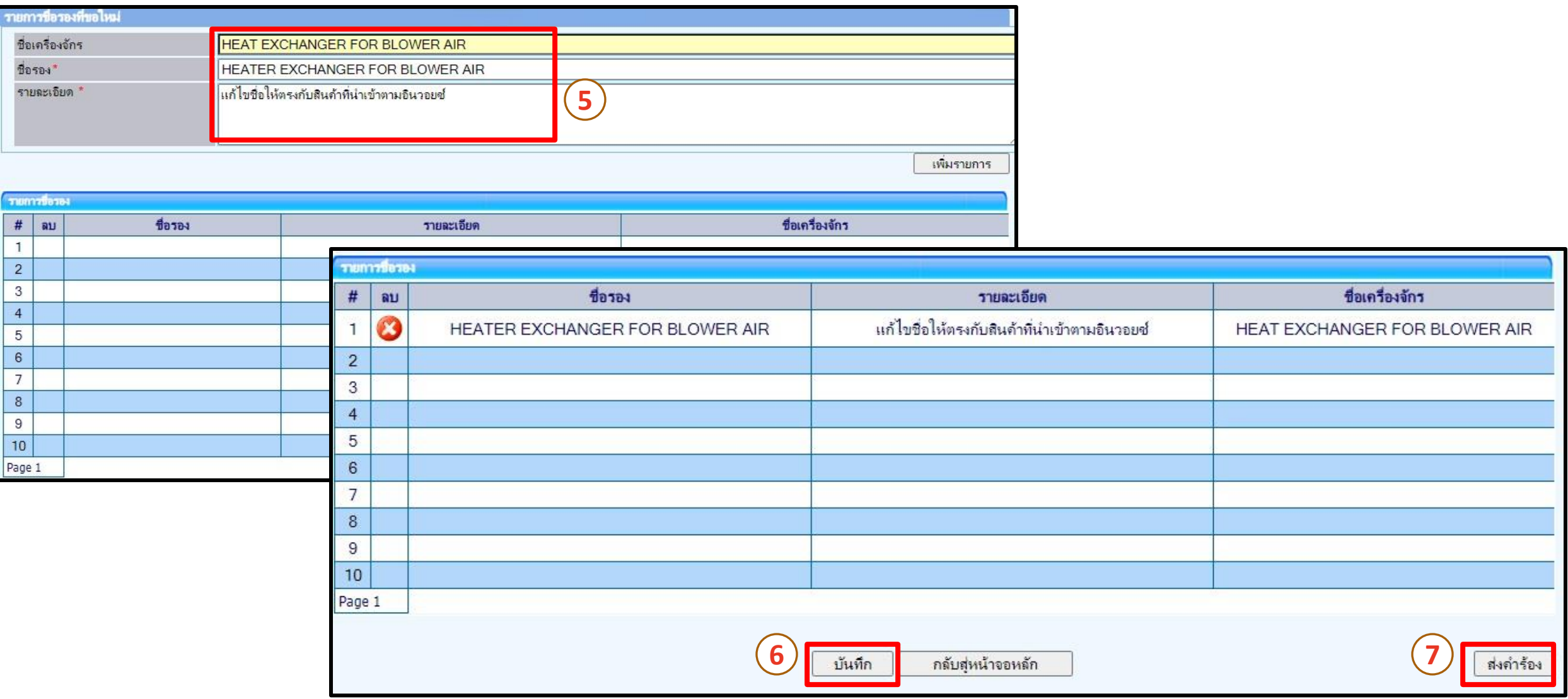

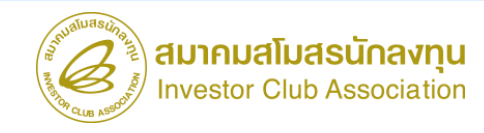

### ขั้นตอน งานขออนุญาตค้้าประกันเครื่องจักร

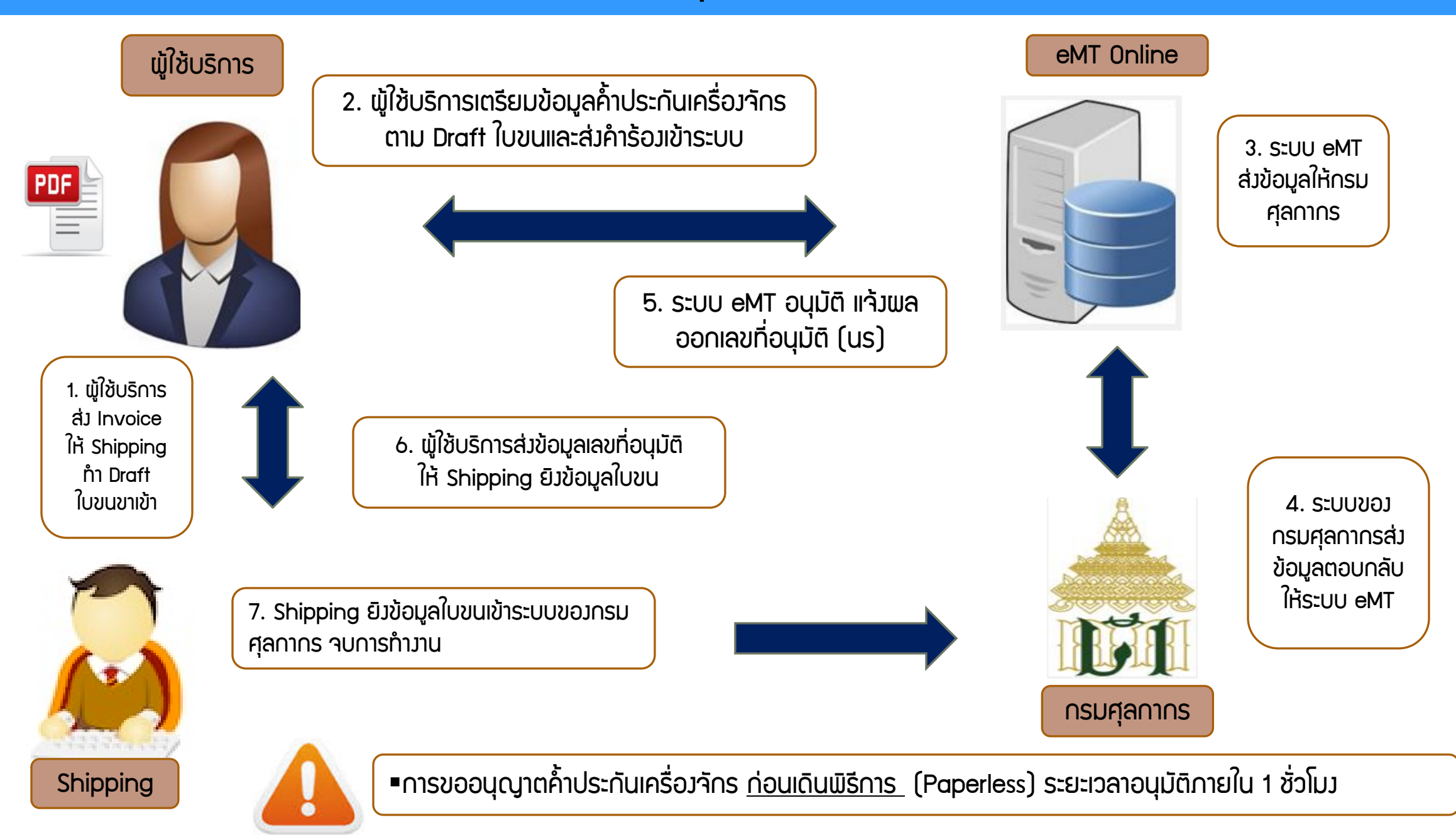

## การขอใช้ธนาคารค้้าประกันเครื่องจักร

หมายถึง การขออนุญาตใช้ธนาคารค้้าประกันเครื่องจักรแทนการช้าระภาษี เพื่อน้าเข้าเครื่องจักรมาใช้ในประเทศ แบ่งเป็น 3 กรณี

- 1. ยังไม่มีมติให้การส่งเสริม ไม่อนุญาตให้ใช้ธนาคารค้้าประกัน
- 2. มีมติให้การส่มสริม และ*ตอบรับมติแล้ว* อนุญาตให้พ่อนพันการใช้ธนาคารค้ำประกัน แทนการชำระ อากรขาเข้า สำหรับเครืองจักร
- 3. กรณีที่ได้รับบัตรส่งเสริมแล้ว อนุญาตให้ผ่อนผันการใช้ธนาคารค้้าประกันแทน การช้าระอากรขาเข้า และภาษีมูลค่าเพิ่มส้าหรับเครื่องจักร

\*\*\* การค้้าประกันอากรขาเข้าได้ไม่เกิน 1 ปีนับแต่วันที่อนุญาต และจะอนุมัติให้ขยายเวลาการ ใช้ธนาคารค้้าประกันได้อีก 1 ครั้ง เป็นระยะเวลา 1 ปี โดยผู้ได้รับการส่งเสริมต้องขอขยายเวลาค้้าประกันก่อนสิ้นสุดระยะเวลาการค้้าประกันเดิม

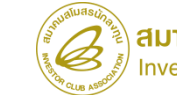

### การขอใช้ธนาคารค้้าประกันเครื่องจักร

ุการค้

ุการท<mark>์</mark>

การสั

การจั

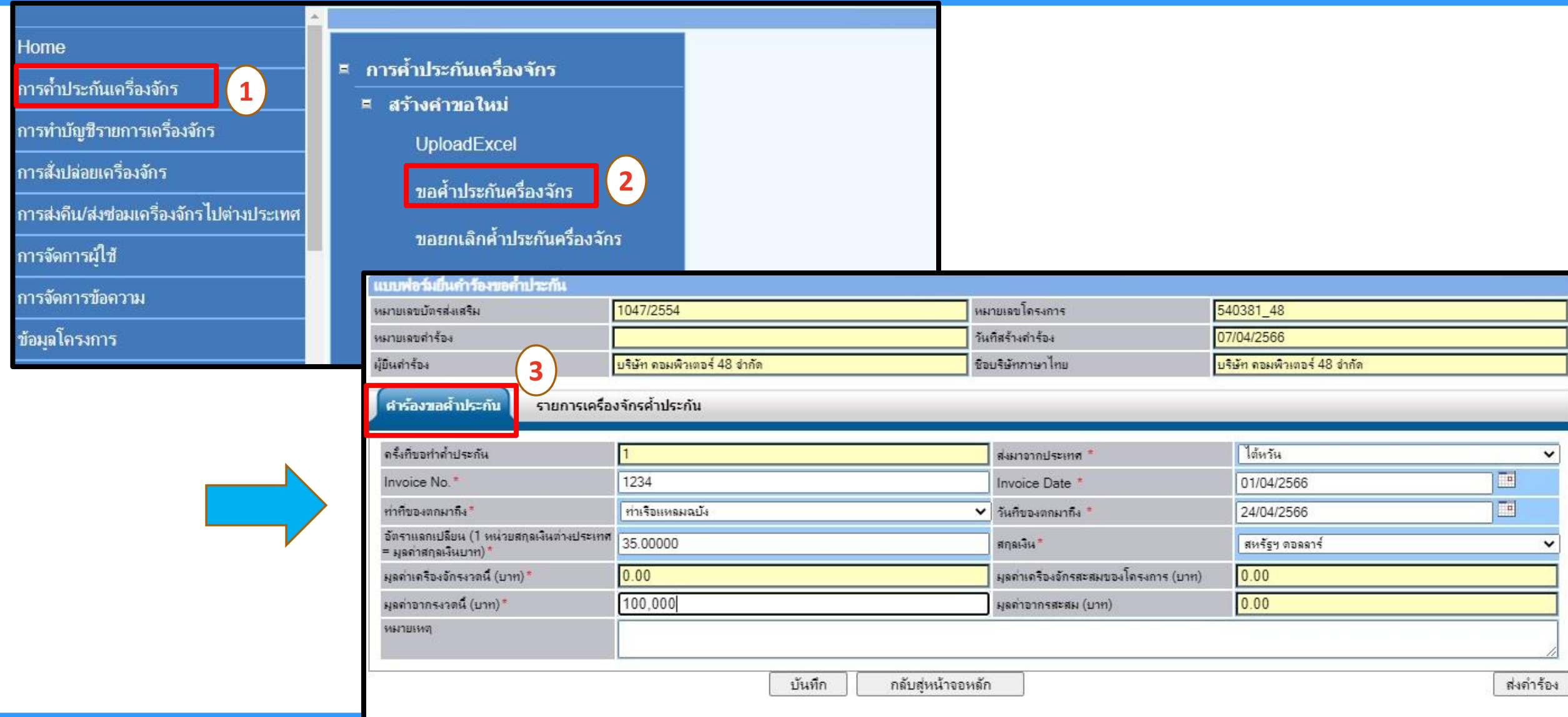

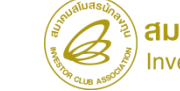
# การขอใช้ธนาคารค้้าประกันเครื่องจักร

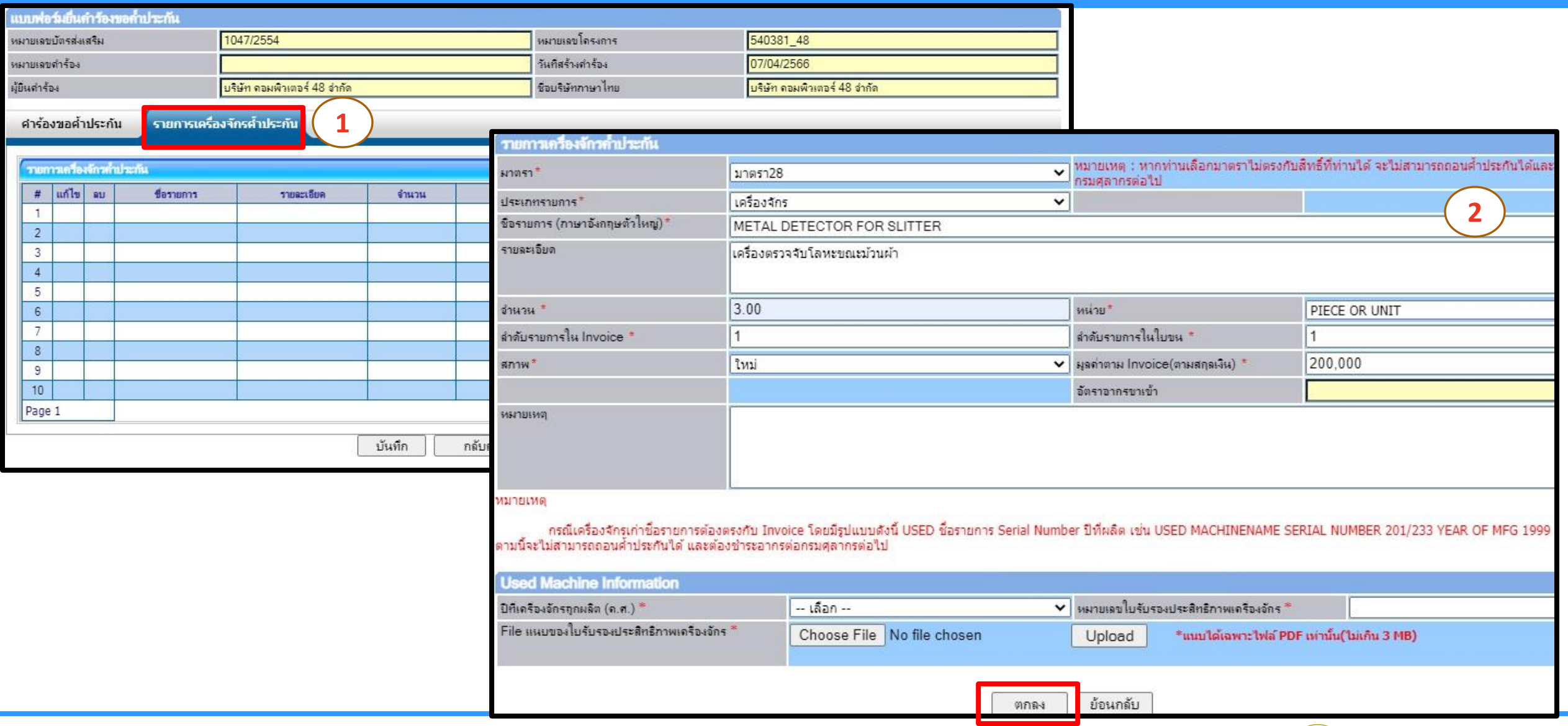

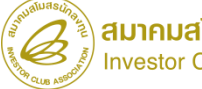

# การขอใช้ธนาคารค้้าประกันเครื่องจักร

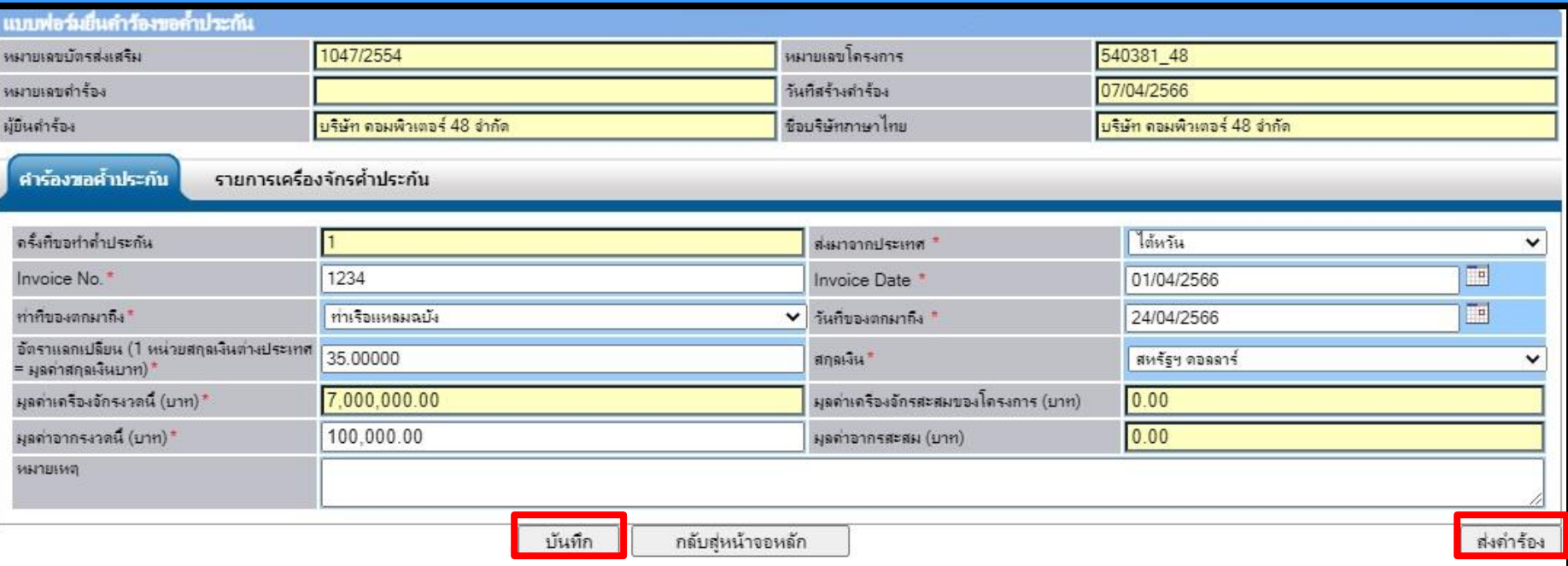

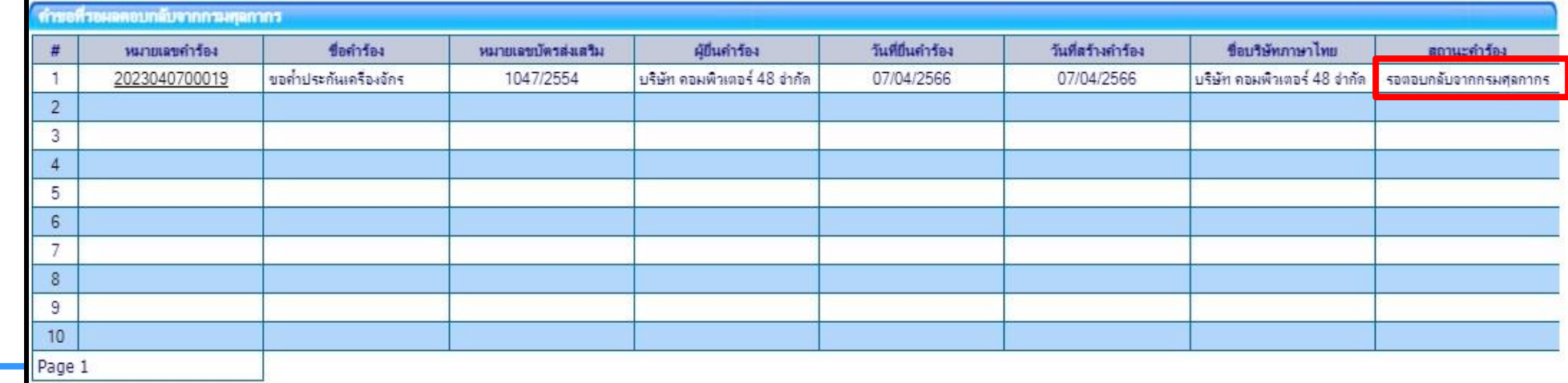

# การขยายระยะเวลาค้้าประกันเครื่องจักร

**หมายถึง** การขออนุญาตขยายเวลาใช้ธนาคารค ้าประกันเครื่องจักรออกไป เนื่องจาก ยังไม่พร้อมที่จะขออนุมัติถอนการใช้ธนาคารค้ำประกัน การขยายเวลาใช้ธนาคาร ค ้าประกัน แบ่งออกเป็น 2 กรณี

#### **กรณีที่ 1** ยังไม่ได้รับบัตรส่งเสริม

- จะผ่อนผันให้ขยายเวลาตามที่เห็นสมควร

#### **กรณีที่ 2** ได้รับบัตรส่งเสริมแล้ว

- จะผ่อนผันให้ขยายเวลาได้จากสาเหตุที่ส้านักงานเห็นสมควร เช่น
	- 1) อยู่ระหว่างการพิจารณาบัญชีรายการเครื่องจักร
	- 2) การพิจารณาขยายเวลาน้าเข้ายังไม่แล้วเสร็จ
	- 3) การแก้ไขโครงการยังไม่แล้วเสร็จ
	- 4) อื่น ๆ ตามที่ส้านักงานเห็นสมควร

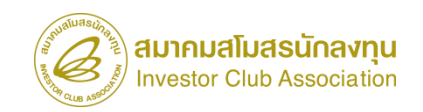

## การขออนุมัติสั่งปล่อยเครื่องจักร หมายถึง

- 1. การอนุมัติให้ลดหย่อน หรือยกเว้นอากรขาเข้า ส้าหรับเครื่องจักรที่น้าเข้า จากต่างประเทศ ซึ่งยังไม่ได้ผ่านพิธีการทางศุลกากร หรือผ่านพิธีการ ทางศุลกากรโดยได้มีการช้าระภาษีอากรขาเข้าแบบสงวนสิทธิไว้
- 2. การอนุมัติการถอนการใช้ธนาคารค้้าประกันแทนการช้าระอากรขาเข้า

ต้องได้รับอนุมัติบัญชีรายการเครื่องจักรแล้ว จึงจะขอสั่งปล่อยได้

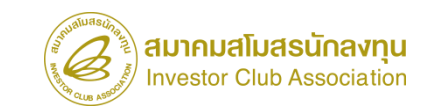

#### ประเภทของการสั่งปล่อยเครื่องจักร

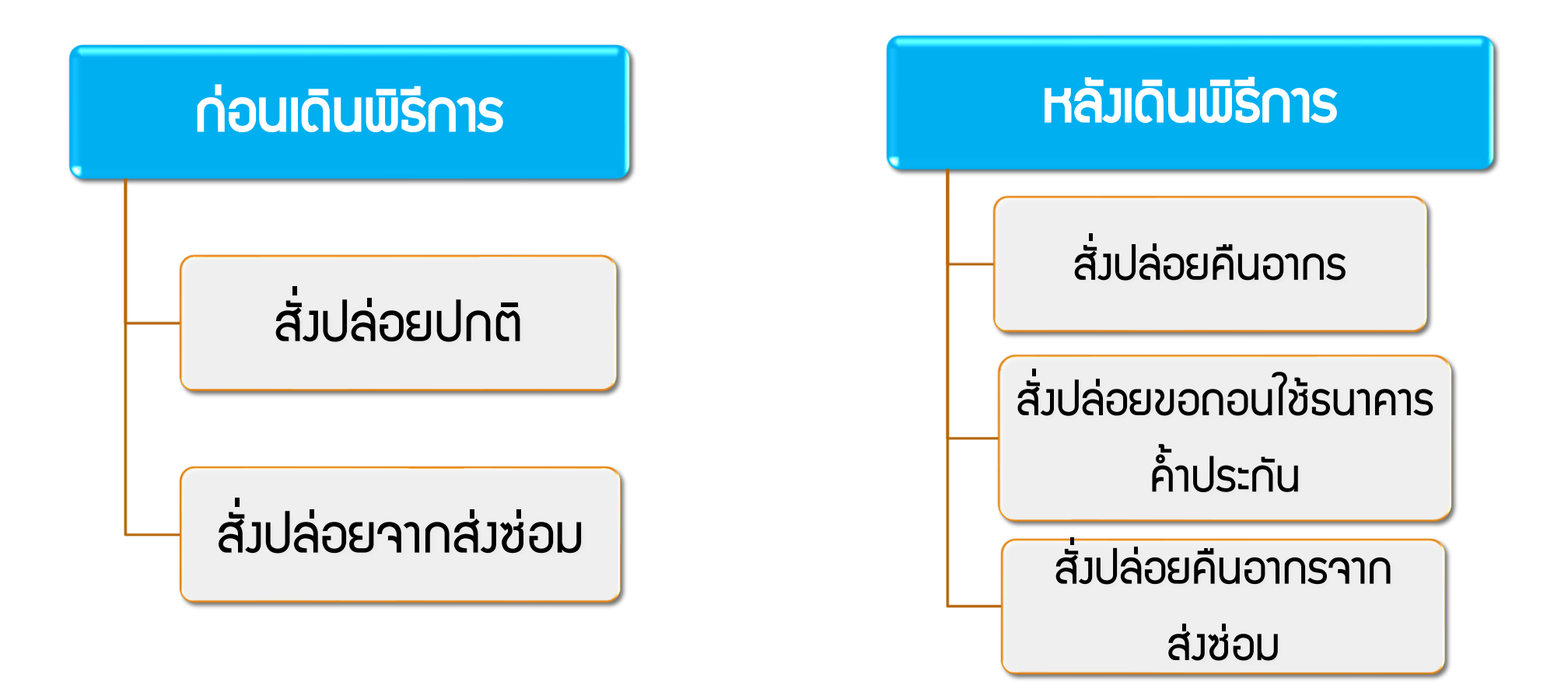

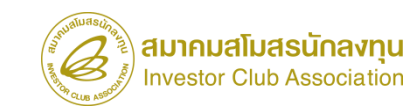

## เงื่อนไขในการสั่งปล่อยเครื่องจักร

- 1. เป็นรายการเครื่องจักรที่มีชื่อตรงกับบัญชีเครื่องจักรทั่วไป หรือ (ชื่อรอง) หรือบัญชีอะไหล่ หรือบัญชีแม่พิมพ์ ที่ได้รับอนุมัติ
- 2. จ้านวนเครื่องจักรที่ขอสั่งปล่อย เมื่อรวมกับที่เคยสั่งปล่อยไปแล้ว ต้องไม่เกินกว่าจ้านวนที่อนุมัติให้น้าเข้าได้
- 3. เป็นเครื่องจักรที่น้าเข้ามาในระยะเวลาที่ได้รับสิทธิประโยชน์การยกเว้นหรือลดหย่อนภาษีอากรตามมาตรา 28 หรือ 29 4. กรณีเป็นการสั่งปล่อยคืนอากร
	- 4.1 จะต้องด้าเนินการ ให้แล้วเสร็จภายใน 1 ปีนับจากวันสิ้นสุดระยะเวลาน้าเข้า เครื่องจักร
- 5. กรณีเป็นการสั่งปล่อยถอนค้้าประกัน ต้องเป็นรายการเครื่องจักรที่ได้รับอนุมัติให้ใช้ธนาคารค้้าประกันอยู่ก่อนหน้านั้น 5.1 ระยะเวลาการค้้าประกันที่อนุมัติไว้ยังไม่สิ้นสุดลง (สามารถขยายระยะเวลาการค้้าประกันได้ 1 ครั้ง / 1 ปี) 5.2 ขออนุมัติสั่งปล่อยถอนค้้าประกันเครื่องจักรที่ค้้าประกันไว้ ได้เพียงรายการละ 1 ครั้ง เท่านั้น
- ดังนั้น หากรายการใดมีการขออนุมัติสั่งปล่อยไม่ครบตามจ้านวนที่อนุมัติให้ค้้าประกันไว้ จะถูกเรียกเก็บภาษีอากรในส่วนที่เหลือของรายการนั้นๆ

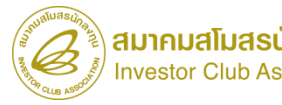

#### ข้อควรระวัง!!

- ระยะเวลาสิทธิการสั่งปล่อยจะต้องยังไม่สิ้นสุด
- หน่วยของรายการเครื่องจักร จะต้องตรงกับพิกัดของกรมศุลกากร
- วันที่ใบ Invoice จะต้องน้อยกว่า หรือเท่ากับวันที่ปัจจุบัน
- วันที่น้าเข้าจะต้องมากกว่าวันที่ใน Invoice
- เลขที่ใบก้ากับสินค้าจะต้องไม่เกิน 35 ตัวอักษร
- จ้านวนรายการสั่งปล่อย ไม่เกิน 100 รายการ : ค้าร้อง
- กรณีที่ประเทศต้นก้าเนิดและประเทศต้นทางที่บรรทุกไม่ตรงกัน > ให้ระบุประเทศต้นก้าเนิด ในช่องส่งมาจากประเทศ
- ด่านที่เดินพิธีการ ให้ยึดด่านที่ตรวจปล่อยเป็นหลัก
- ในกรณีที่สั่งปล่อยมากกว่า 1 Invoice ต่อ 1 ใบขน ให้ใส่ล้าดับที่ Invoice และใบขน ตามล้าดับที่เป็นจริง

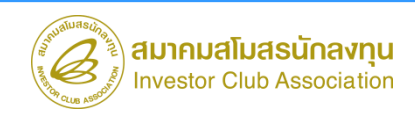

#### **ขั้นตอน งานขออนุมัติสั่งปล่อยเครื่องจักร (ก่อนเดินพิธีการ)**

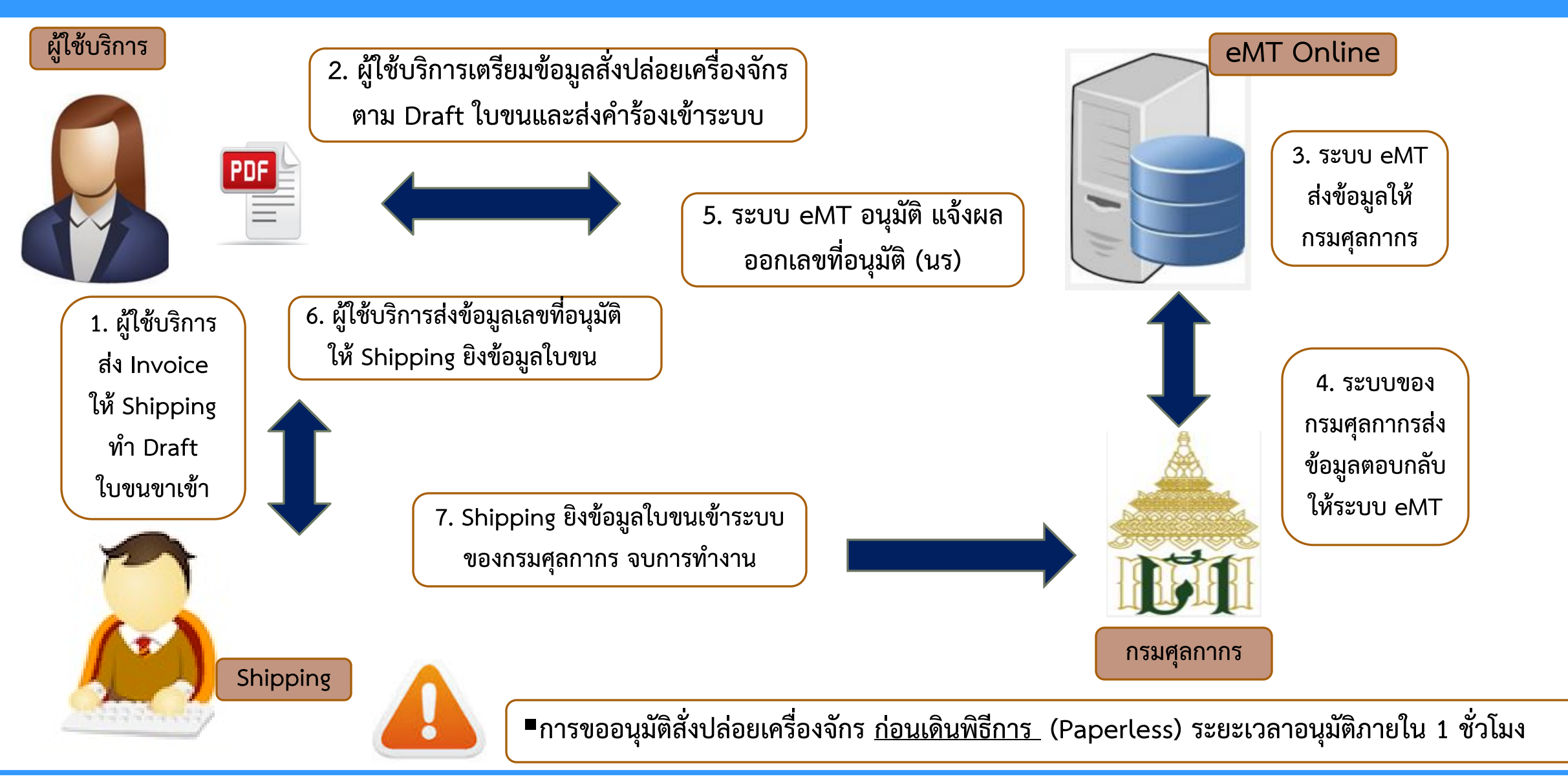

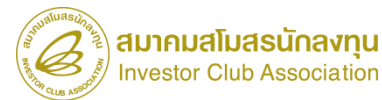

# การขออนุมัติสั่งปล่อยเครื่องจักร (ก่อนเดินพิธีการ)

1. สั่งปล่อยเครื่องจักรปกติ

การอนุมัติให้ยกเว้น หรือลดหย่อนอากรขาเข้า ส้าหรับเครื่องจักรที่น้าเข้าจากต่างประเทศ ซึ่งยังไม่ได้ผ่านพิธีการทางศุลกากร

### การเตรียมข้อมูล

- ➢ invoice
- $\triangleright$  draft  $\hat{I}$ U<sub>2</sub>U
- ➢ ระยะเวลาการพิจารณา 1 ชั่วโมง

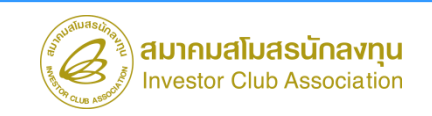

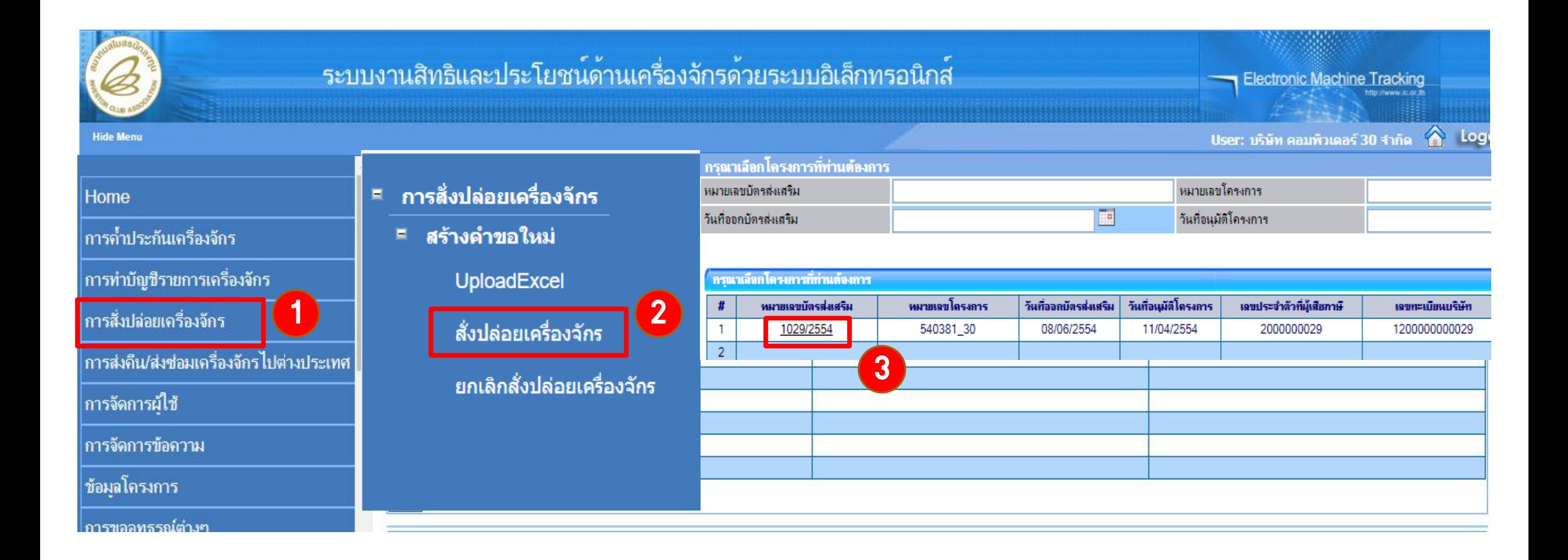

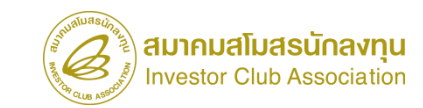

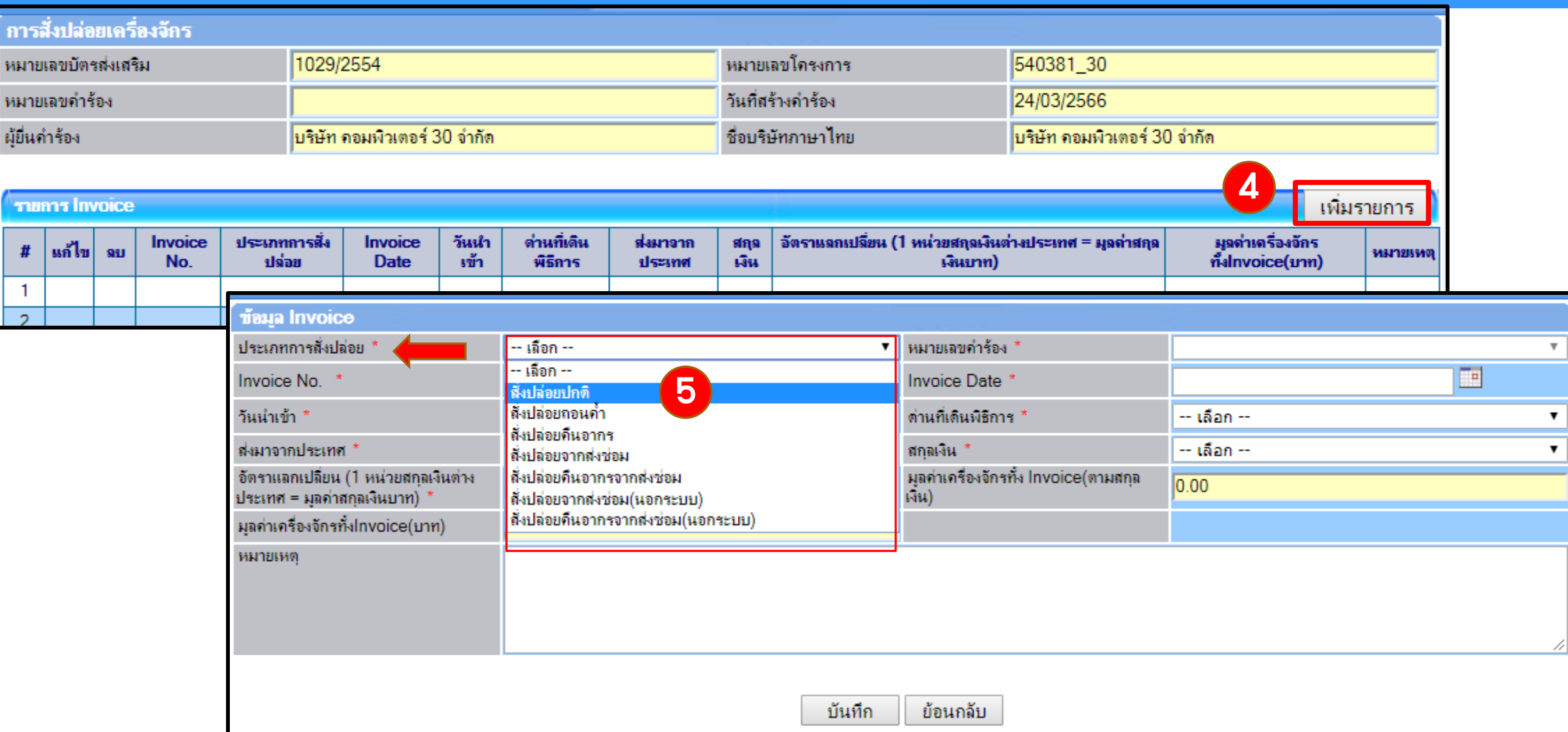

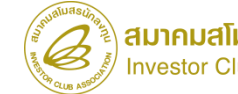

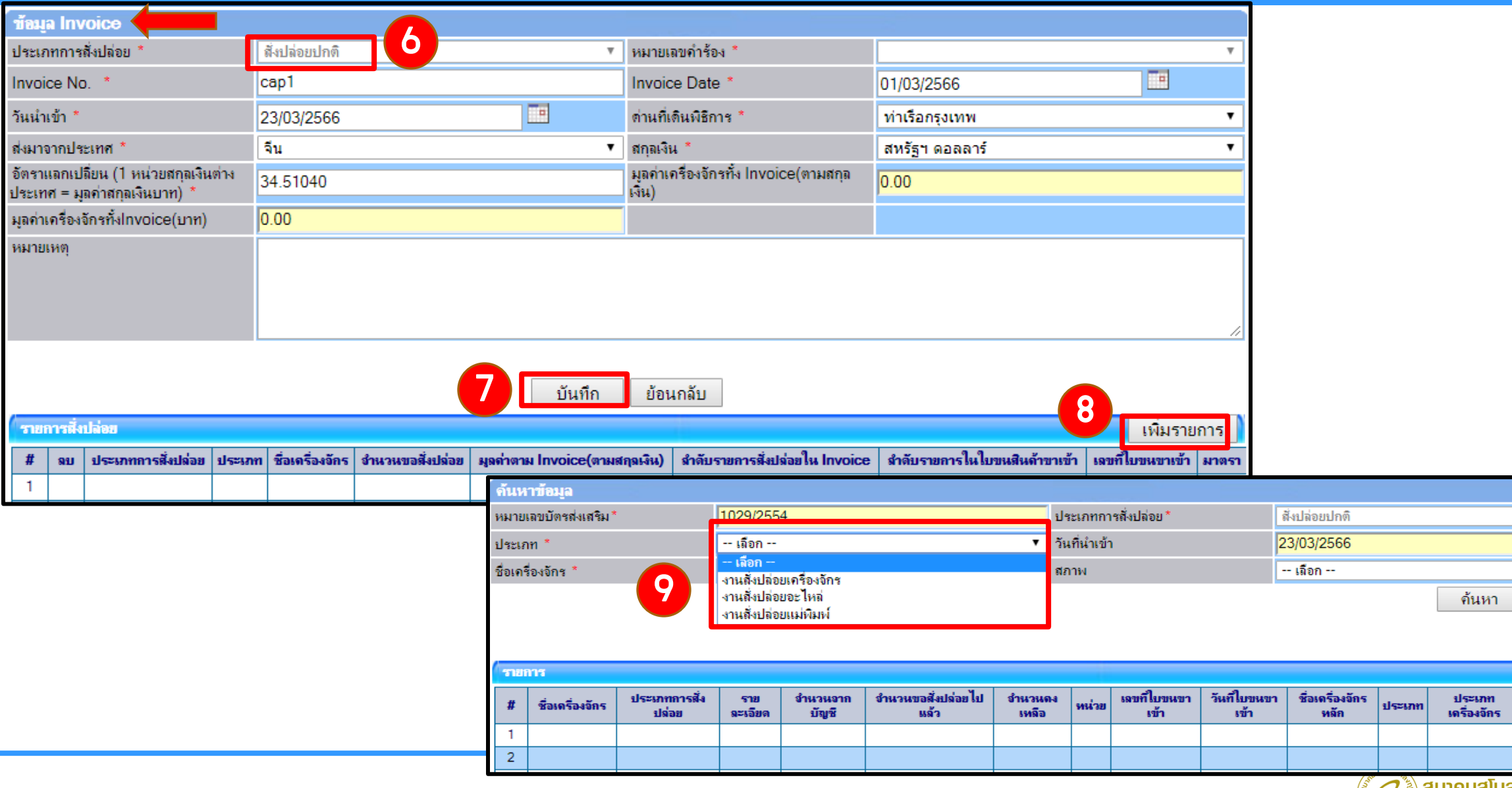

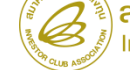

ยกเลิก

วันที่สิ้นสุดนำ<br>เข้า

 $\pmb{\mathrm{v}}$ 

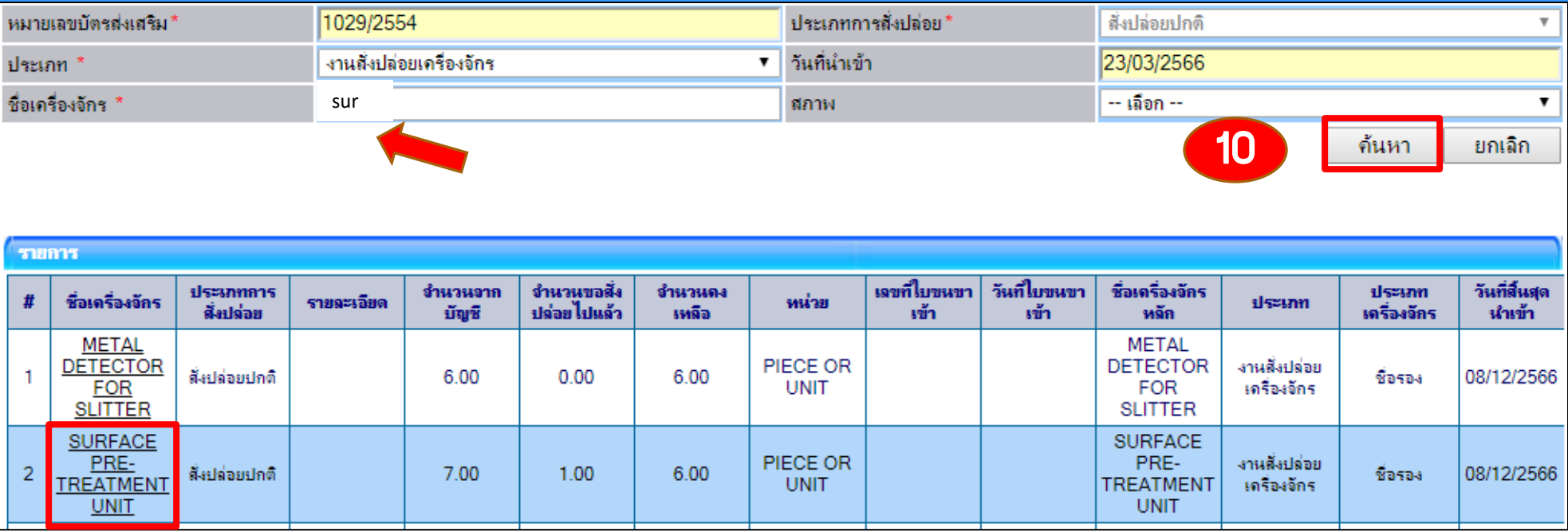

11

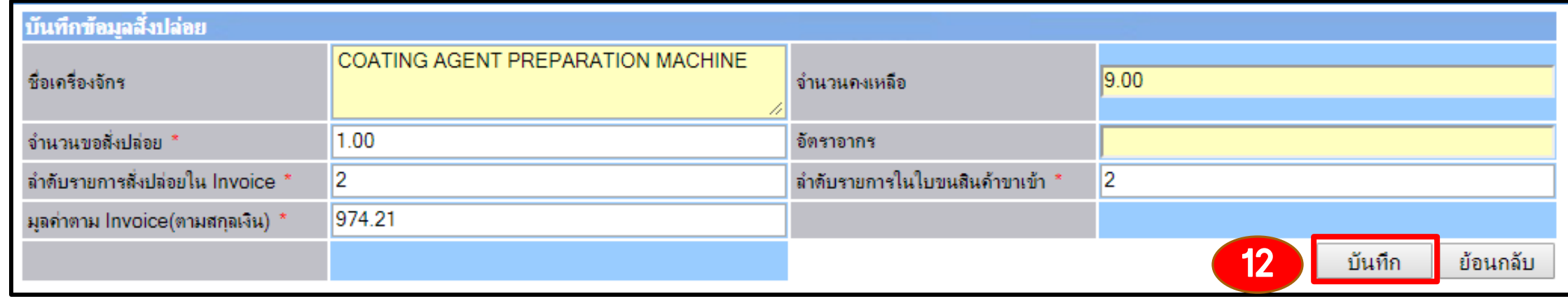

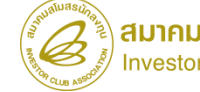

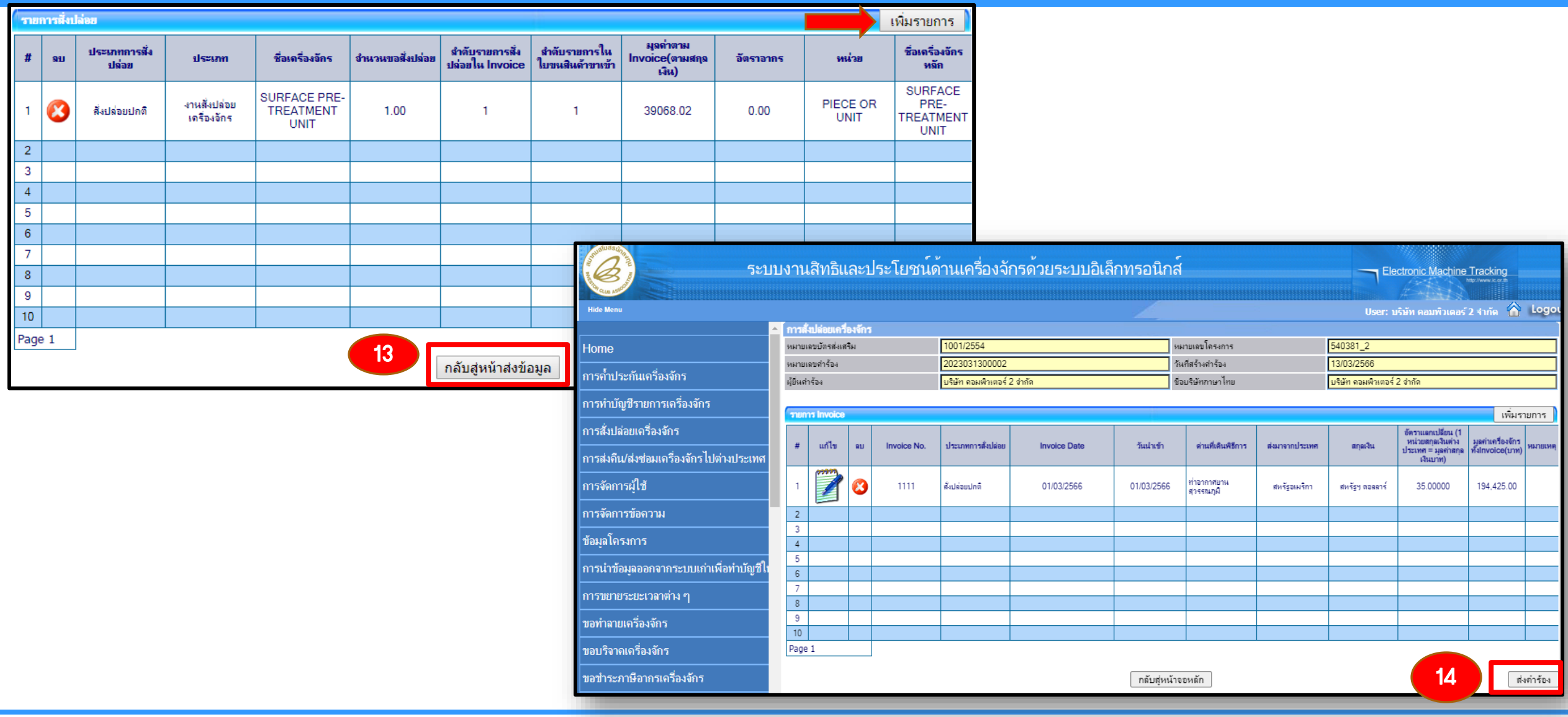

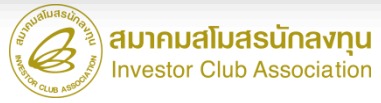

- 1. ต้องเป็นเครื่องจักร อะไหล่ หรือแม่พิมพ์ ที่น้าเข้ามาโดยการใช้สิทธิขออนุมัติสั่งปล่อยเครื่องจักร
- 2. ได้รับการอนุญาตการส่งซ่อมจาก BOI ก่อนส่งออกไปต่างประเทศ (กดรับผลการพิจารณาแล้ว)
- 3. ต้องจัดท้าใบสุทธิน้ากลับ
- 4. รายการสั่งปล่อยจากการส่งซ่อม ชื่อเครื่องจักรและหน่วยจะต้องตรงกับค้าร้องส่งซ่อมที่ได้รับอนุมัติ
- 5. เอกสาร Draft ใบขนขาเข้า และ Invoice
- 6. ระยะเวลาสิทธิของการน้าเข้าเครื่องจักรต้องไม่สิ้นสุด

\*\*หมายเหตุ\*\*การสั่งปล่อยเครื่องจักรที่น้าเข้าจากการซ่อมแซม จะได้รับสิทธิยกเว้นหรือลดหย่อนภาษีอากรในส่วนของ ค่าซ่อมเท่านั้น ส่วนอากรขาเข้าของเครื่องจักร จะได้รับยกเว้นตามสิทธิของหนังสือใบสุทธิน้ากลับของกรมศุลกากร

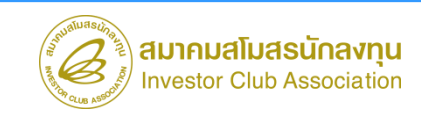

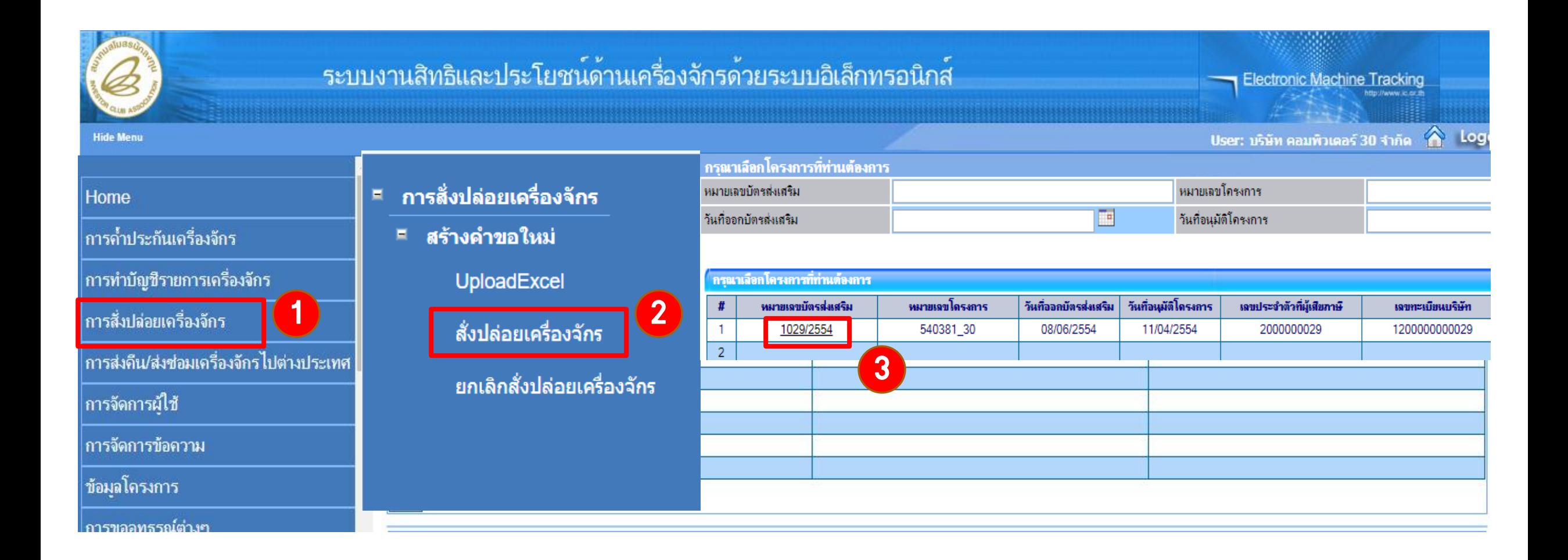

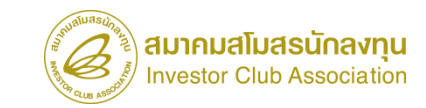

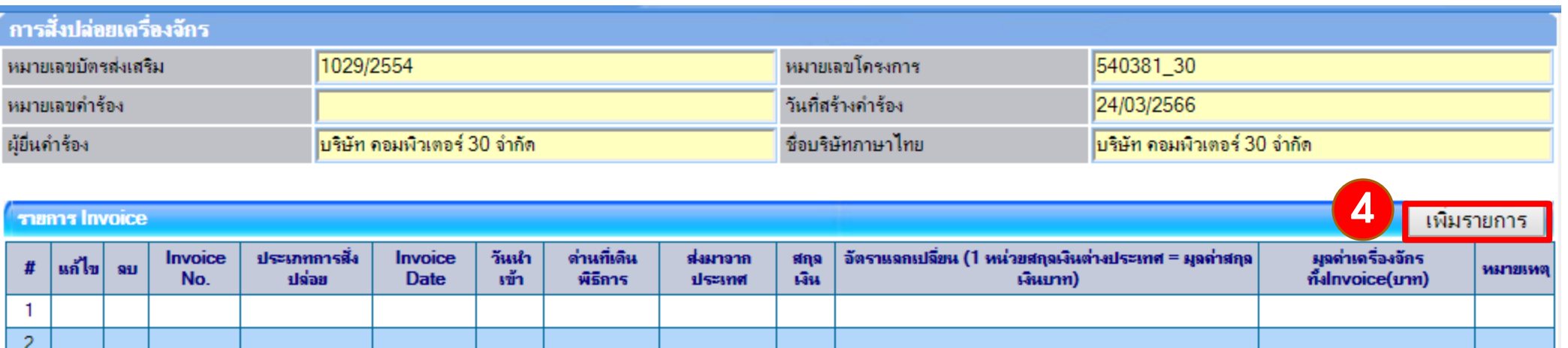

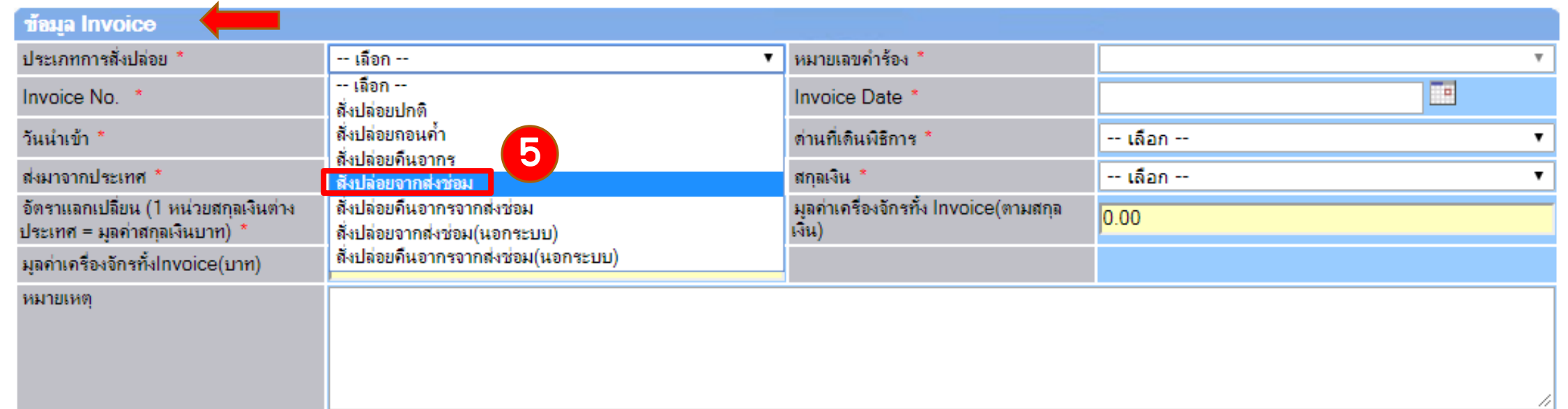

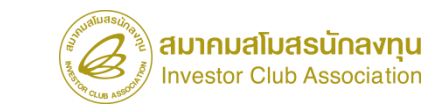

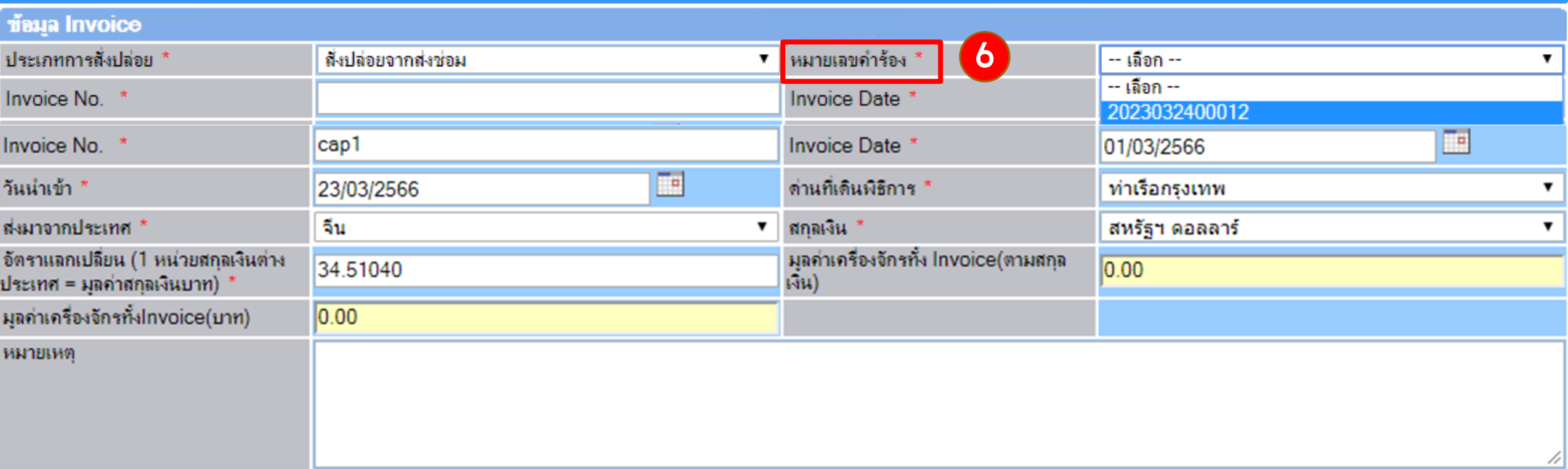

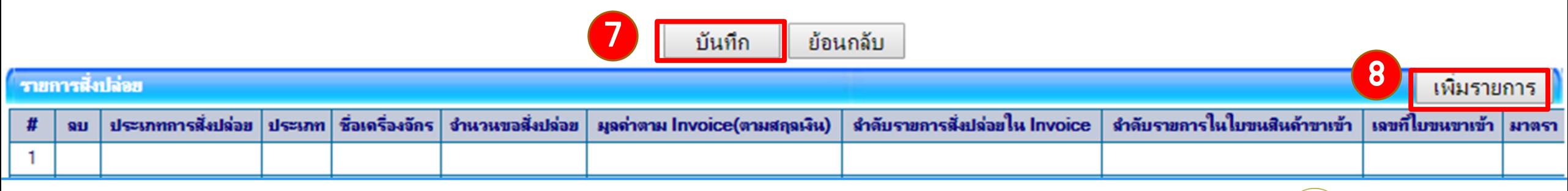

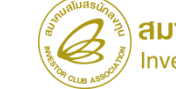

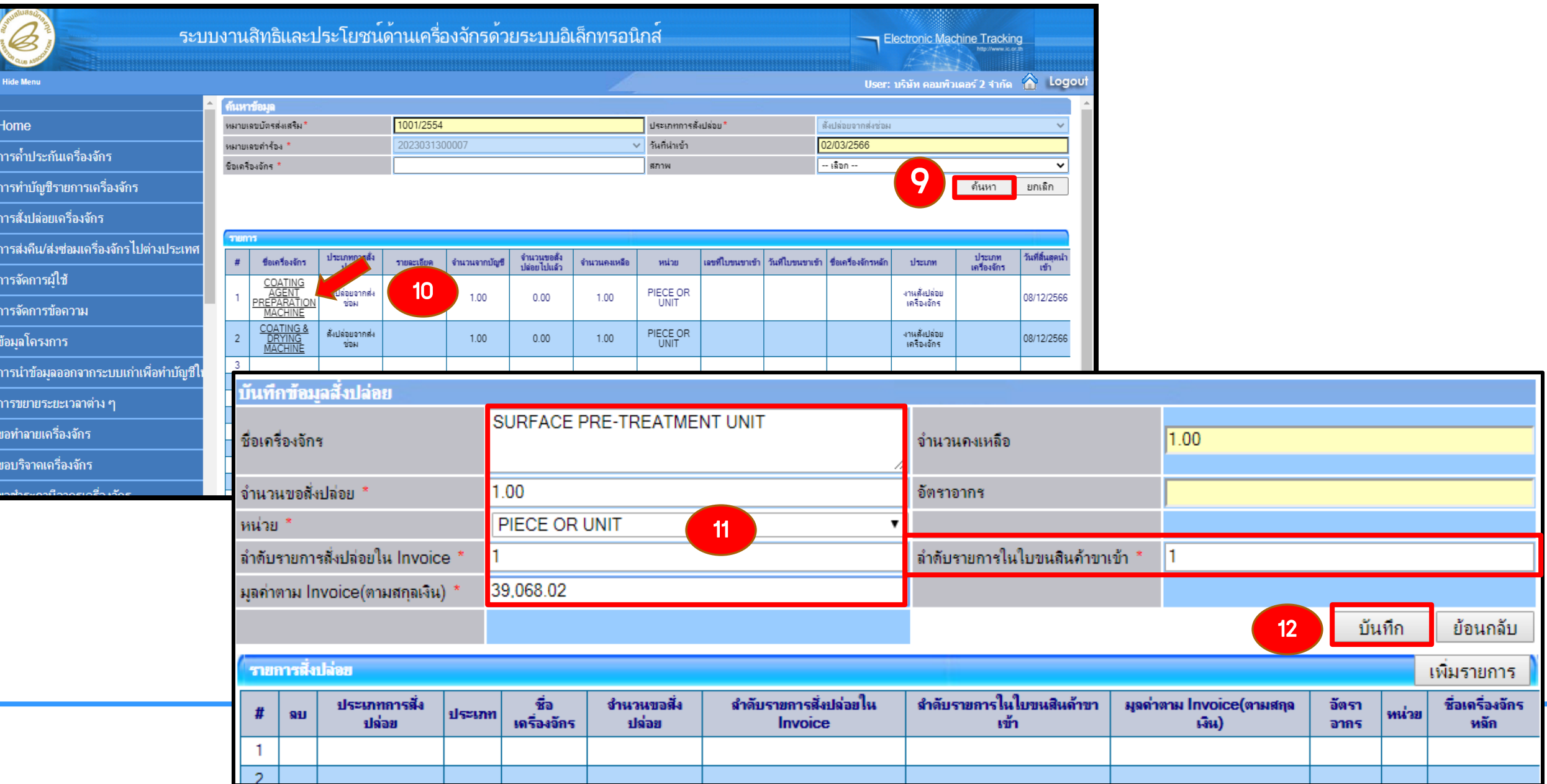

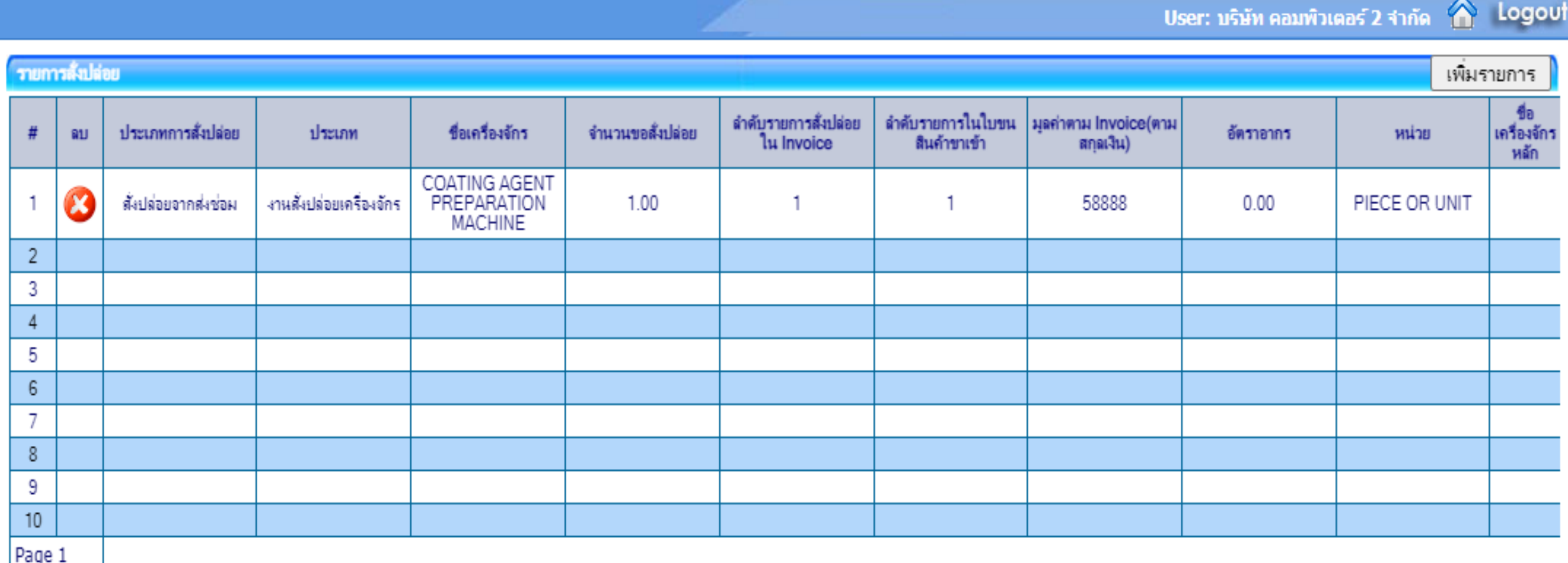

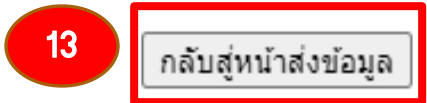

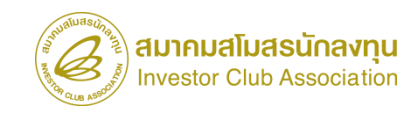

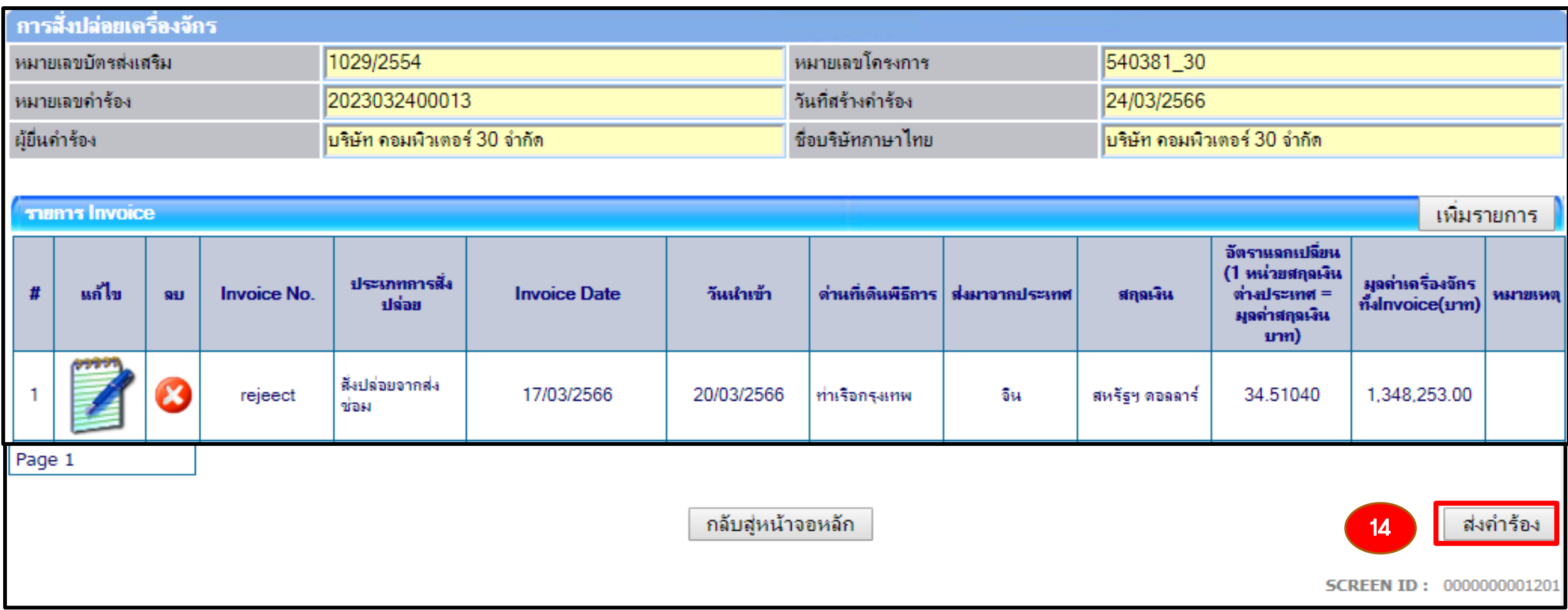

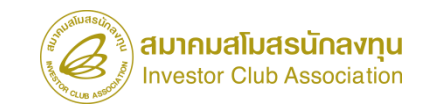

#### ขั้นตอน งานขออนุมัติสั่งปล่อยเครื่องจักร (หลังเดินพิธีการ)

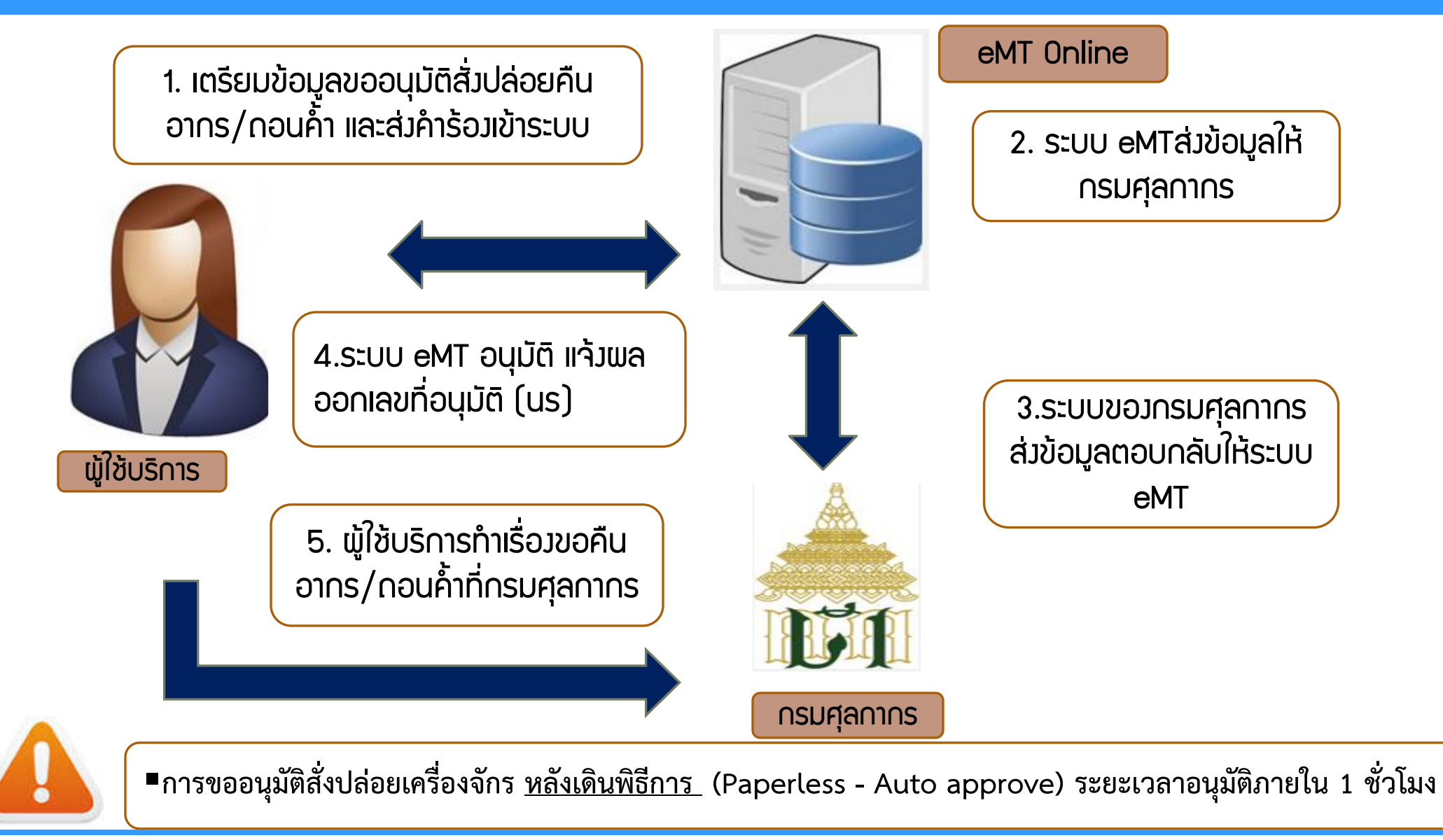

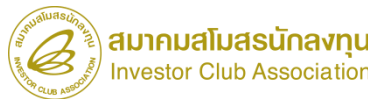

### การขออนุมัติสั่งปล่อยเครื่องจักร (หลังเดินพิธีการ)

## เงื่อนไข !!

- 1. เป็นรายการที่มีการขอสงวนสิทธิในใบขนขาเข้า หรือมีการช้าระอากรขาเข้าแล้ว
- 2. ต้องมีรายการเครื่องจักรและหน่วยที่ตรงกับบัญชีเครื่องจักรทั่วไป หรือ (ชื่อรอง) หรือ บัญชีอะไหล่ หรือ บัญชีแม่พิมพ์ ที่ได้รับอนุมัติแล้ว
- 3. มีจ้านวนคงเหลือเพียงพอที่จะขอใช้สิทธิ
- 4. เอกสารใบขนขาเข้า status 04 หรือ 0409
- 5. ระยะเวลาสิทธิของการน้าเข้าเครื่องจักรต้องไม่สิ้นสุด หรือ ไม่เกิน 1 ปี (หลังจากสิ้นสุดสิทธิแล้ว)

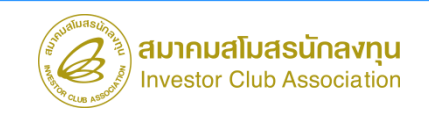

### การขออนุมัติสั่งปล่อยเครื่องจักร (หลังเดินพิธีการ)

3. สั่งปล่อยเครื่องจักรขอคืนอากร

การอนุมัติให้ลดหย่อน หรือยกเว้นอากรขาเข้าส้าหรับเครื่องจักรที่น้าเข้าจาก ต่างประเทศซึ่งได้ผ่านการเดินพิธีการกับศุลกากรแล้ว โดยได้มีการช้าระภาษีอากรขาเข้า แบบสงวนสิทธิไว้

#### การเตรียมข้อมูล

- invoice
- $\triangleright$  ใบขนสินค้าขาเข้า STATUS 0409
- ➢ ระยะเวลาการพิจารณา 1 ชั่วโมง

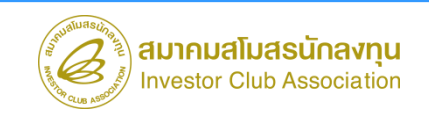

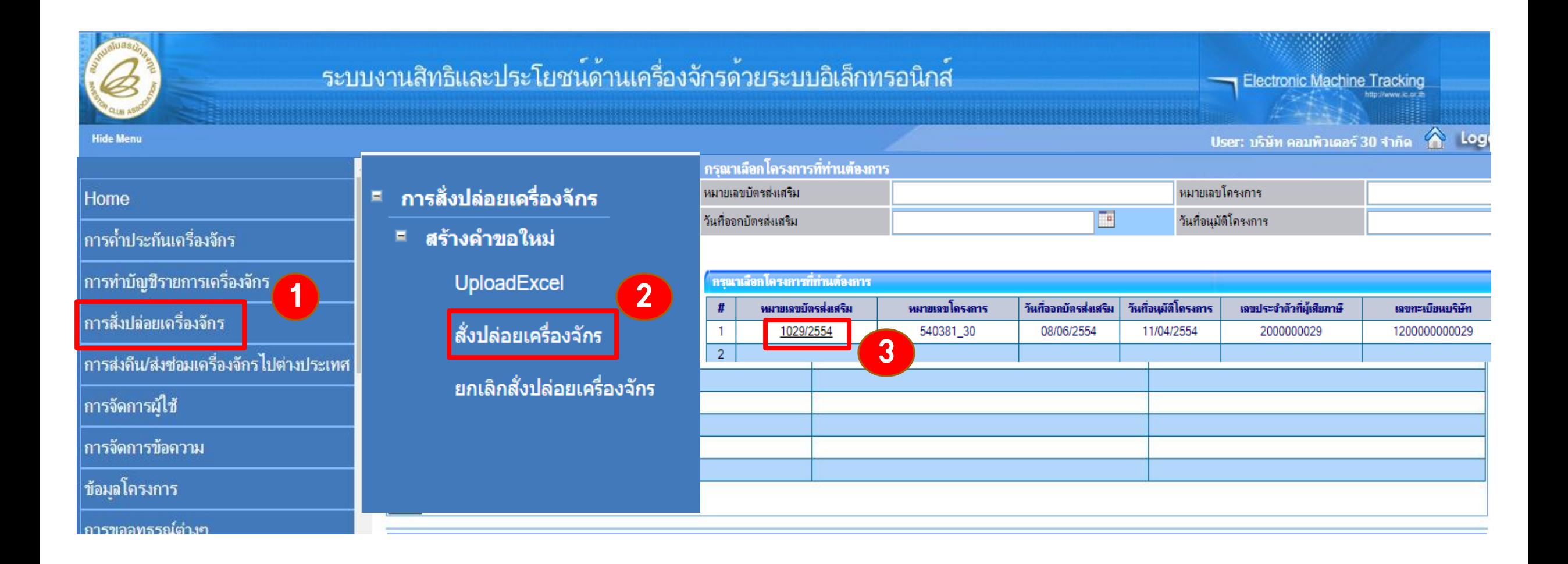

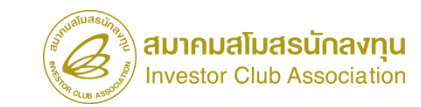

## การขออนุมัติสั่งปล่อยเครื่องจักร (หลังเดินพิธีการ) การสั่งปล่อยขอคืนอากร

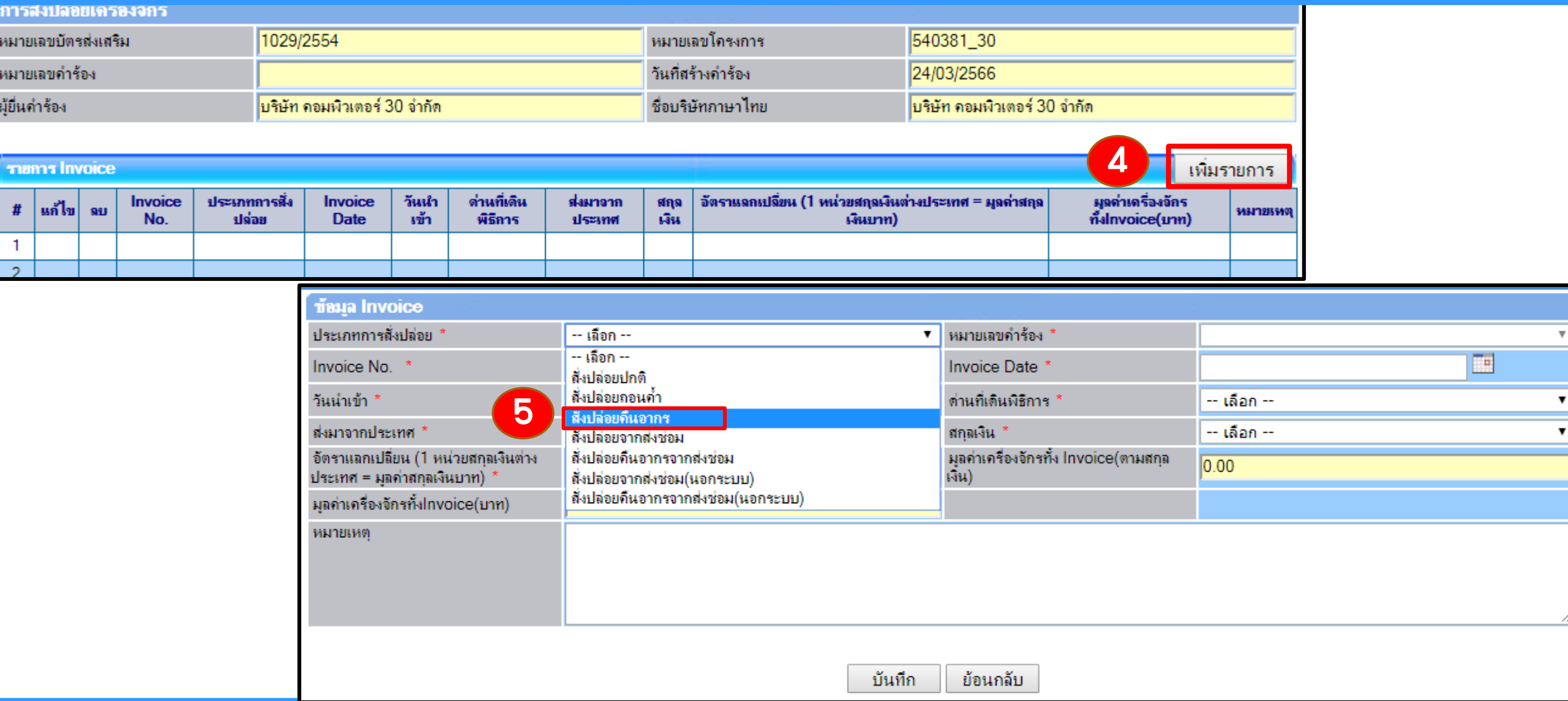

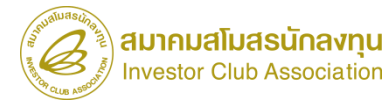

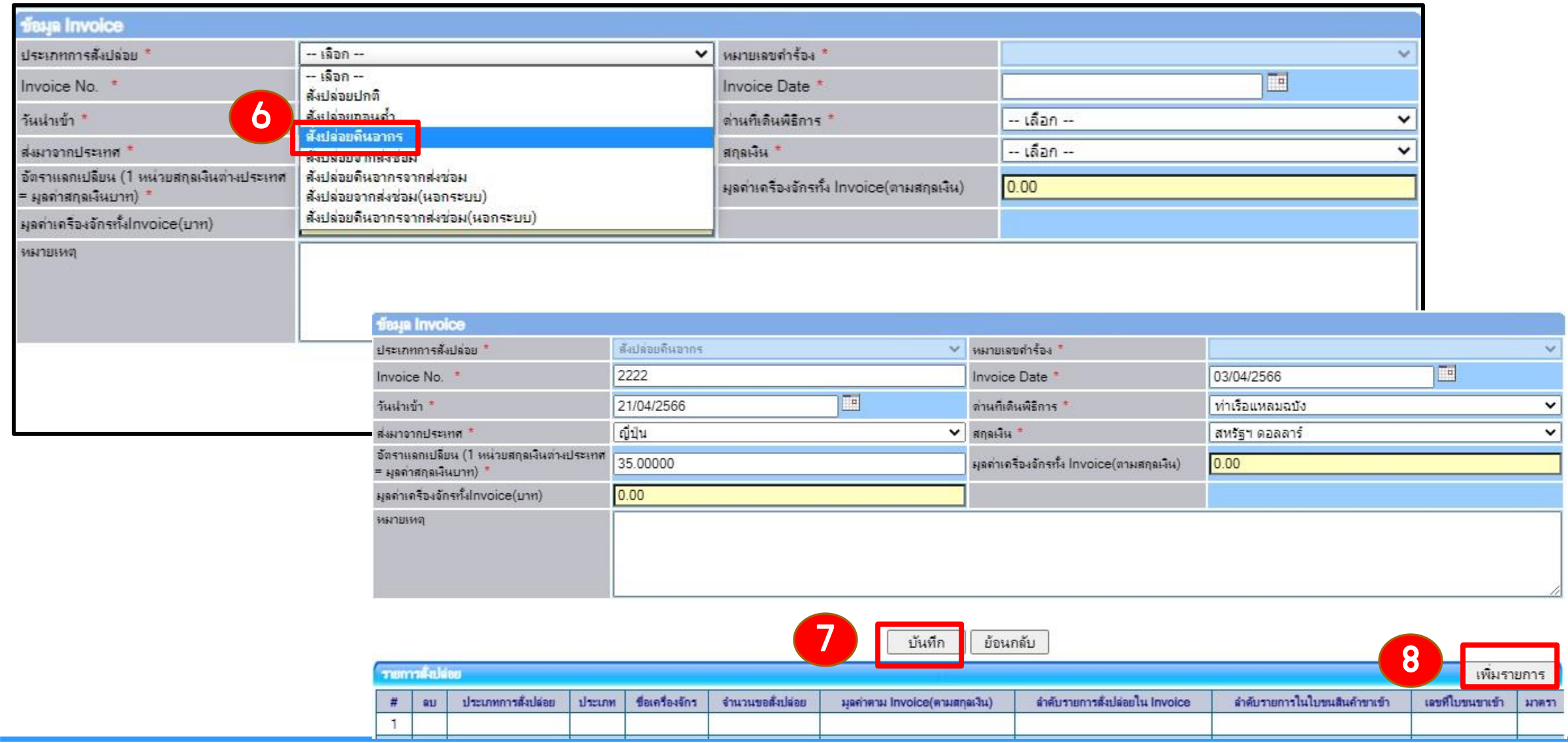

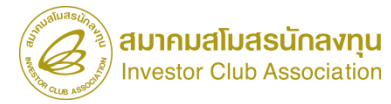

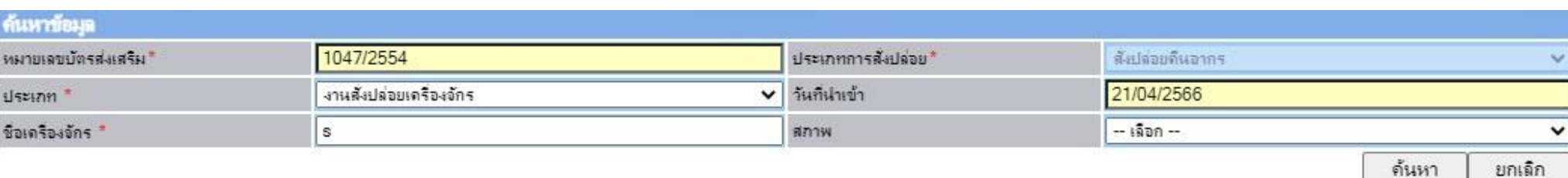

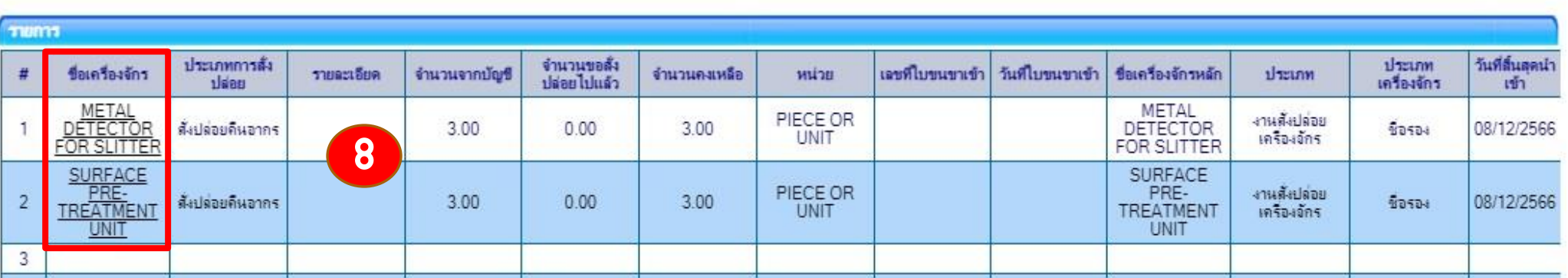

บันทึกข้อมลสั่งปล่อย

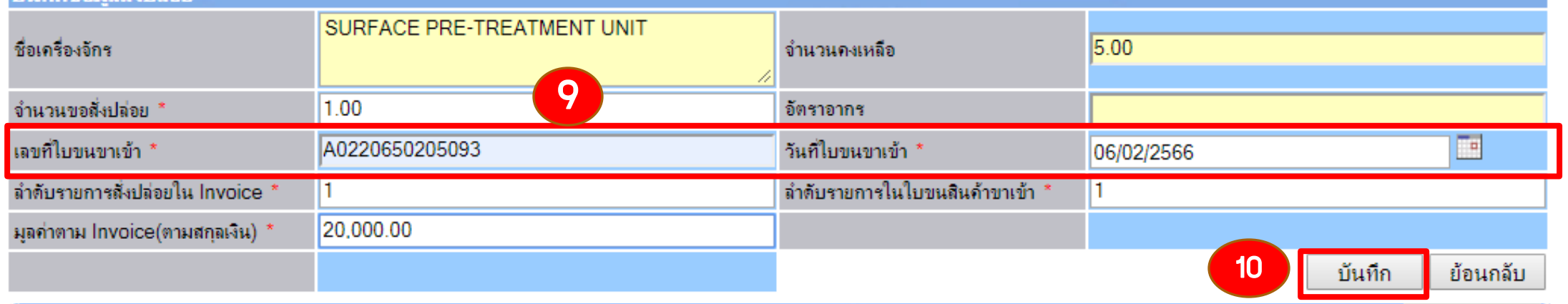

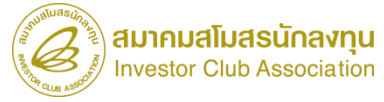

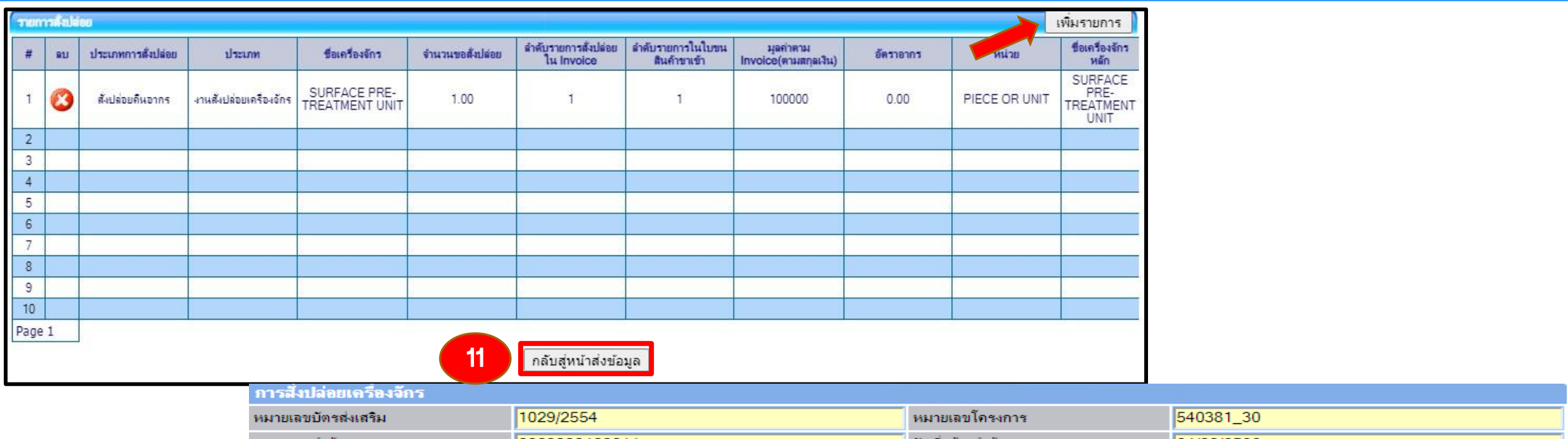

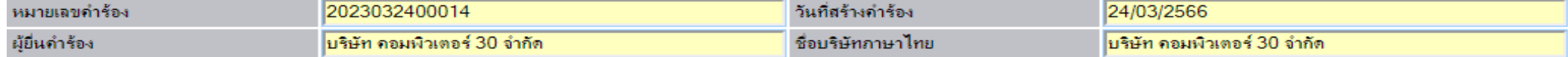

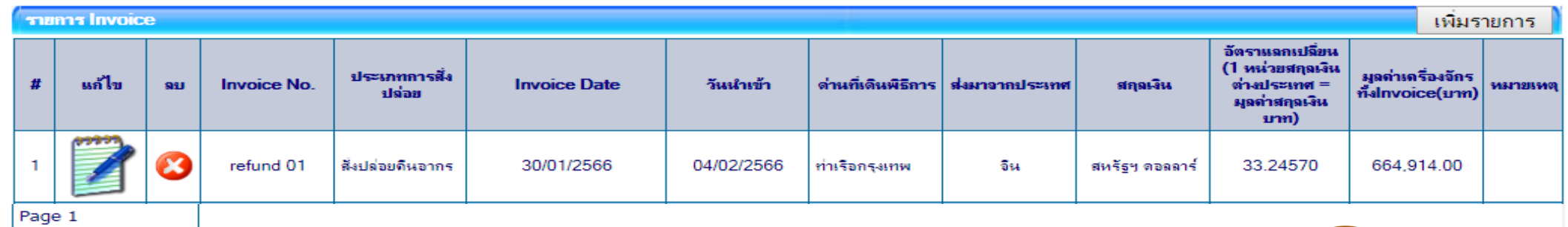

กลับสู่หน้าจอหลัก

ส่งคำร้อง

12

### การขออนุมัติสั่งปล่อยเครื่องจักร (หลังเดินพิธีการ)

#### 4. สั่งปล่อยเครื่องจักรขอคืนอากรขาเข้า จากการส่งซ่อม

#### การเตรียมข้อมูล

- invoice
- ใบขนสินค้าขาเข้า STATUS 0409
- ค้าร้องขอส่งเครื่องจักรไปต่างประเทศ (ส่งซ่อม)

#### ข้อควรระวัง

- ระยะสิทธิการสั่งปล่อยคืนอากรจะต้องยังไม่สิ้นสุด หรือ ไม่เกิน 1 ปี นับจากวันที่สิ้นสุดสิทธิแล้ว
- ชื่อรายการ + หน่วยจะต้องตรงกับหน้าใบขน
- ค้าร้องส่งซ่อม จะต้องกดยืนยันการส่งซ่อม เรียบร้อยแล้ว

\*\*หมายเหตุ\*\* การสั่งปล่อยเครื่องจักรที่น้าเข้าจากการซ่อมแซม จะได้รับสิทธิยกเว้นหรือลดหย่อนภาษีอากรในส่วนของค่าซ่อมเท่านั้น ส่วนอากรขาเข้าของเครื่องจักร จะได้รับยกเว้นตามสิทธิของหนังสือใบสุทธิน้ากลับของกรมศุลกากร

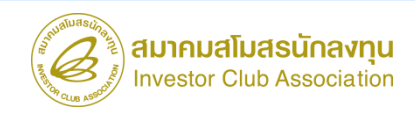

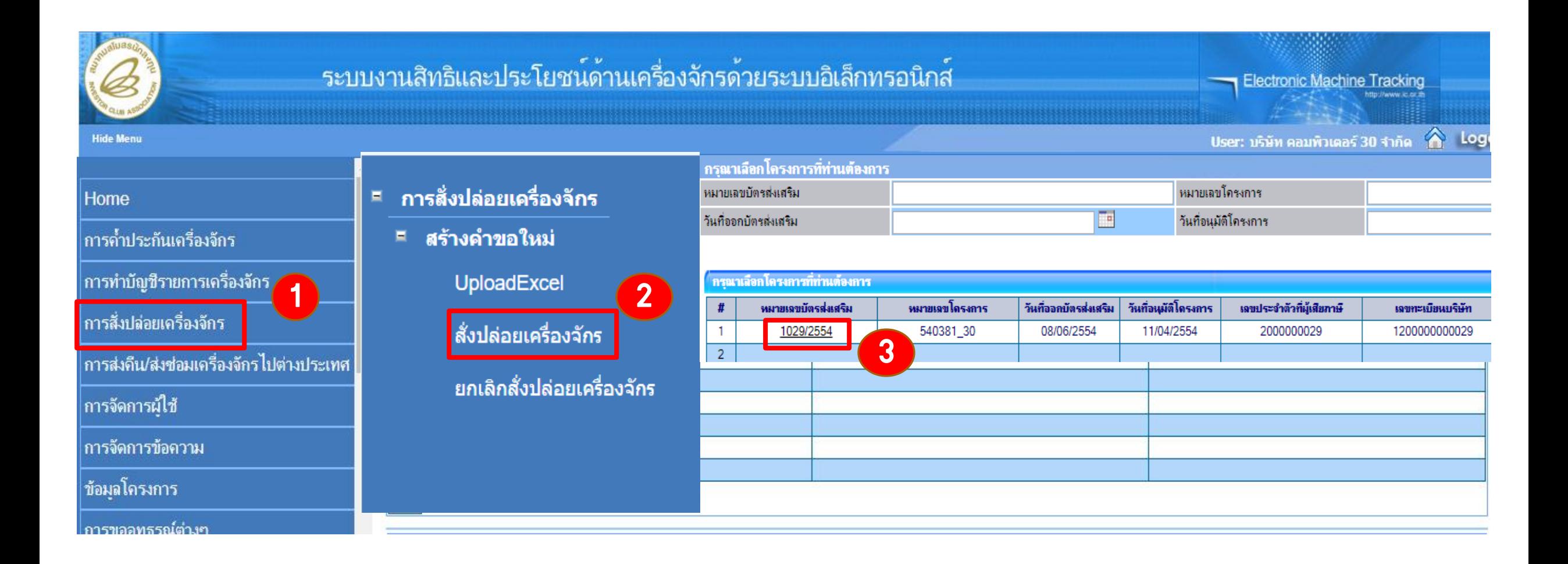

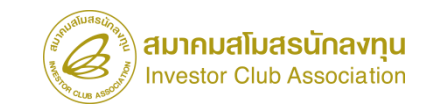

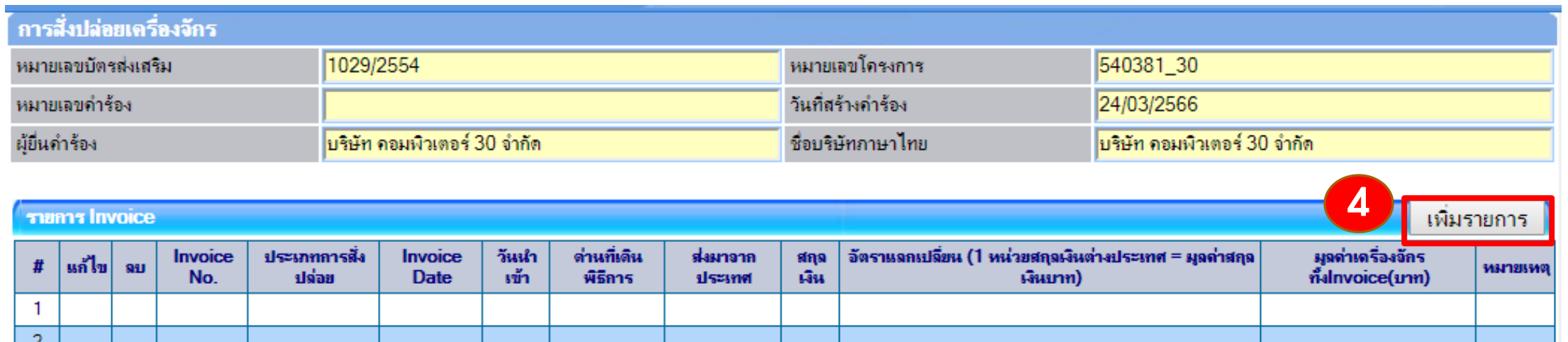

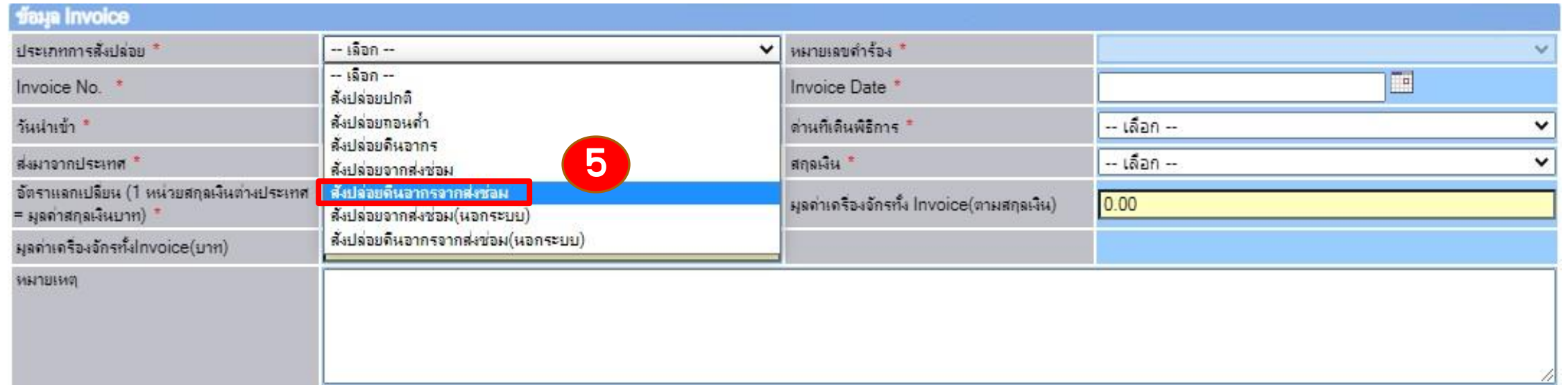

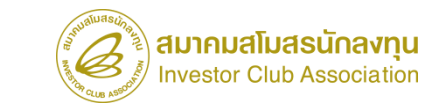

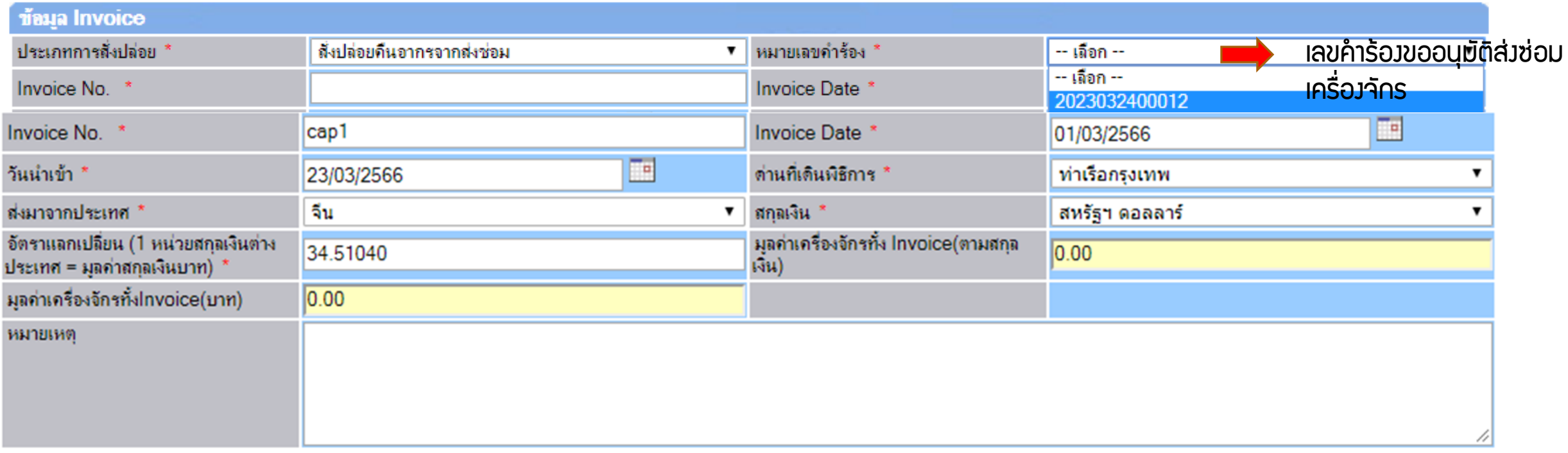

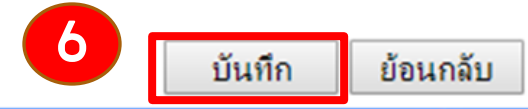

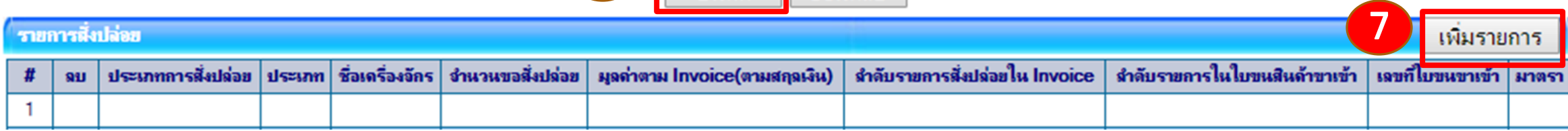

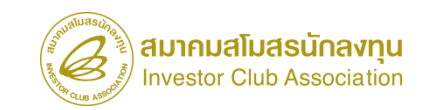

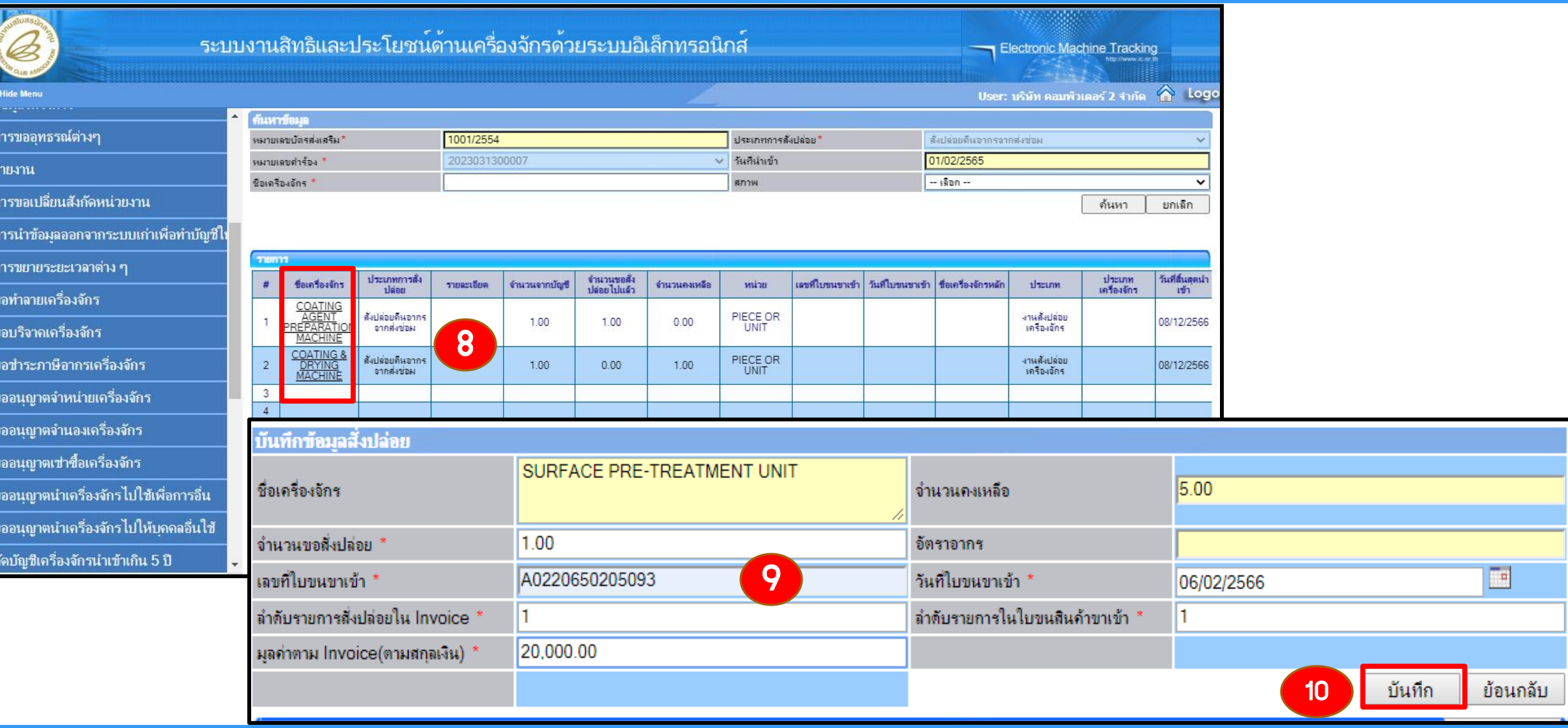

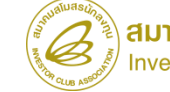

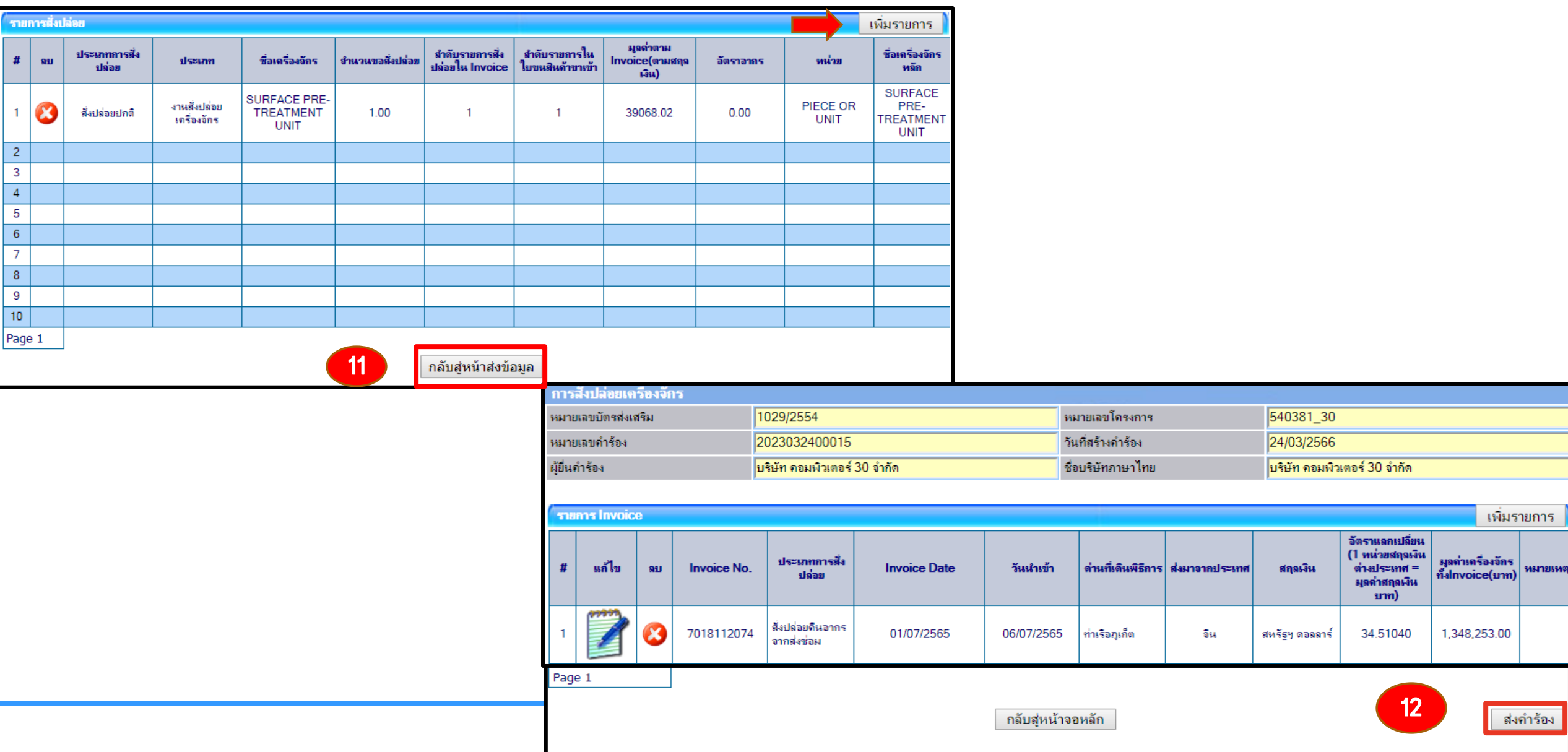

**5CREEN ID: 000000000120** 

## การขออนุมัติสั่งปล่อยเครื่องจักร (หลังเดินพิธีการ)

### 5. สั่งปล่อยขอถอนการใช้ธนาคารค้้าประกัน

- 1. เอกสารใบขนขาเข้า สเตตัส 04 หรือ 0409 ฉบับที่มีรายการค้้าประกันไว้
- 2. มีหนังสืออนุมัติค้้าประกัน หรือเลขที่อนุมัติค้้าประกัน
- 3. ต้องมีรายการเครื่องจักรที่มีชื่อตรงกับบัญชีเครื่องจักรทั่วไป หรือ (ชื่อรอง) หรือ บัญชีอะไหล่ หรือ บัญชีแม่พิมพ์ ที่ได้รับอนุมัติแล้ว
- 4. มีจ้านวนคงเหลือเพียงพอที่จะขอใช้สิทธิ
- 5. ระยะเวลาสิทธิของการน้าเข้าเครื่องจักรต้องไม่สิ้นสุด
- 6. ด้าเนินการภายใน 1 ปี หรือสามารถขอขยายการค้้าประกันได้ 1 ครั้ง /ให้ขยายได้อีก 1 ปี

\*\*หมายเหตุ กรณีถอนธนาคารค้้าประกัน ไม่เต็มจ้านวน รายการ/จ้านวนที่เหลือ จะถูกออกเป็นหนังสือ ช้าระอากรขาเข้า ที่ BOI \*\*

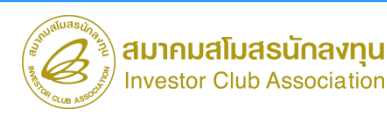
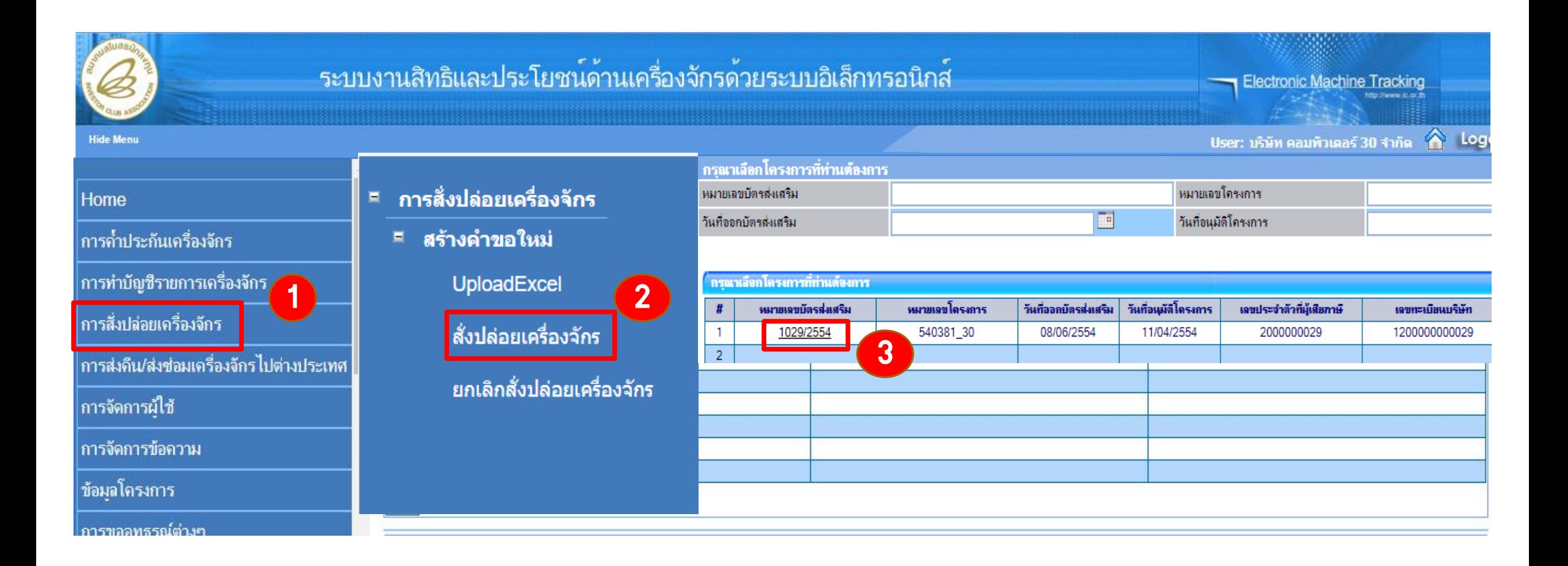

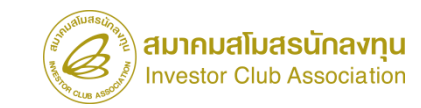

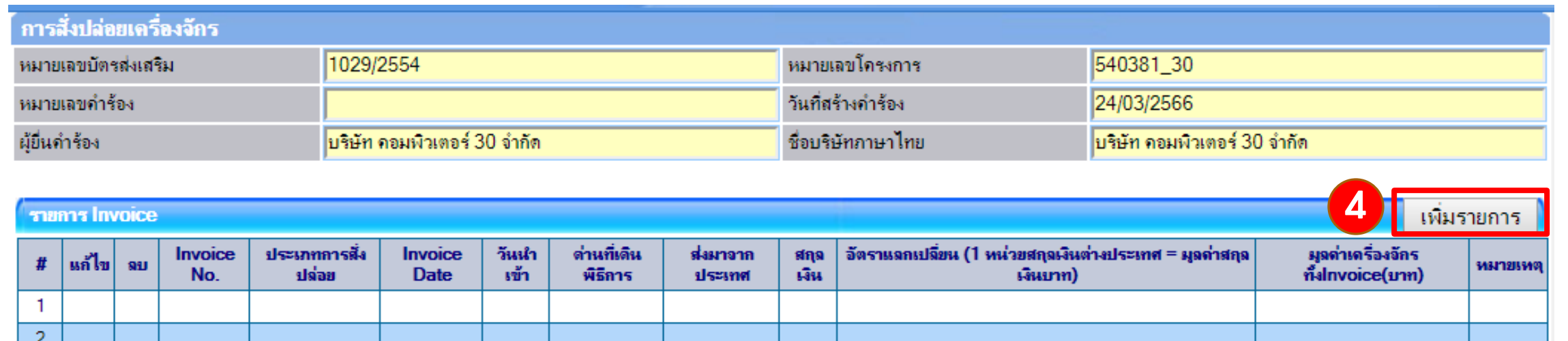

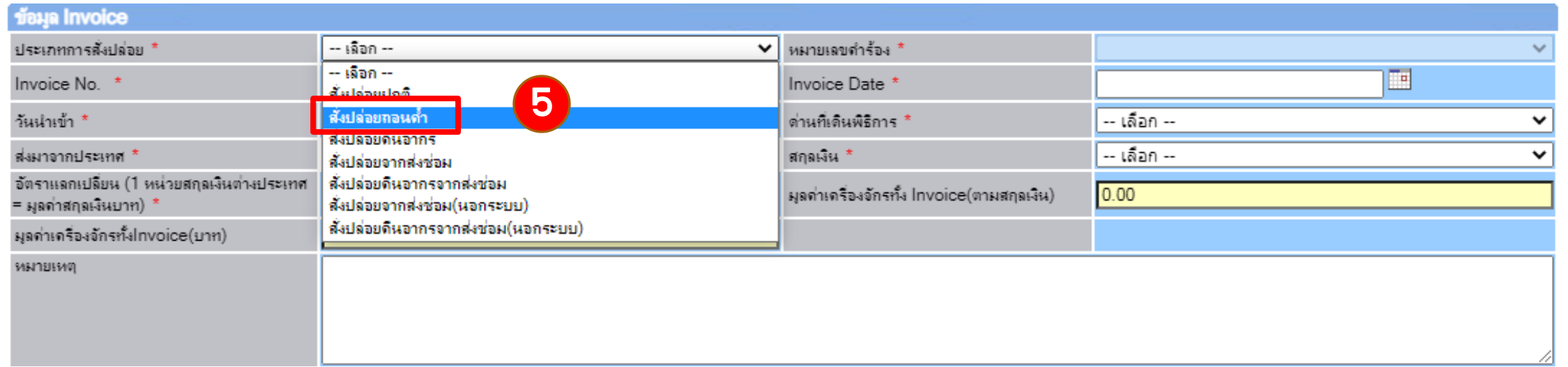

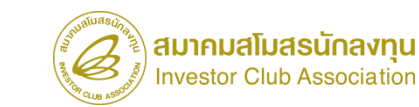

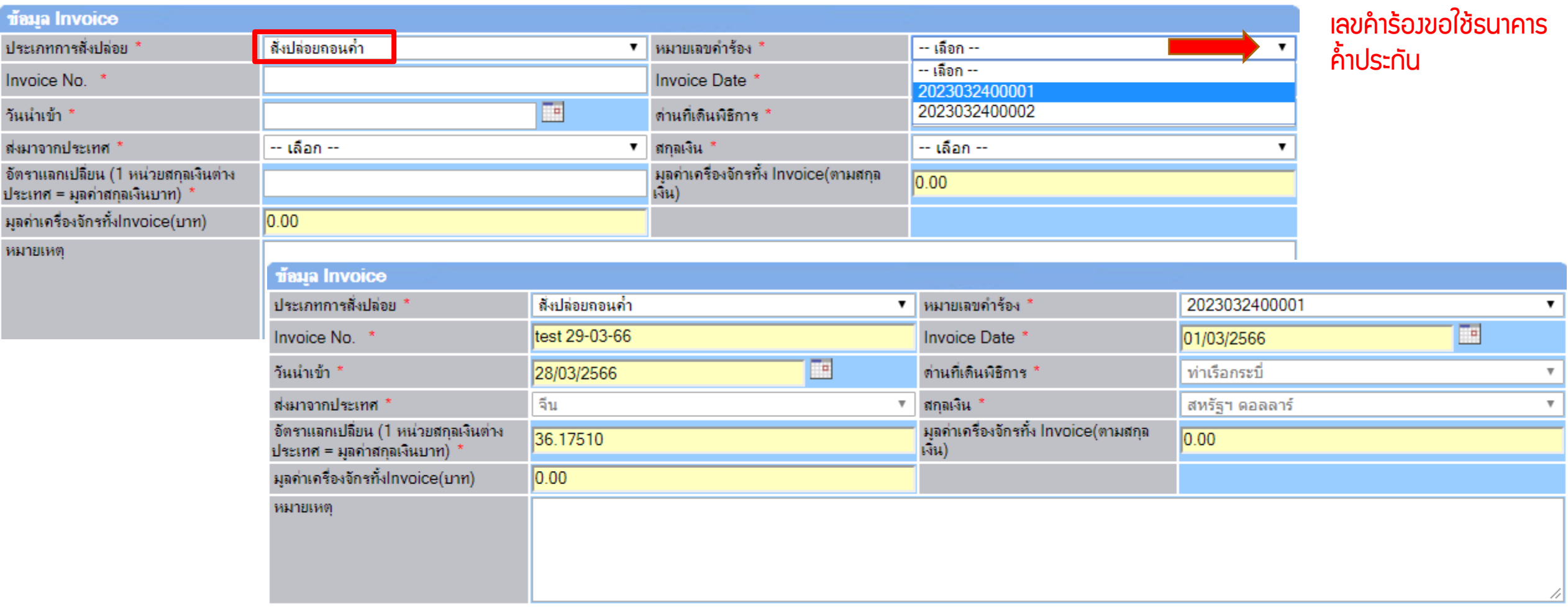

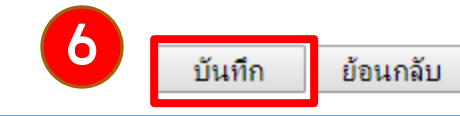

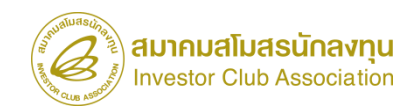

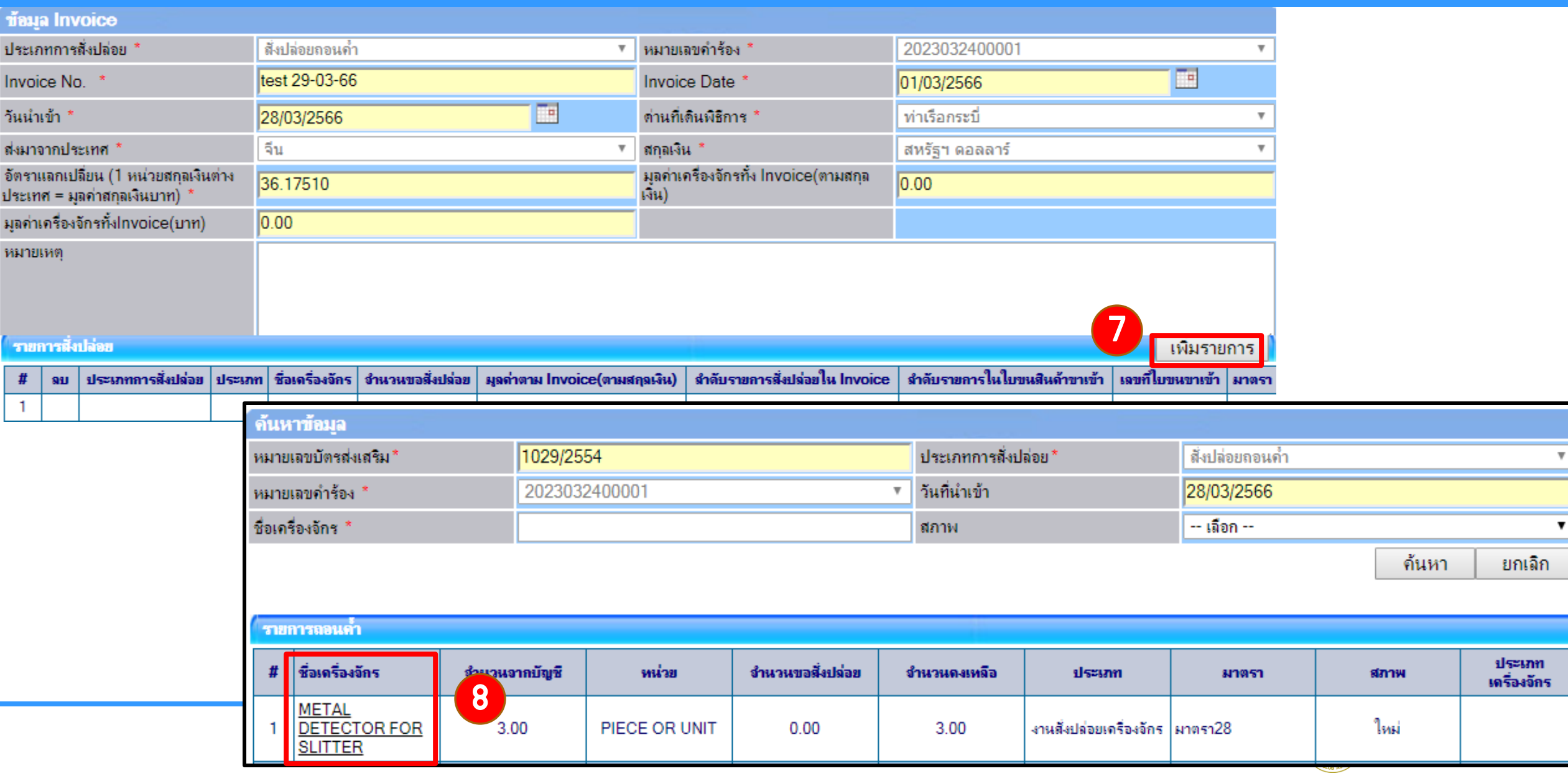

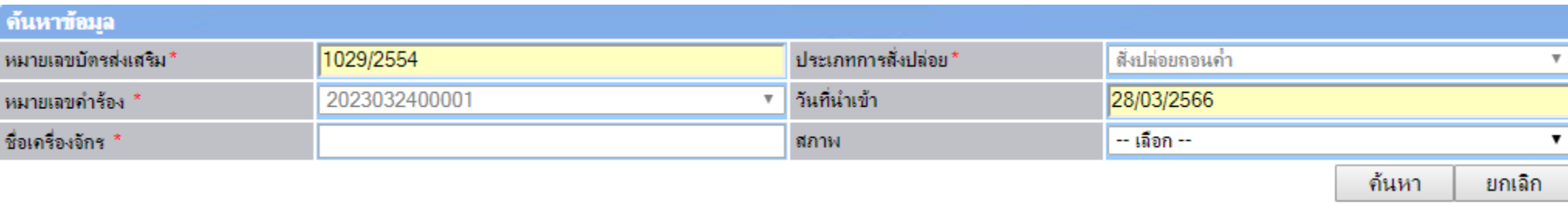

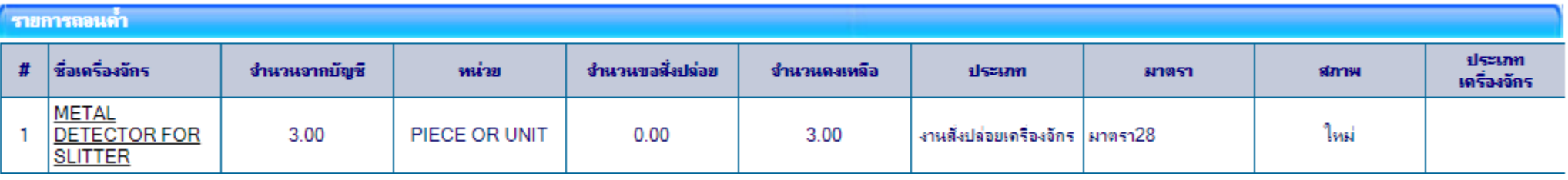

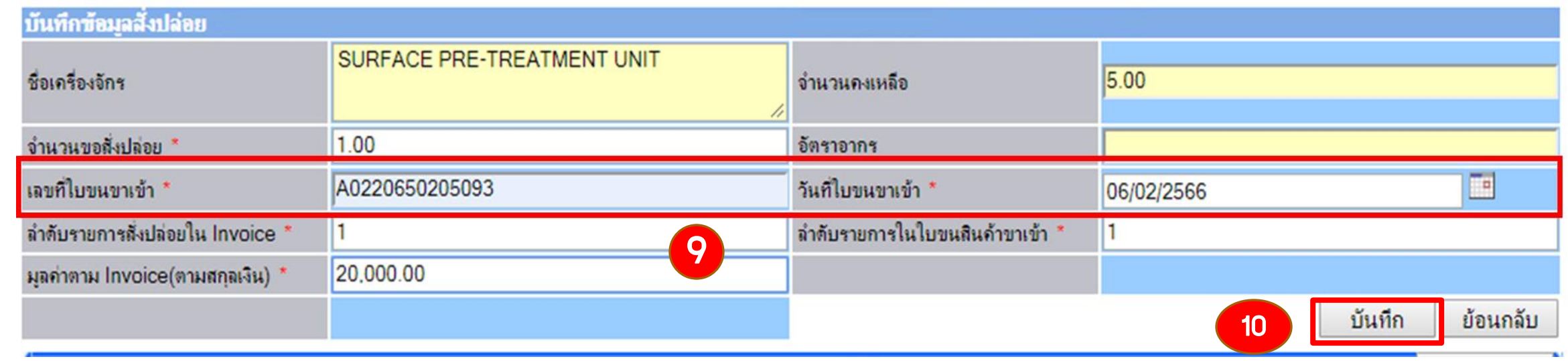

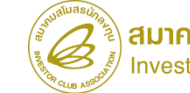

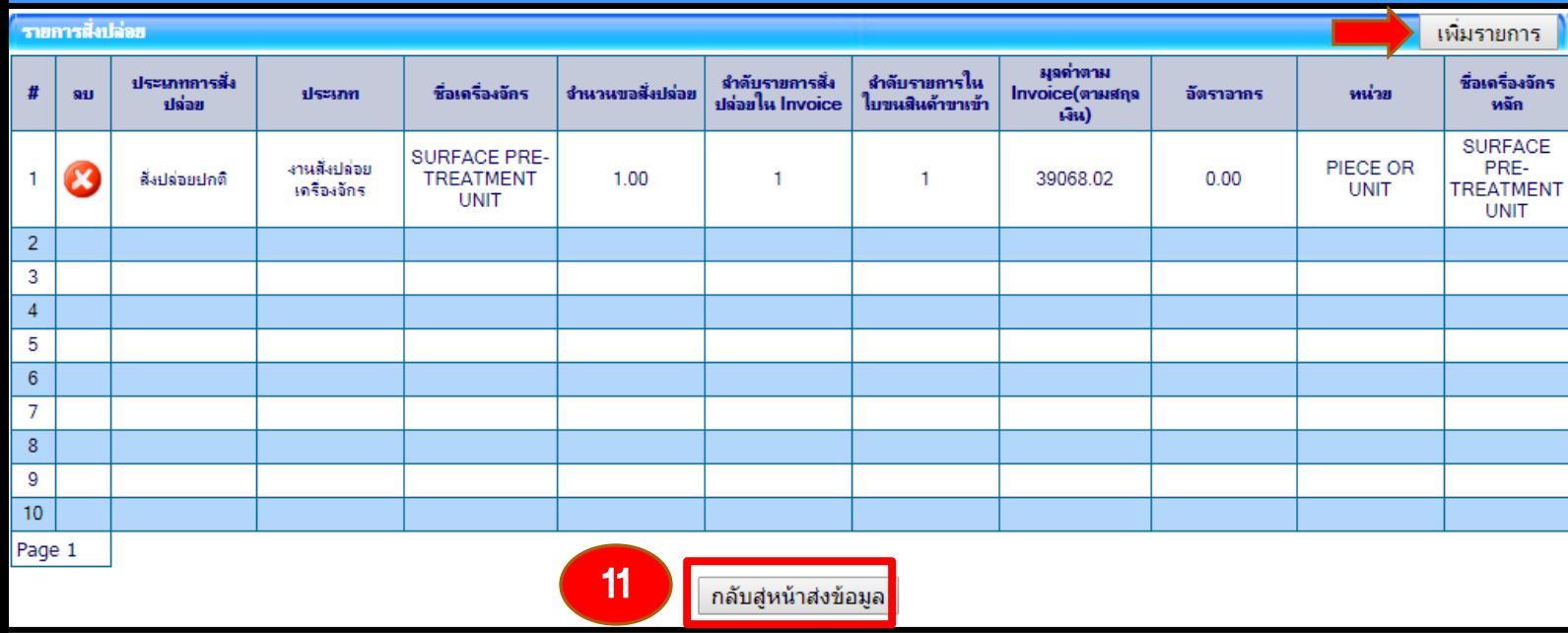

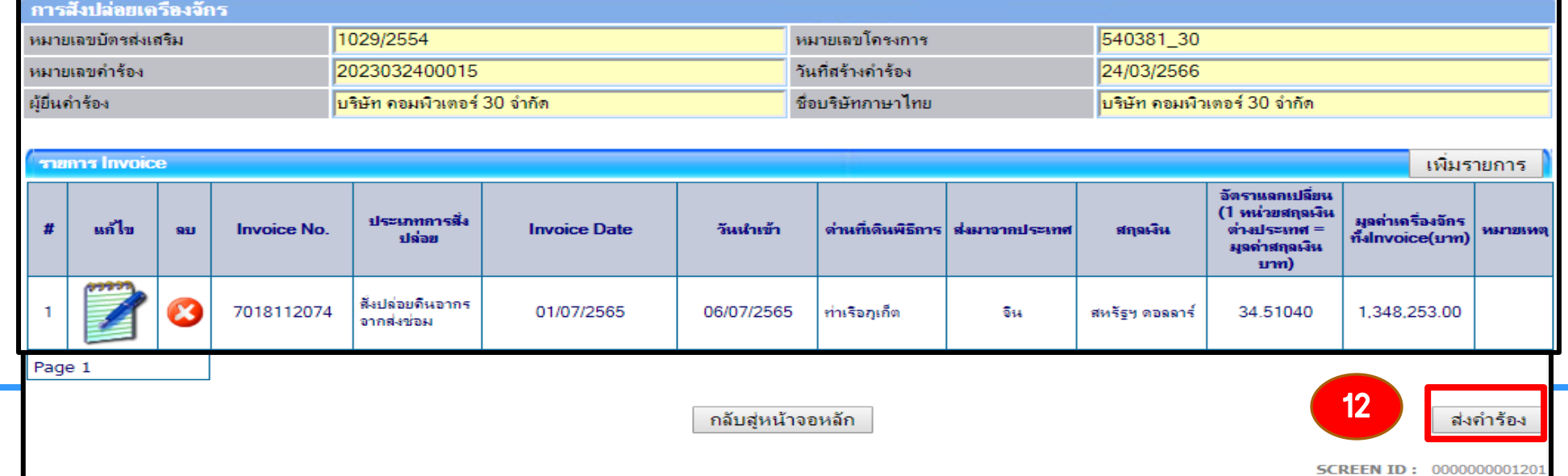

### การสั่งปล่อยเครื่องจักร

#### การตรวจสอบสถานะค้าร้อง

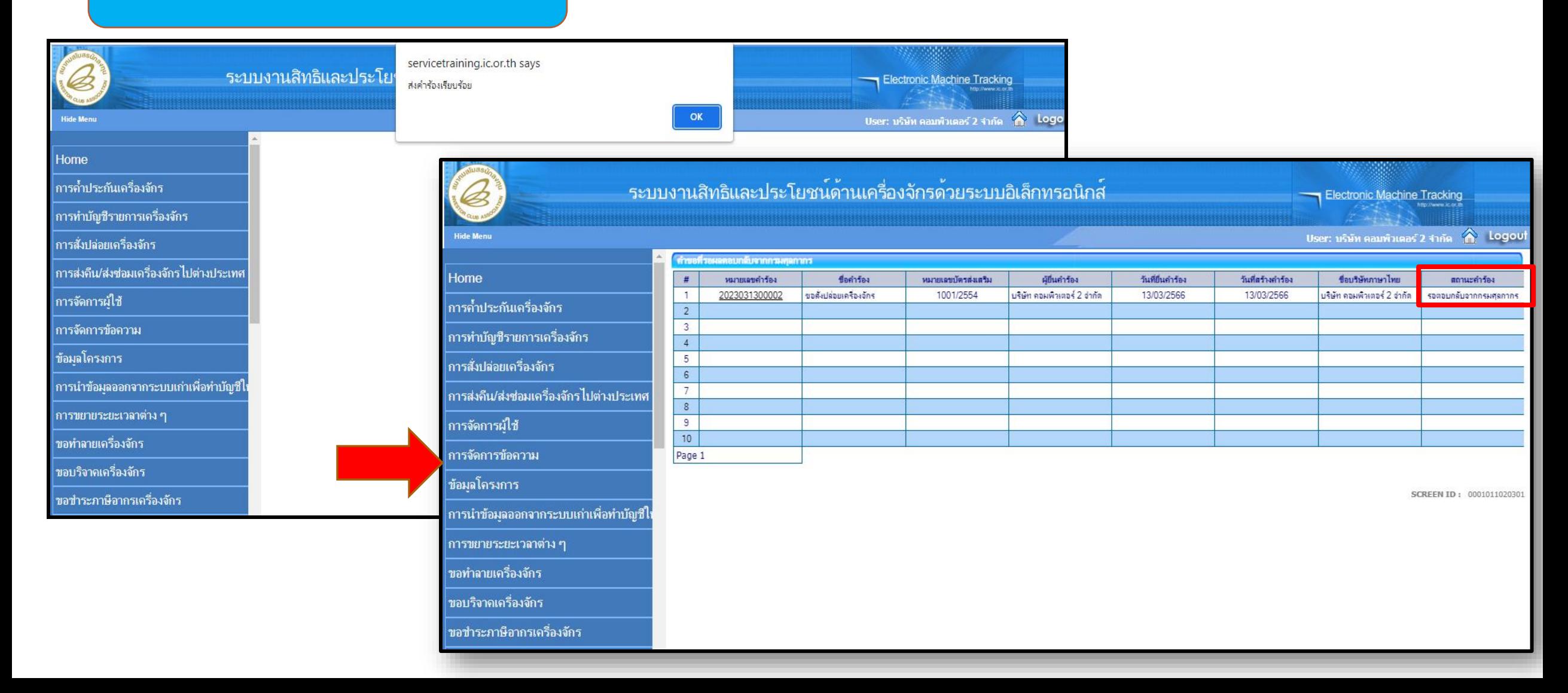

### การตรวจสอบสถานะค้าร้องงานสั่งปล่อยเครื่องจักร

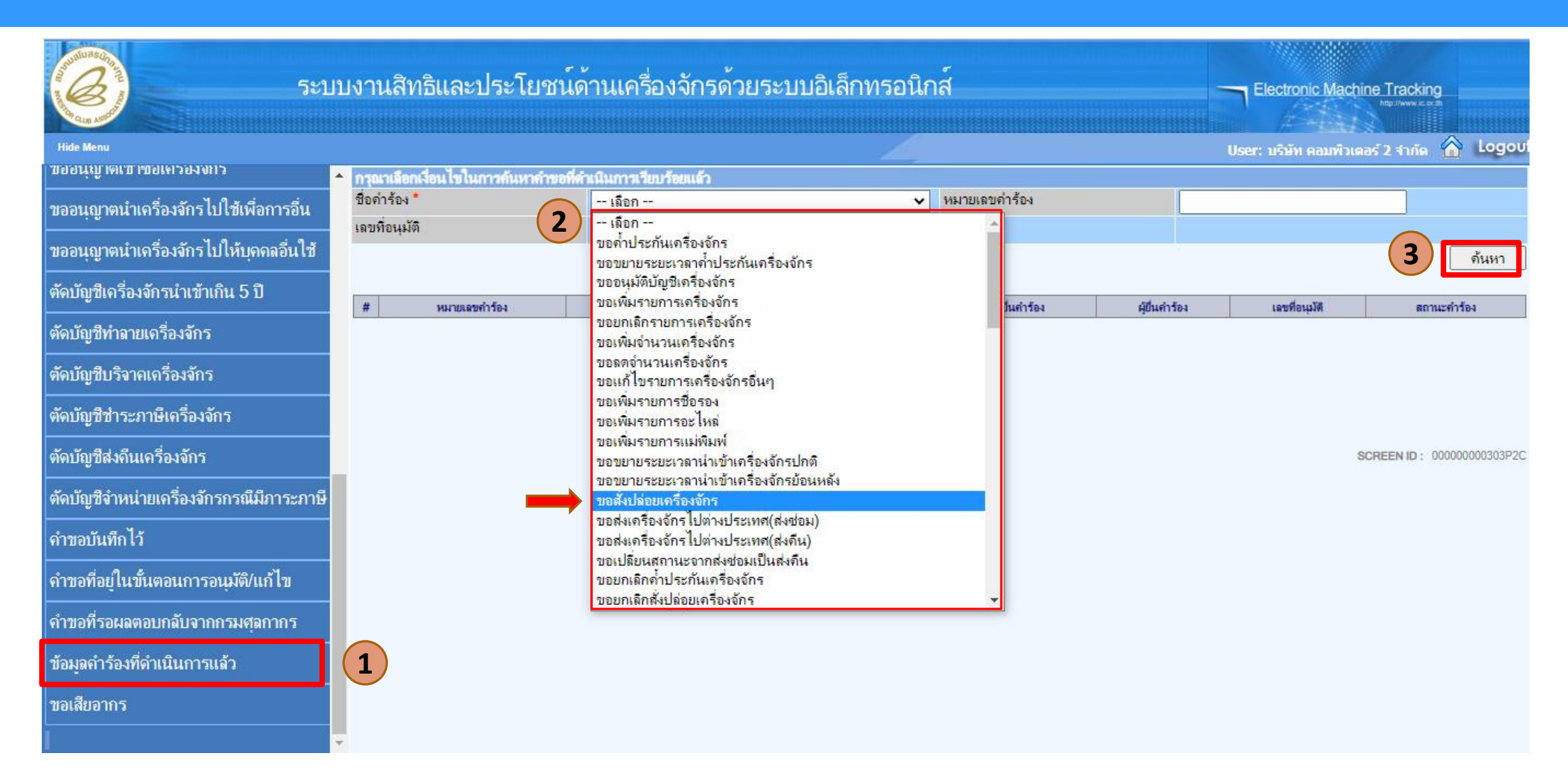

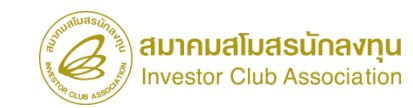

## การตรวจสอบสถานะค้าร้องงานสั่งปล่อยเครื่องจักร

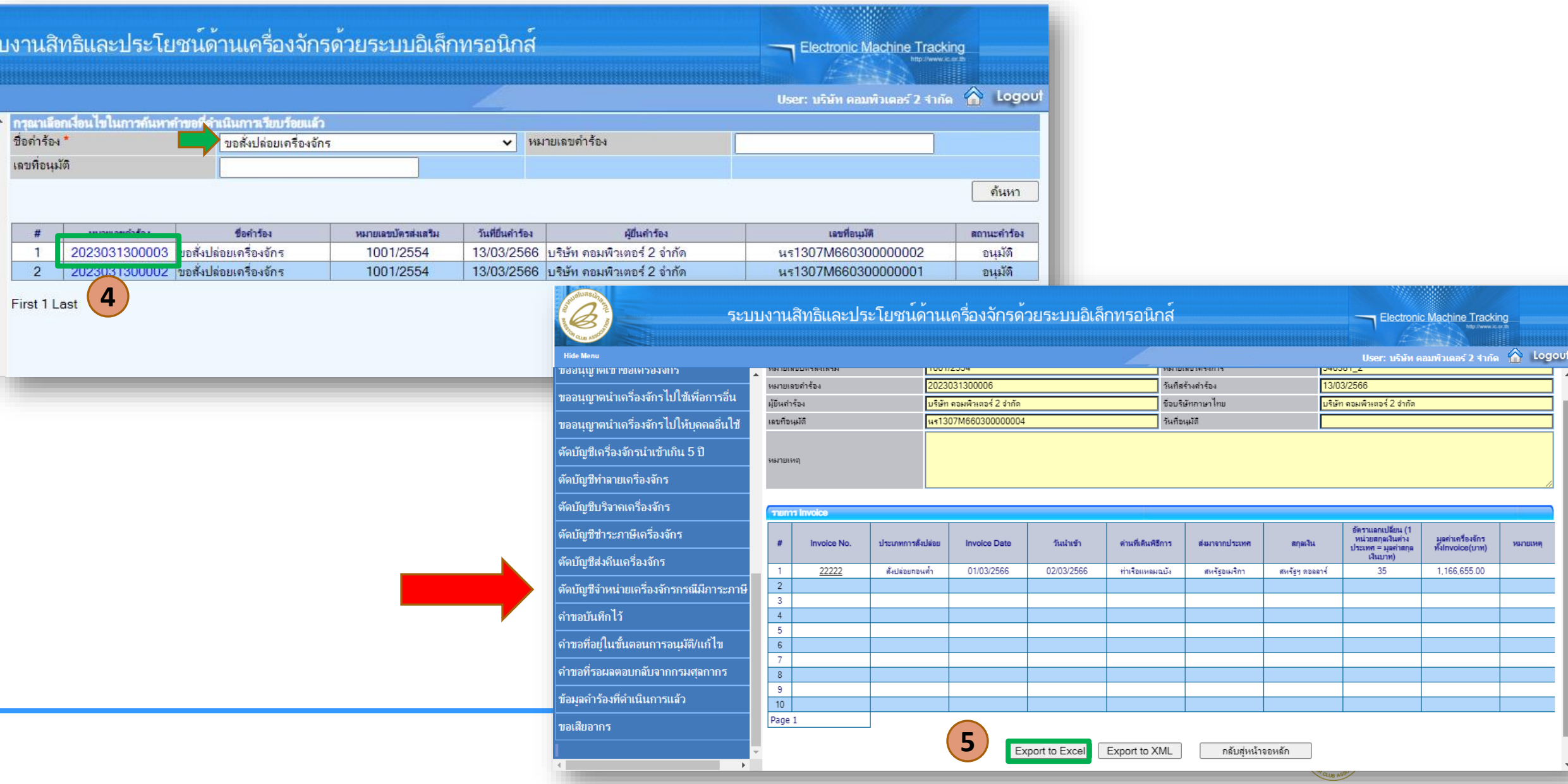

# การขอส่งซ่อม-ส่งคืนเครื่องจักรออกไปต่างประเทศ

หมายถึง การส่งเครื่องจักรออกไปต่างประเทศเนื่องจากบริษัทมีความจ้าเป็นต้อง ส่งเครื่องจักรออกไปซ่อมแซม หรือส่งคืนเนื่องจากมีปัญหา โดยมีหลักเกณฑ์ การพิจารณาดังนี้

- 1. เครื่องจักรที่ขออนุญาตต้องได้รับอนุมัติสั่งปล่อย หรือสั่งปล่อยถอนค้้าประกัน จากส้านักงานฯ แล้ว
- 2. ในกรณีส่งเครื่องจักรกลับคืนไปต่างประเทศต้องไม่มีผลกระทบต่อก้าลังการผลิต และกรรมวิธีการผลิต เว้นแต่กรณีที่บริษัทฯได้แจ้งขอยกเลิกโครงการ

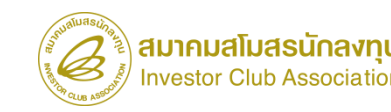

### ขั้นตอน งานขออนุญาตส่งซ่อมเครื่องจักรไปต่างประเทศ

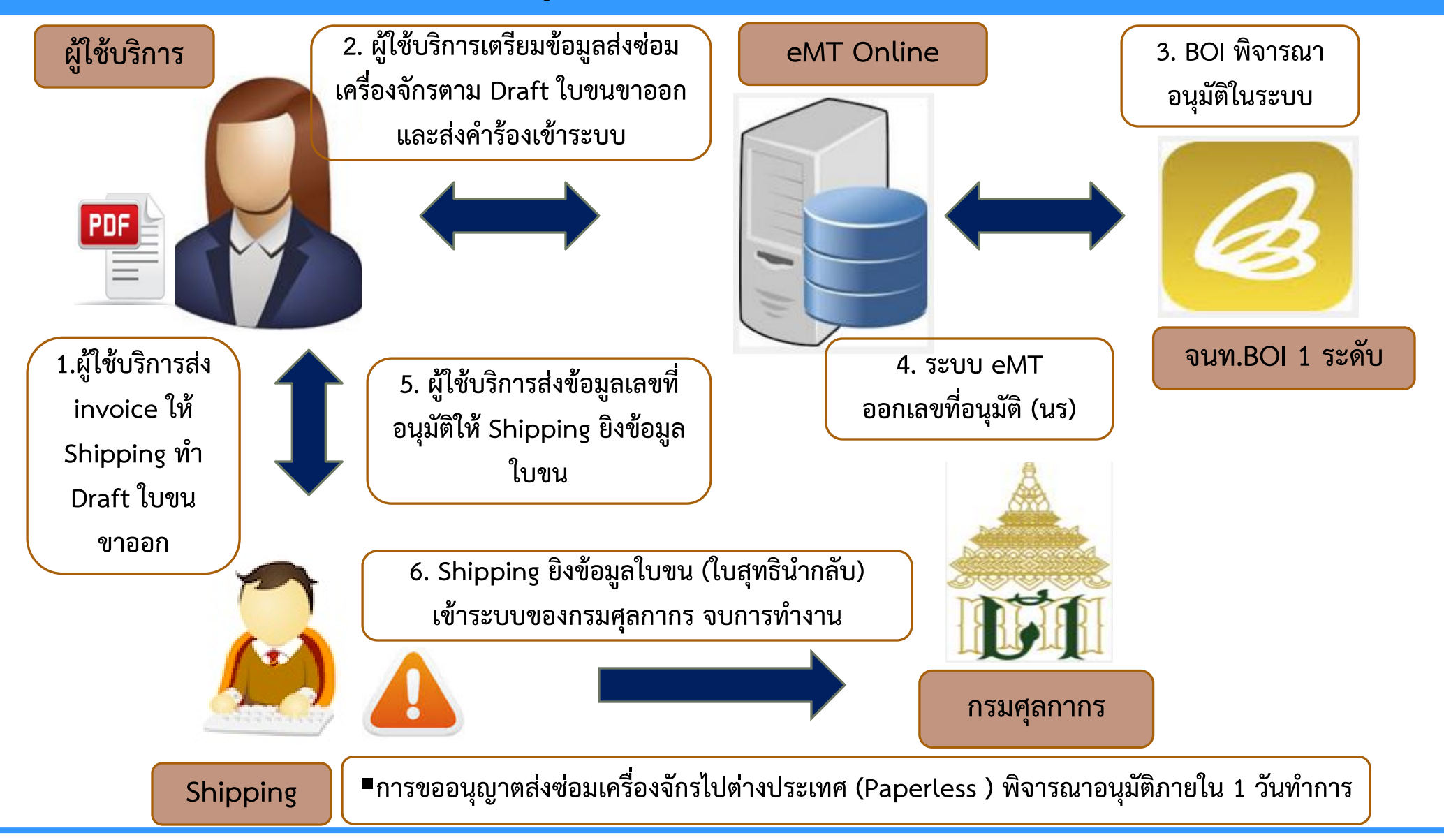

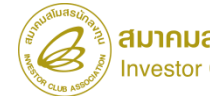

### การเตรียมข้อมูล

- **Invoice**
- draft ใบขน
- ข้อมูลค้าร้องการสั่งปล่อยเครื่องจักร
- ระยะเวลาการพิจารณา 1 วันท้าการ

### เงื่อนไขในการส่งซ่อม

- 1. ต้องส่งออกภายใน 60 วัน นับจากวันที่อนุมัติ
- 2. ให้ระบุเลขที่อนุมัติในใบขนทุกครั้ง
- 3. สามารถส่งซ่อมพร้อมกันจากการน้าเข้าหลาย นร. อนุมัติได้
- 4. การส่งซ่อมต้องน้ากลับเข้ามาภายใน 1 ปี
- 5. ระยะเวลาการใช้สิทธิจะต้องยังไม่สิ้นสุด
- 6. ค้าร้องส่งซ่อม จะต้องกดยืนยันการส่งซ่อมหลังจาก มีการส่งออก และได้รับใบขนขาออกเรียบร้อยแล้ว

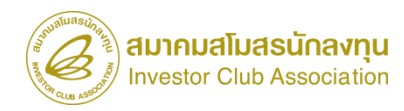

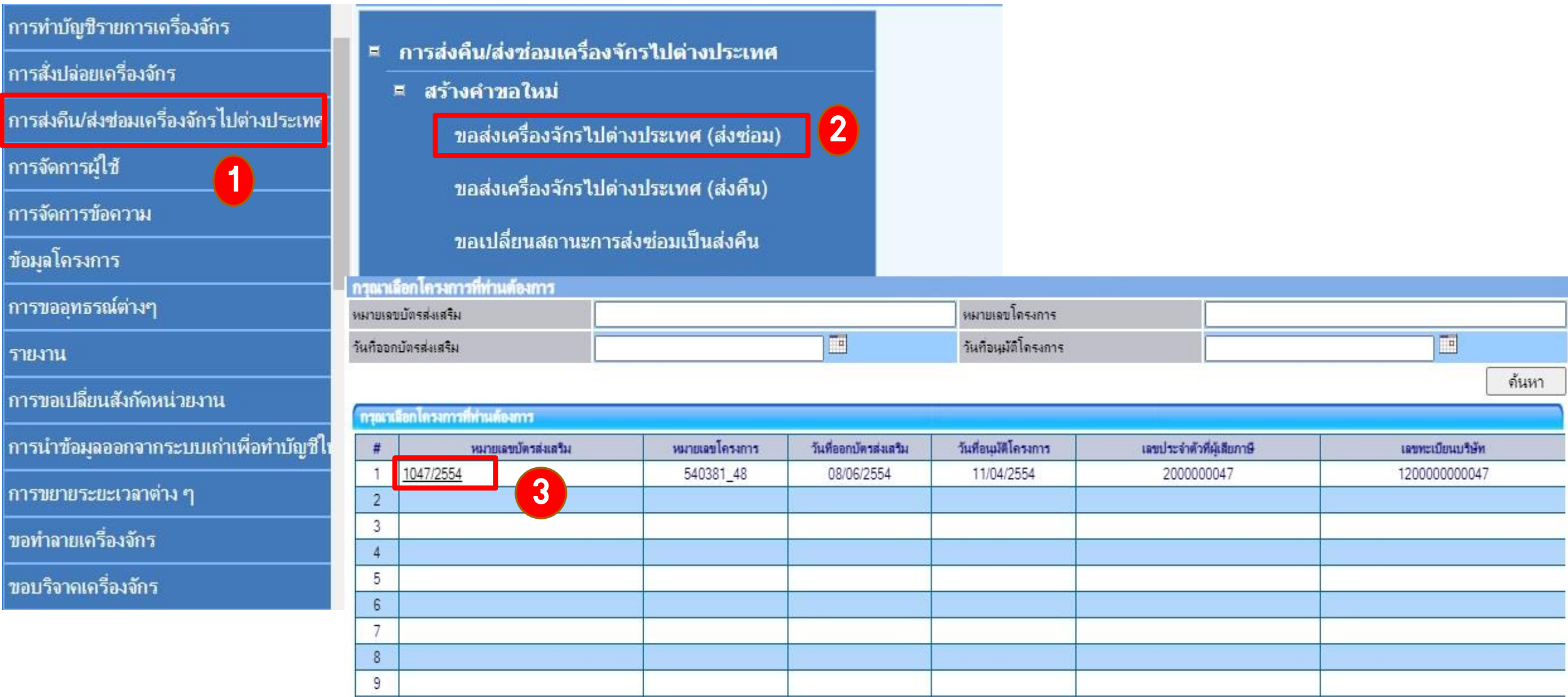

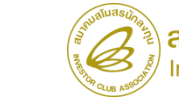

86

เพิ่มรายการส่งช่อม

 $\checkmark$ 

6

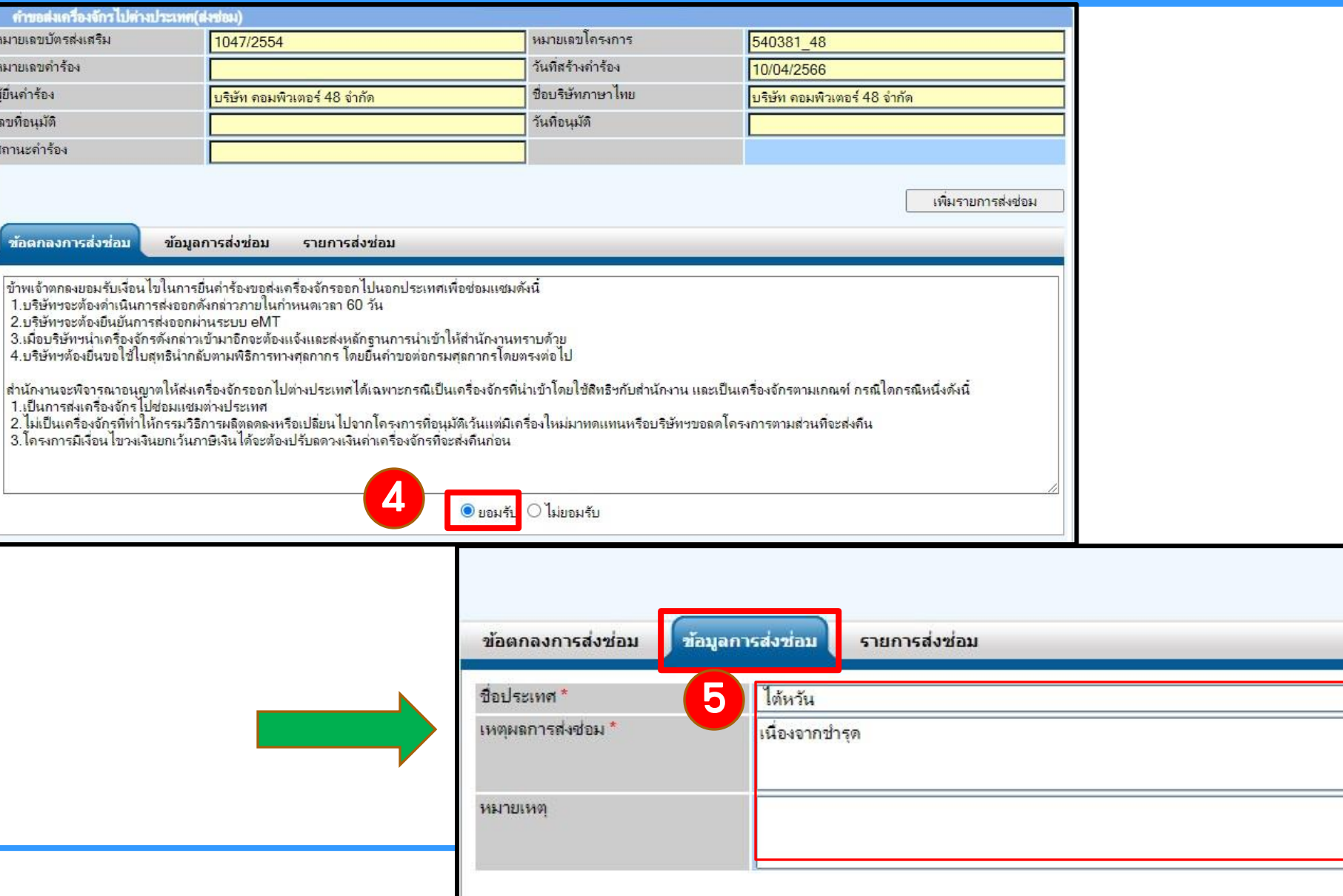

fn# หมายเลว หมายเลา ผู้ยื่นดำร้ เลขที่อน สถานะค่

ช้อดเ

ชื่อ

 $S$ 

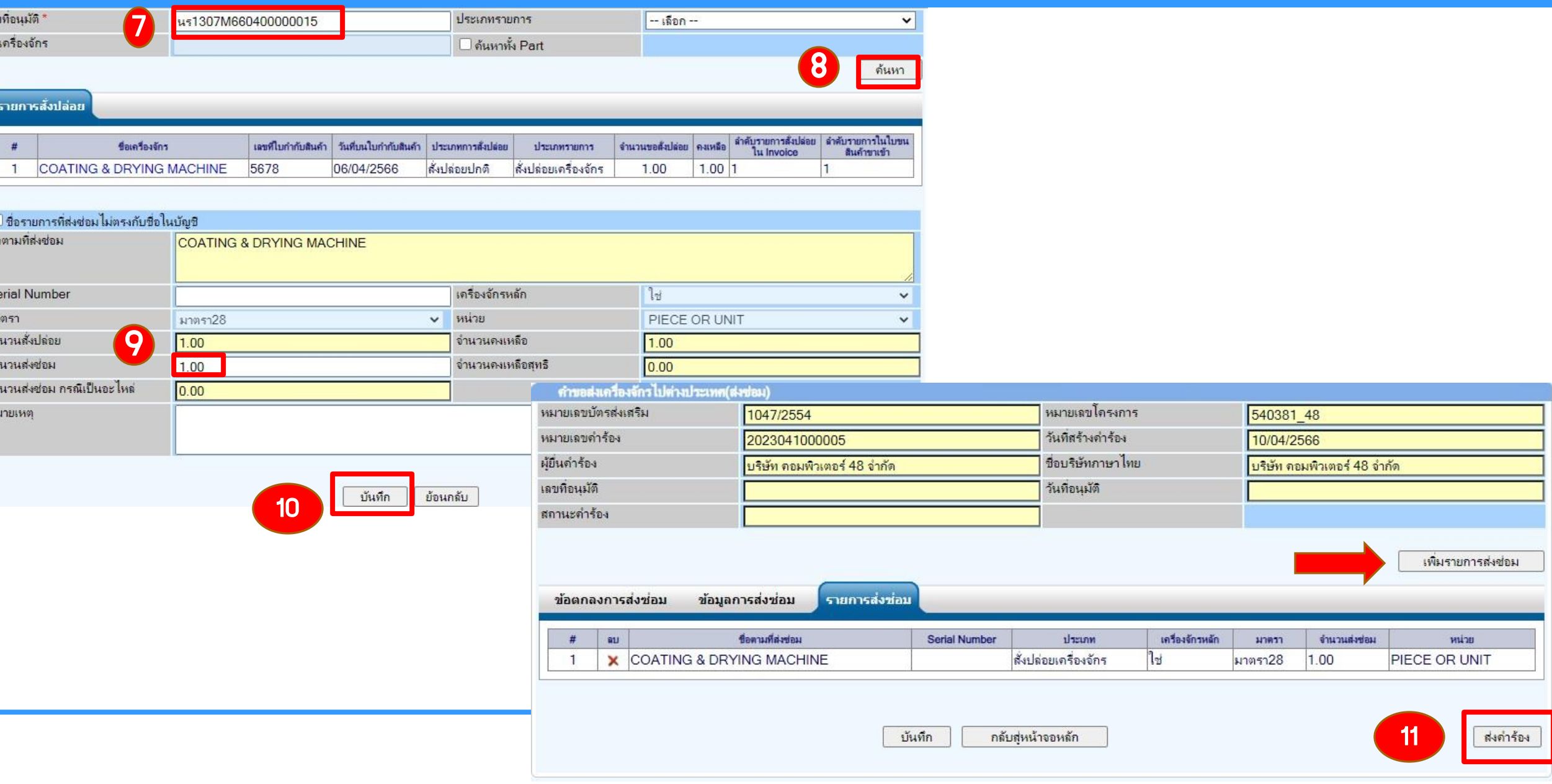

 $\begin{array}{c} 15 \\ -3 \end{array}$ 

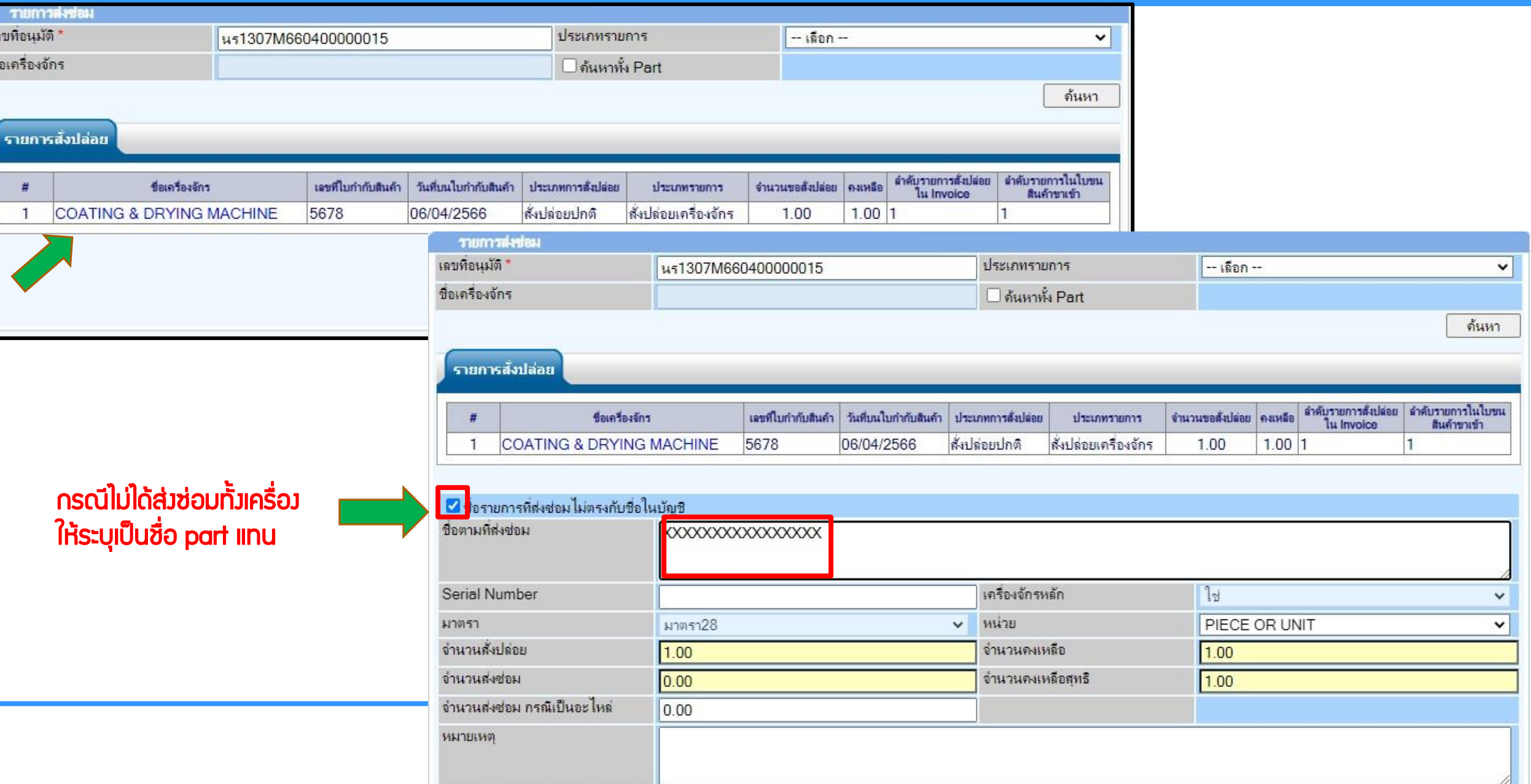

### ขั้นตอน งานขออนุญาตส่งคืนเครื่องจักรไปต่างประเทศ

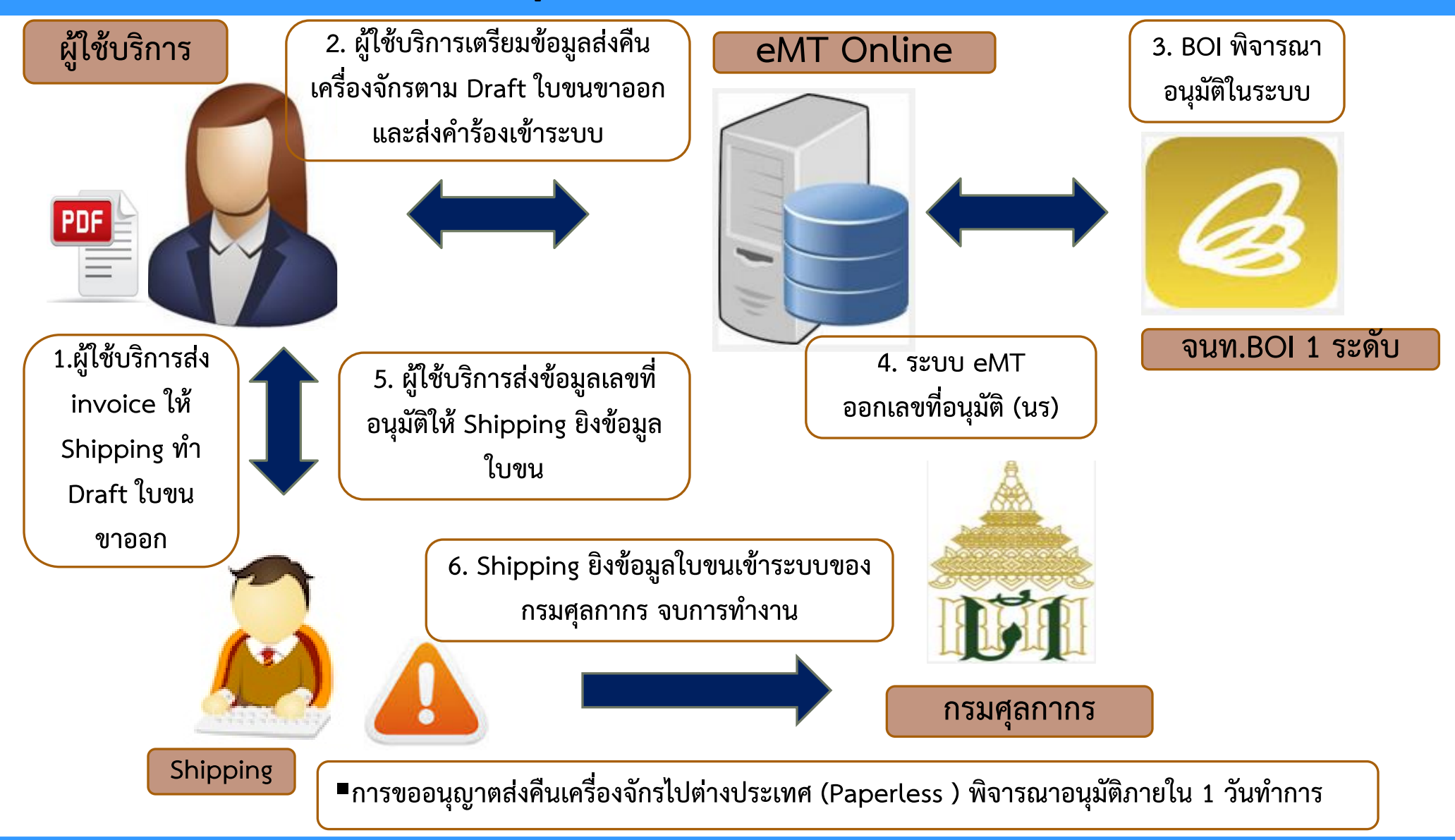

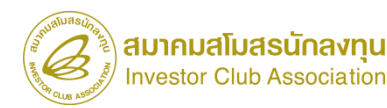

#### การเตรียมข้อมูล

- **Invoice**
- draft ใบขน
- ข้อมูลค้าร้องการสั่งปล่อยเครื่องจักร
- ระยะเวลาการพิจารณา 1 วันท้าการ

### เงื่อนไขในการส่งคืน

- 1. ต้องส่งออกภายใน 90 วัน นับจากวันที่อนุมัติ
- 2. ให้ระบุเลขที่อนุมัติในใบขนขาออกทุกครั้ง
- 3. ระยะเวลาการใช้สิทธิจะต้องยังไม่สิ้นสุด
- 4. ค้าร้องส่งคืน จะต้องกดยืนยันการส่งคืนหลังจากมีการส่งออก และได้รับใบขนขาออกเรียบร้อยแล้ว
- 5. ต้องน้าใบขนขาออกมาด้าเนินการตัดบัญชี หลังจากส่งคืน เครื่องจักรเรียบร้อยแล้ว

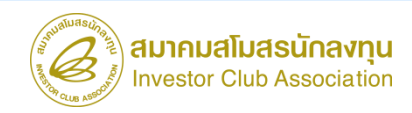

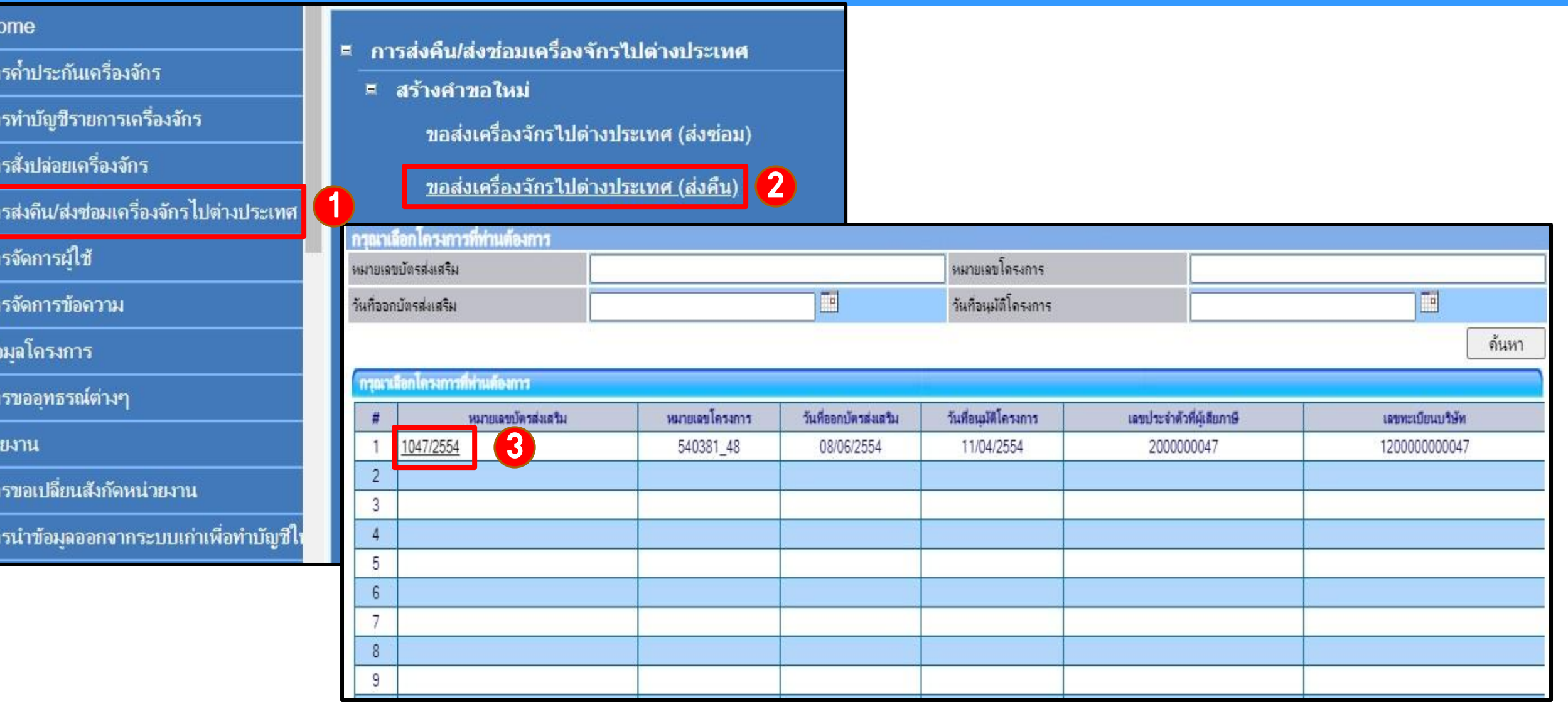

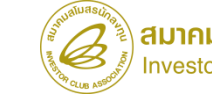

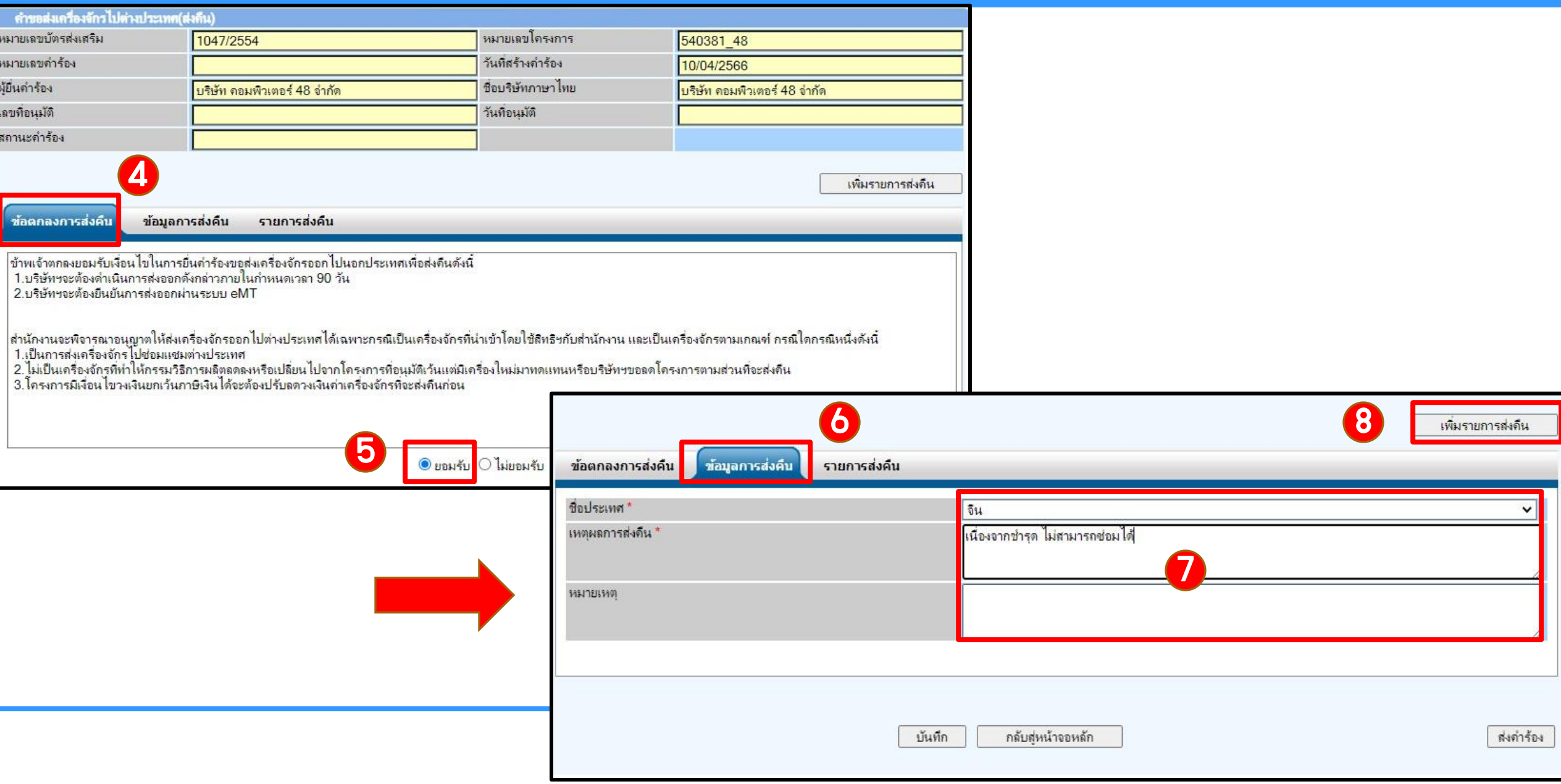

เลา<br>ชื่อ

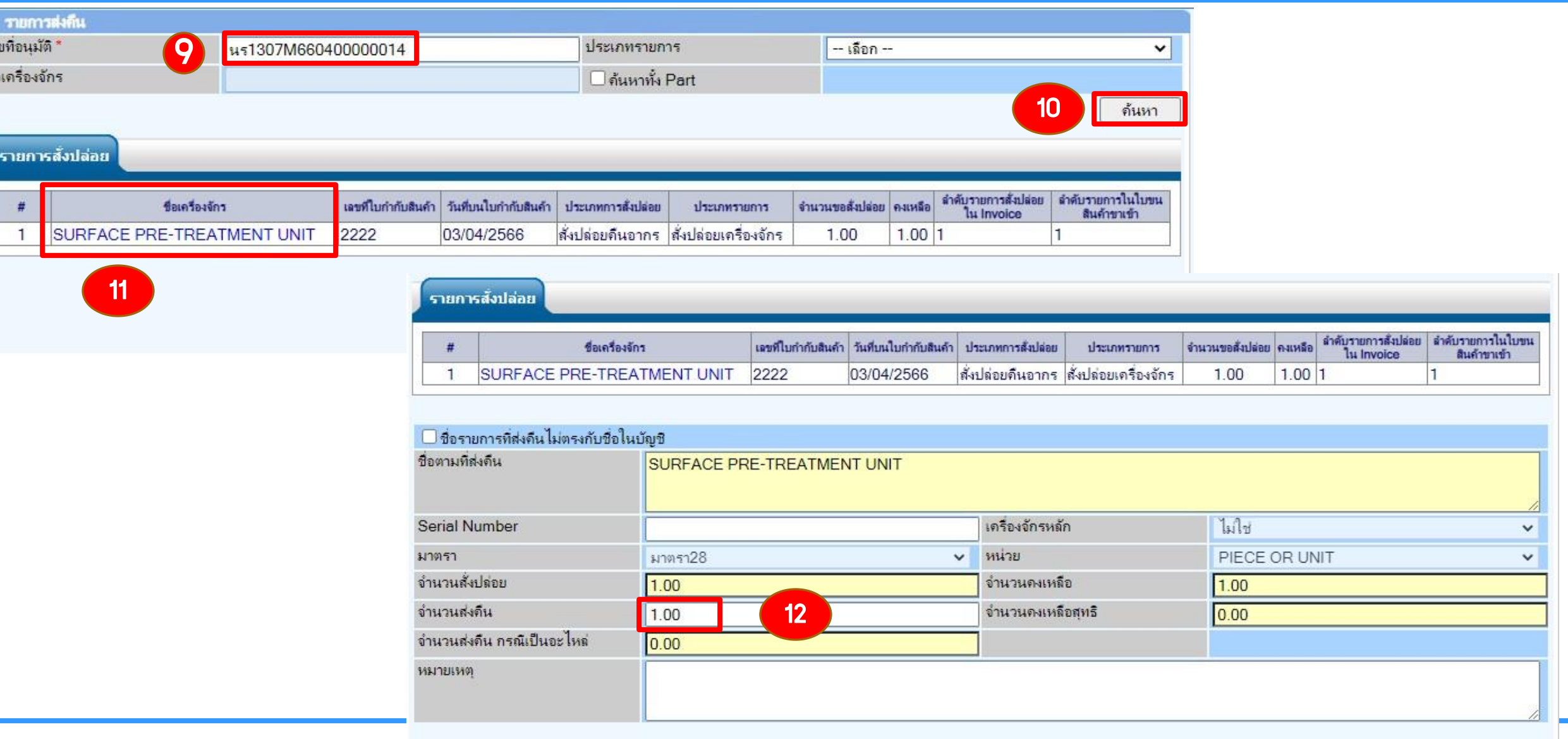

บันทึก

ย้อนกลับ

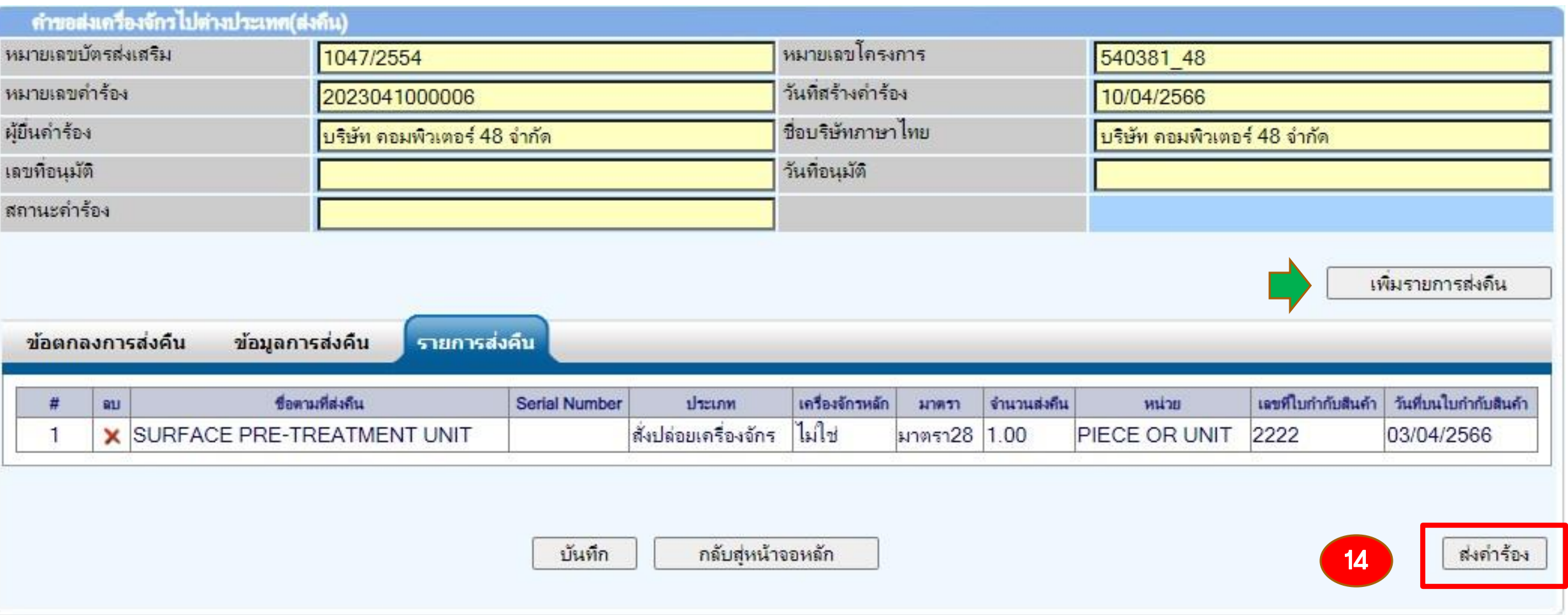

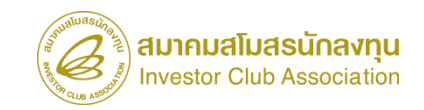

### การตรวจสอบสถานะค้าร้องส่งซ่อม - ส่งคืนเครื่องจักร

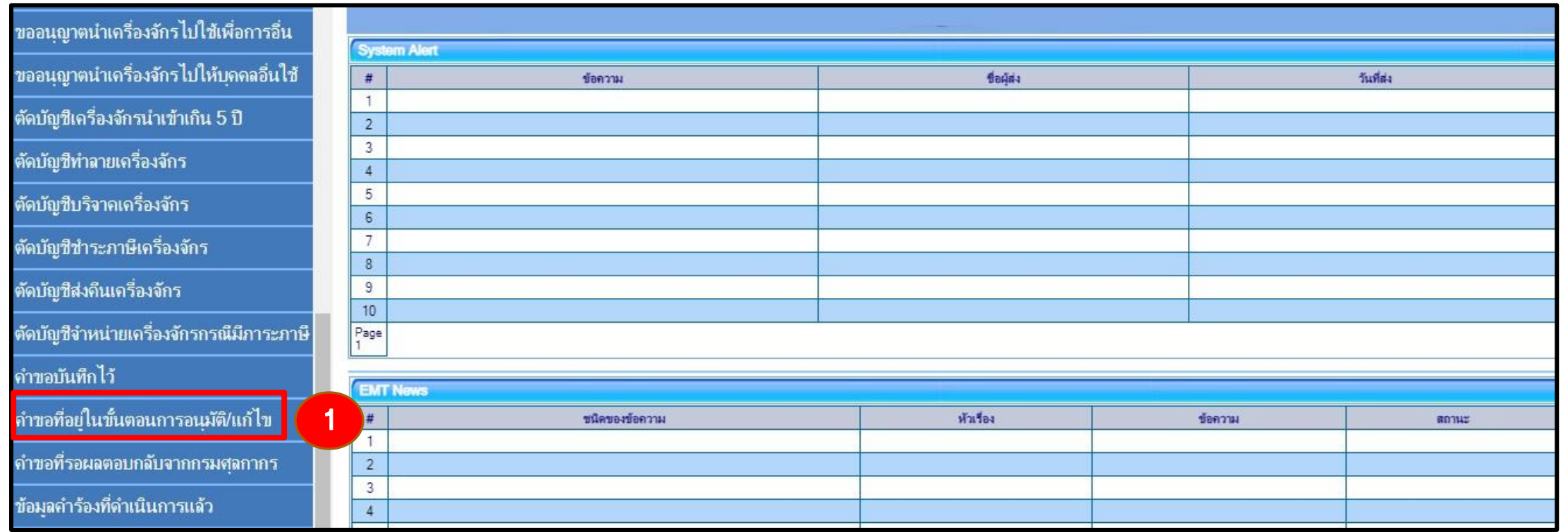

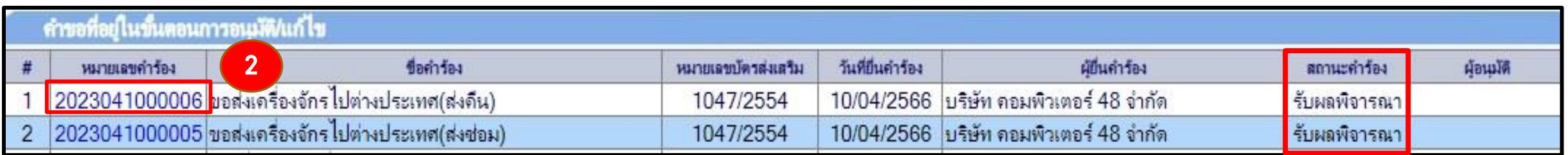

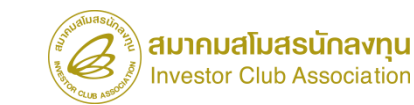

### การตรวจสอบสถานะค้าร้องส่งซ่อม - ส่งคืนเครื่องจักร

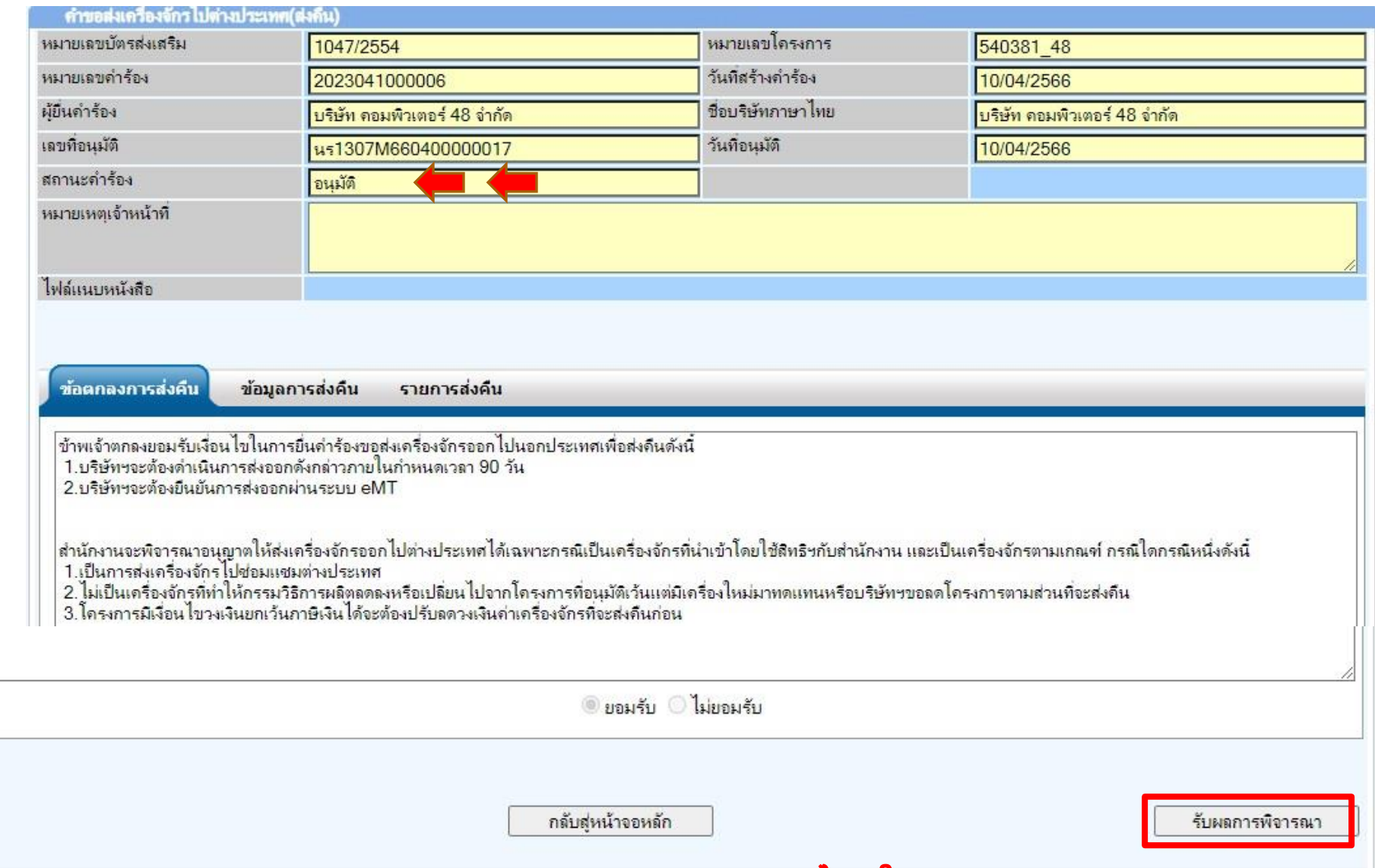

\*\*\* ค้าร้องส่งซ่อม - ส่งคืน จะต้องกดยืนยันการส่งคืนหลังจากมีการส่งออก และได้รับใบขนขาออกเรียบร้อยแล้ว

# ระบบการจัดการผู้ใช้ :

เป็นระบบงานที่เกี่ยวข้องกับการบริหารจัดการผู้ใช้งานระบบภายในบริษัท ซึ่งบริษัทสามารถที่จะบริหารจัดการผู้ใช้งานของบริษัทเองได้ โดยท้าการเพิ่ม ผู้ใช้งาน ได้10 Account รวมถึงการบริหารจัดการการใช้ระบบว่าจะให้ท้า ระบบงานใดได้บ้าง และท้าการเปลี่ยนรหัสผ่าน & PIN ID

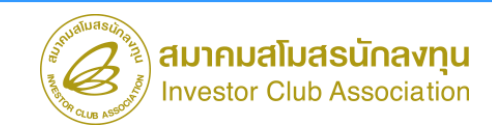

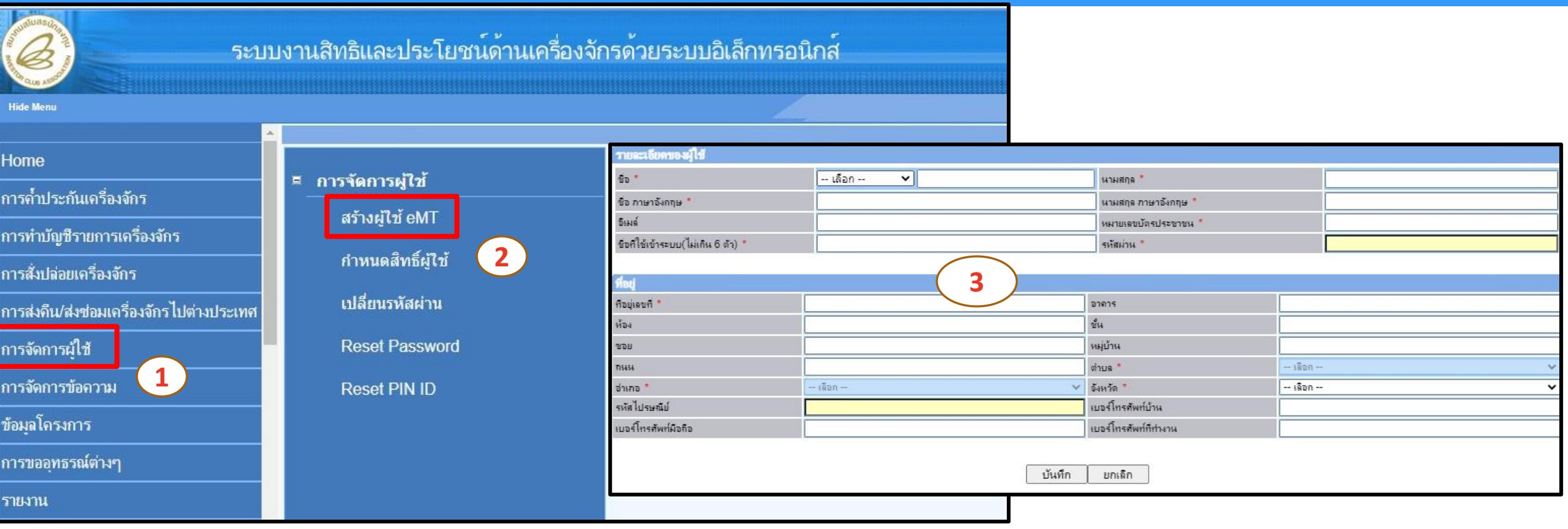

### การสร้าง Account ผู้ใช้งานระบบเพิ่ม

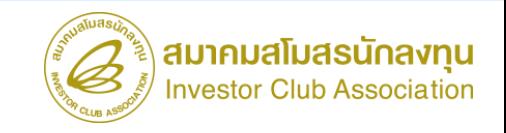

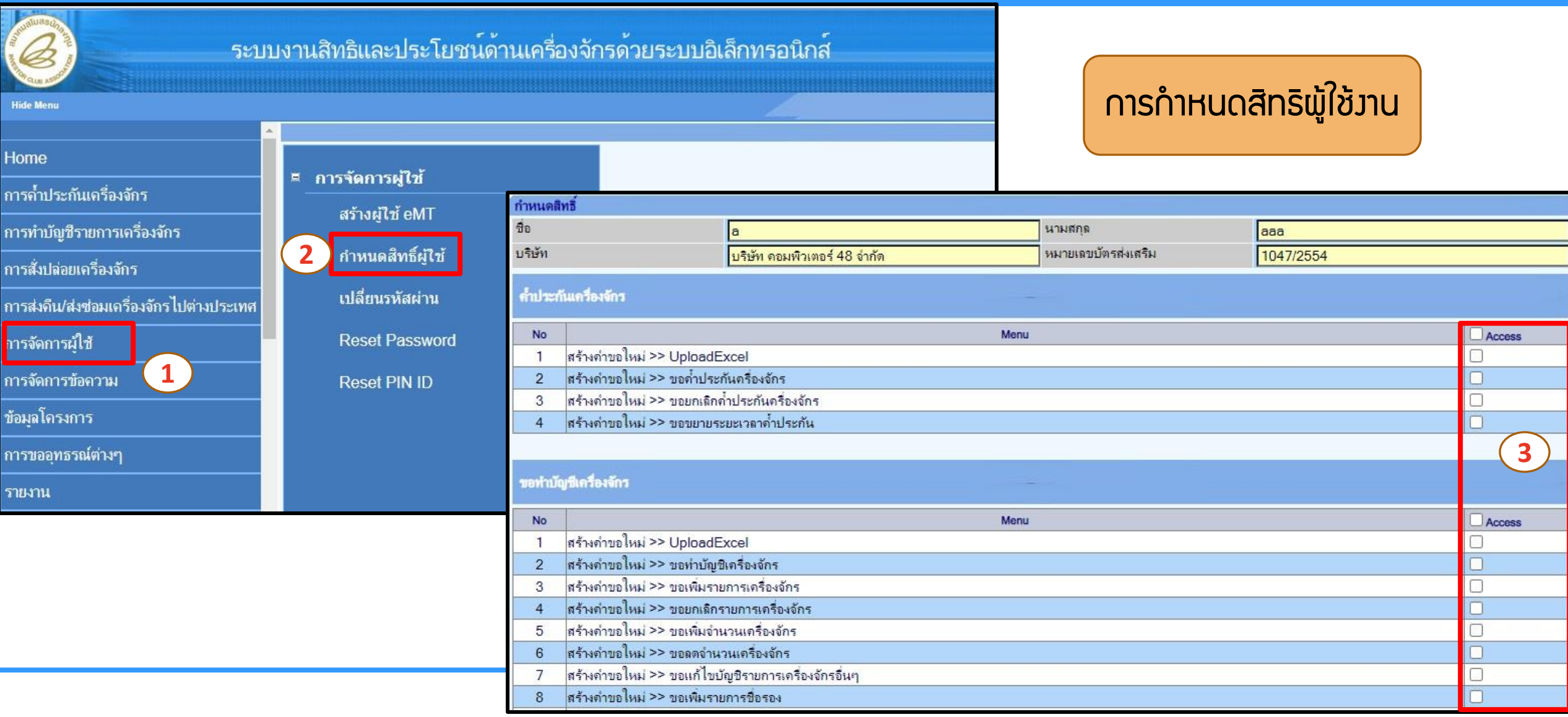

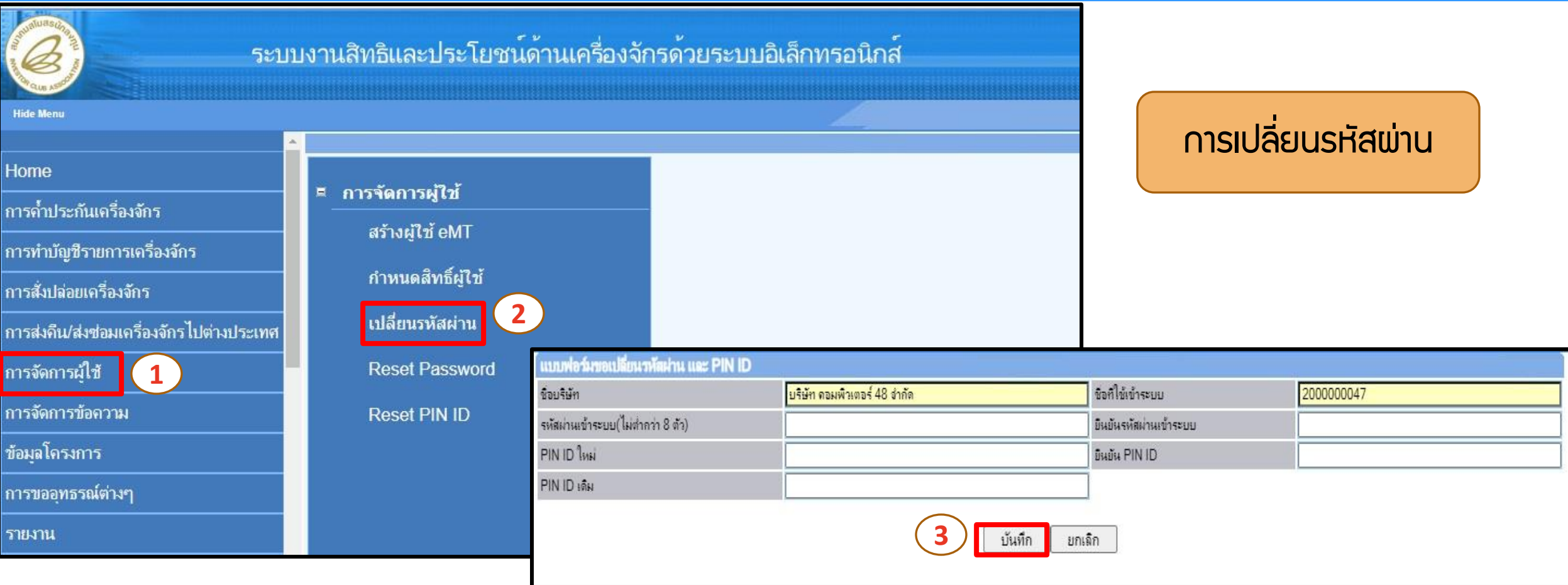

\*\*\*หมายเหตุ : เฉพาะ Account หลักเท่านั้น

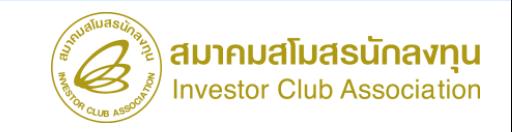

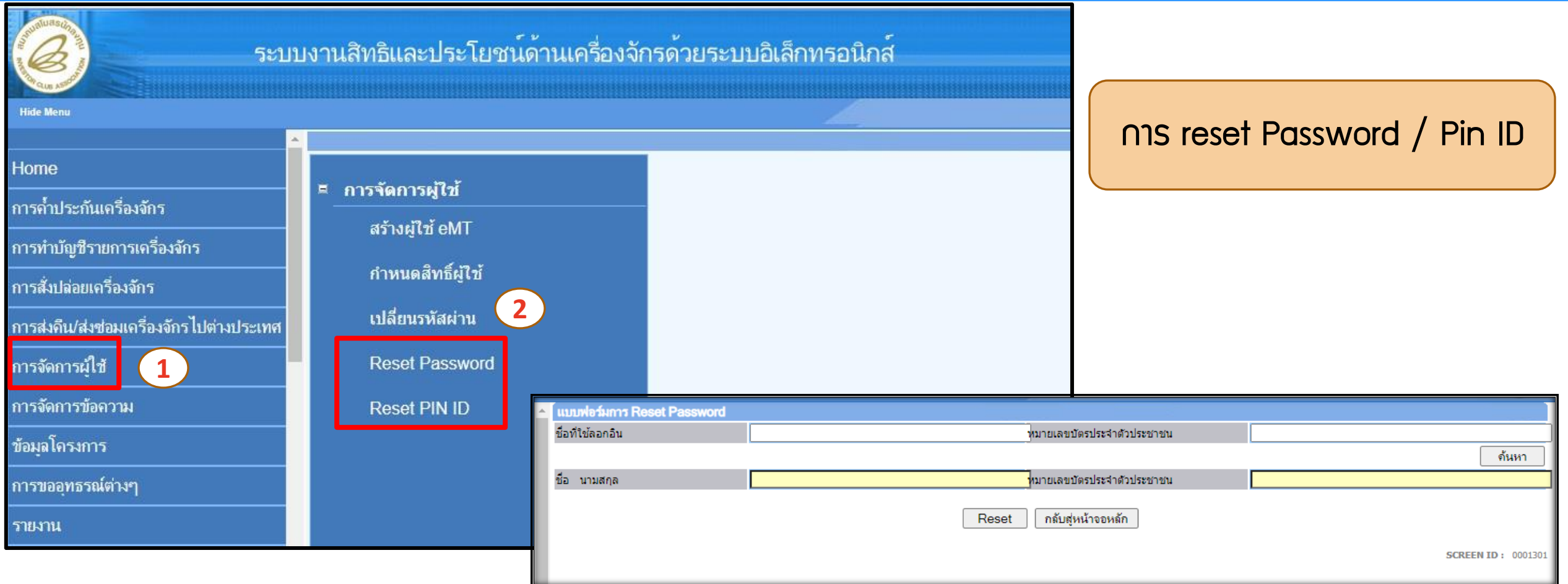

\*\*\*หมายเหตุ : ใช้ส้าหรับ Reset Pass word / Pin ID Account ย่อย โดย Account หลักจะเป็นผู้ด้าเนินการ

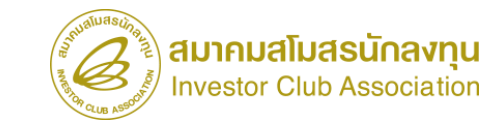

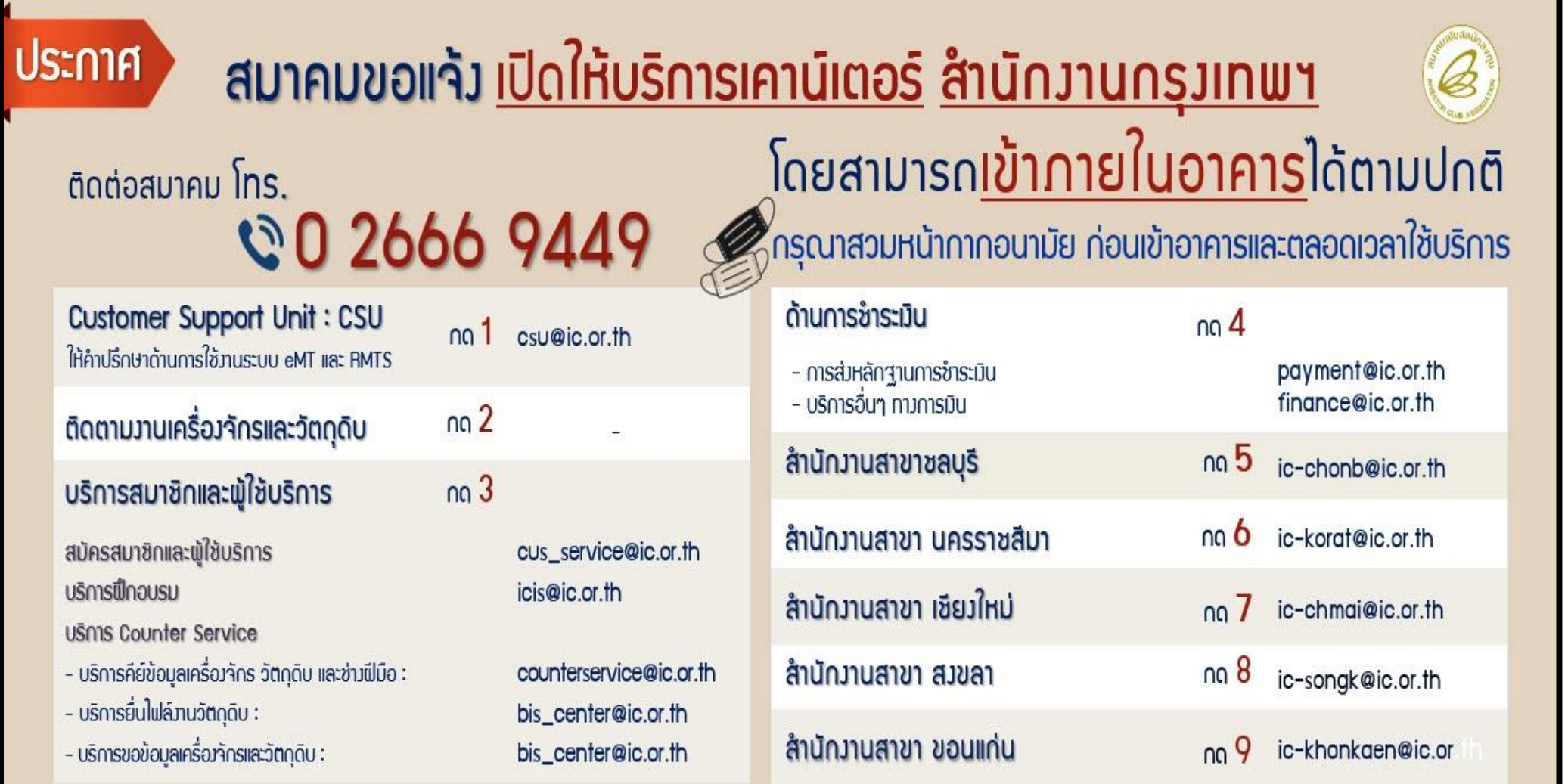

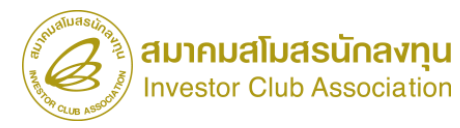

### ขอความกรุณาท้าแบบสอบถามให้กับสมาคมด้วยนะคะ

#### ลิงก์แบบสอบถาม

https://forms.gle/z3KAM2ikoTJPRydj6

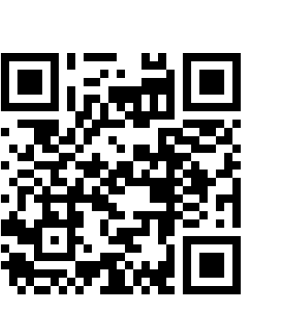

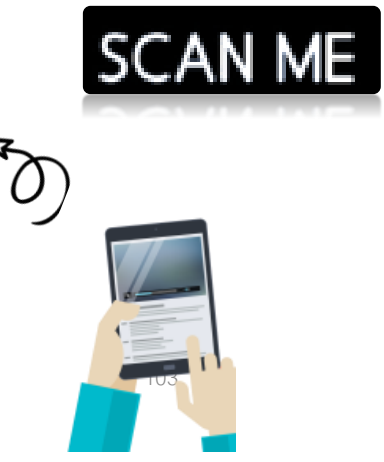

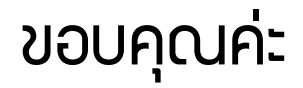